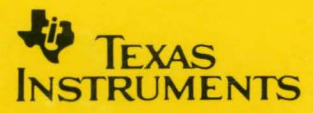

### *TMS320C30*  **Evaluation Module**

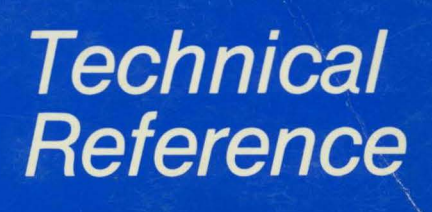

1990 Microprocessor Development Systems

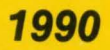

### **TMS320C30** Evaluation Module Technical Reference

2547305-9721 revision B October 1990

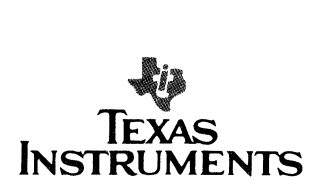

#### **IMPORTANT NOTICE**

Texas Instruments (Tl) reserves the right to make changes to or to discontinue any semiconductor product or service identified in this publication without notice. Tl advises its customers to obtain the latest version of the relevant information to verify, before placing orders, that the information being relied upon is current.

Tl warrants performance of its semiconductor products to current specifications in accordance with Tl's standard warranty. Testing and other quality control techniques are utilized to the extent Tl deems necessary to support this warranty. Unless mandated by government requirements, specific testing of all parameters of each device is not necessarily performed.

Tl assumes no liability for Tl applications assistance, customer product design, software performance, or infringement of patents or services described herein. Nor does Tl warrant or represent that license, either express or implied, is granted under any patent right, copyright, mask work right, or other intellectual property right of Tl covering or relating to any combination, machine, or process in which such semiconductor products or services might be or are used.

Texas Instruments products are not intended for use in life-support appliances, devices, or systems. Use of a Tl product in such applications without the written consent of the appropriate Tl officer is prohibited.

Copyright © 1990, Texas Instruments Incorporated

#### **Preface**

### **Read This First**

#### How to Use This Manual

This document contains the following chapters:

m II II ::1: :::: rn:1:::::: I I c 1m::1m I

- Chapter 1 Introduction Provides an overview of the TMS320C30 EVM and its features. Chapter 2 The TMS320C30 EVM Board Describes the TMS320C30 Evaluation Module (EVM), its key components and how they operate, and its various interfaces. Chapter 3 TMS320C30/Host Communications Protocol Provides a protocol overview, tells how the system is initialized, explains how the command preprocessor functions, and shows how commands are executed. Appendix A Host Communications Software Contains the PC/ATC source programs for the host communications protocol. Appendix B TMS320C30 Communications Software Contains the TMS320C30 assembly source code for the EVM communications protocol. Appendix C TMS320C30 EVM Reduced PAL Equations Contains the reduced equations that were developed for programming the PAL devices that are used on the TMS320C30 EVM.
- Appendix D TMS320C30 Schematics Contains the schematics for the TMS320C30 EVM.
- Appendix E Glossary

#### **Related Documentation**

The following TMS320C3x documents are available through Texas Instruments. To obtain a copy of any of these documents, call the Texas Instruments Response Center (CRC) at (800) 232-3200. When ordering, please identify the book by its title and its literature number.

- **0** TMS320C3x User's Guide, literature number SPRU031.
- **D** TMS320C30 Assembly Language Tools User's Guide, literature number SPRU035.
- **0** TMS320C30 C Compiler Reference Guide, literature number SPRU034.
- **0** TMS320C30 C Source Debugger User's Guide, literature number SPRU053.
- **0** TMS320C30 Emulator User's Guide, literature number SPRU039.
- **0** TMS320C30 Simulator User's Guide, literature number SPRU017.
- **0** TMS320 Family Development Support Reference Guide, literature number SPRU011.
- **0** Digital Signal Processing Applications with the TMS320 Family: Theory, Algorithms, and Implementations: Volume 3, literature number SPRA017.
- **D** Selected Application Notes Using the TMS320C30 Evaluation Module, literature number SPRA021.

#### **Information About Cautions and Warnings**

This book contains cautions. **A caution** describes a situation that could potentially damage your software or equipment. It looks like the following:

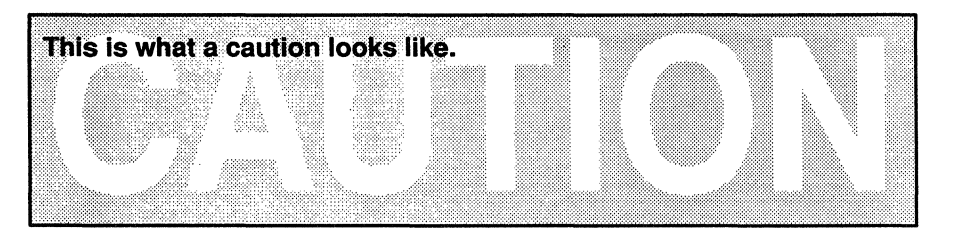

The information in a caution is provided for your protection. Please read each caution carefully.

#### **Trademarks**

Cypress is a trademark of Cypress Semiconductor Corporation.

### **Contents**

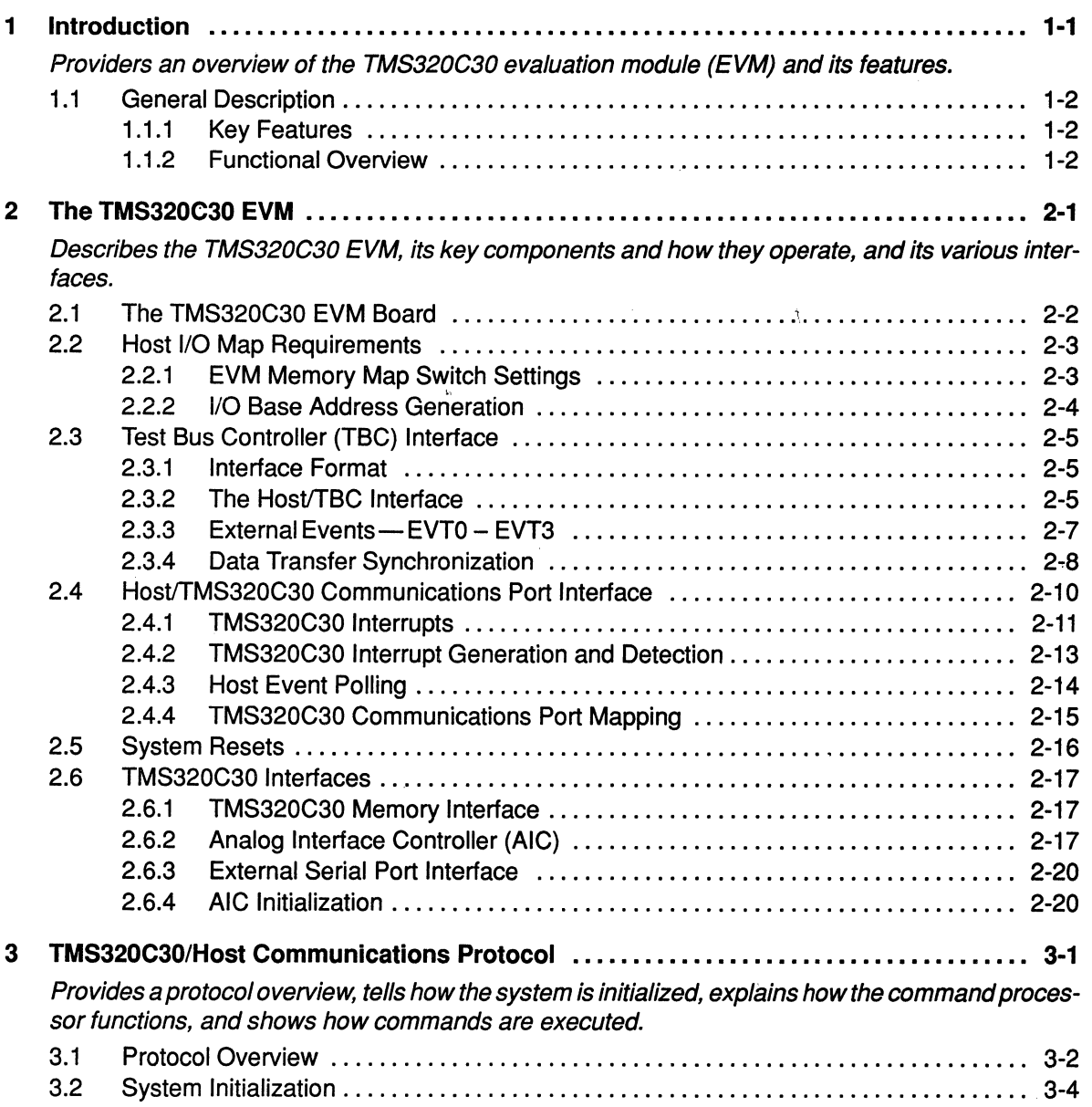

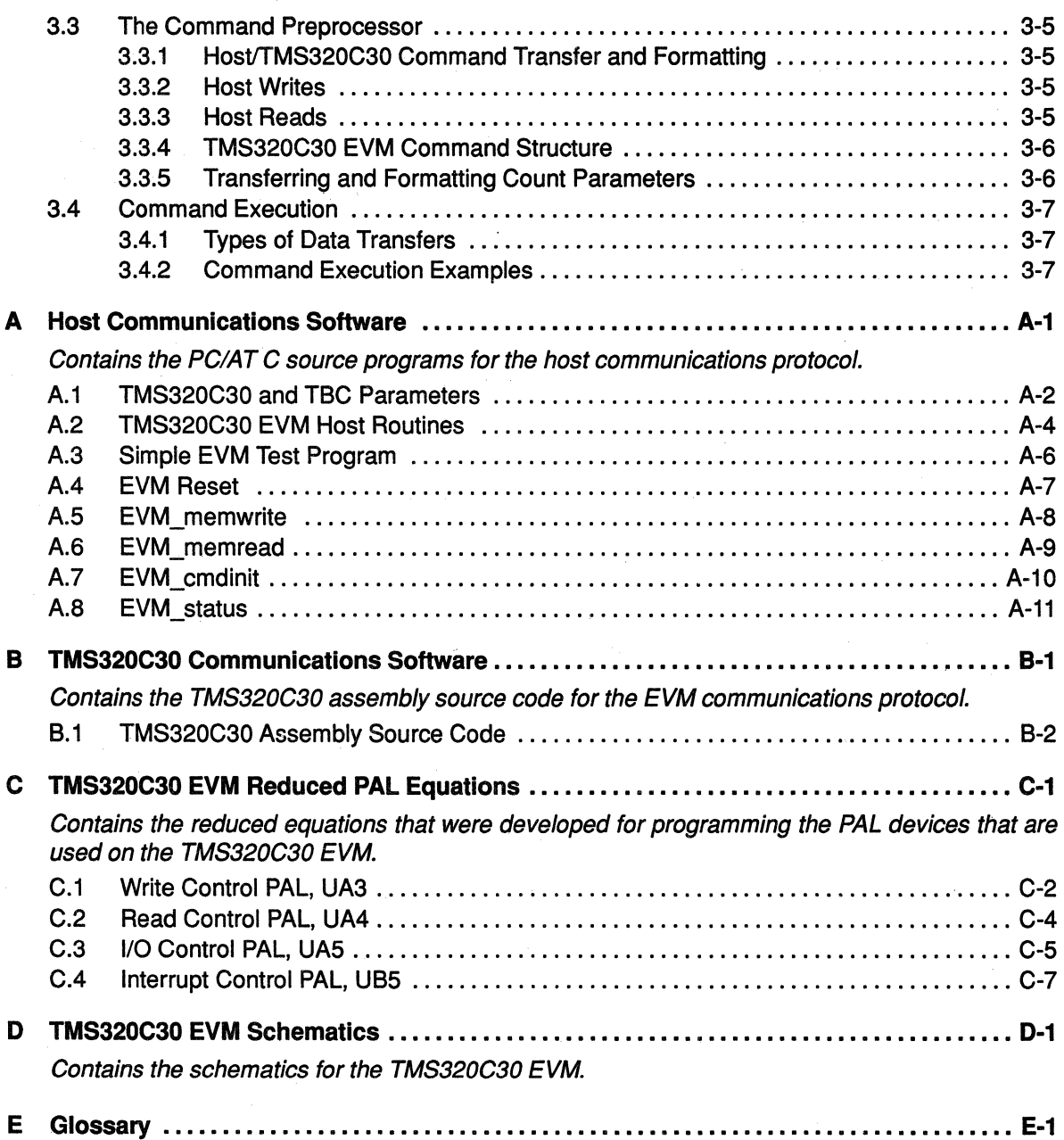

# **Figures**

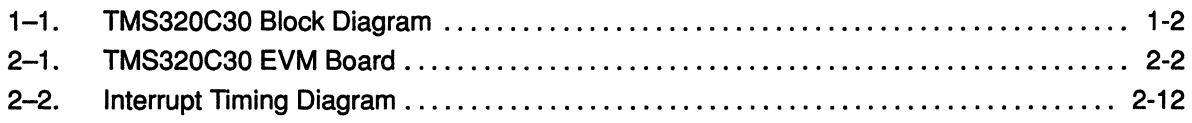

Ill! !!

 $\bar{\mathbf{v}}$ 

### **Tables**

1'1tsW

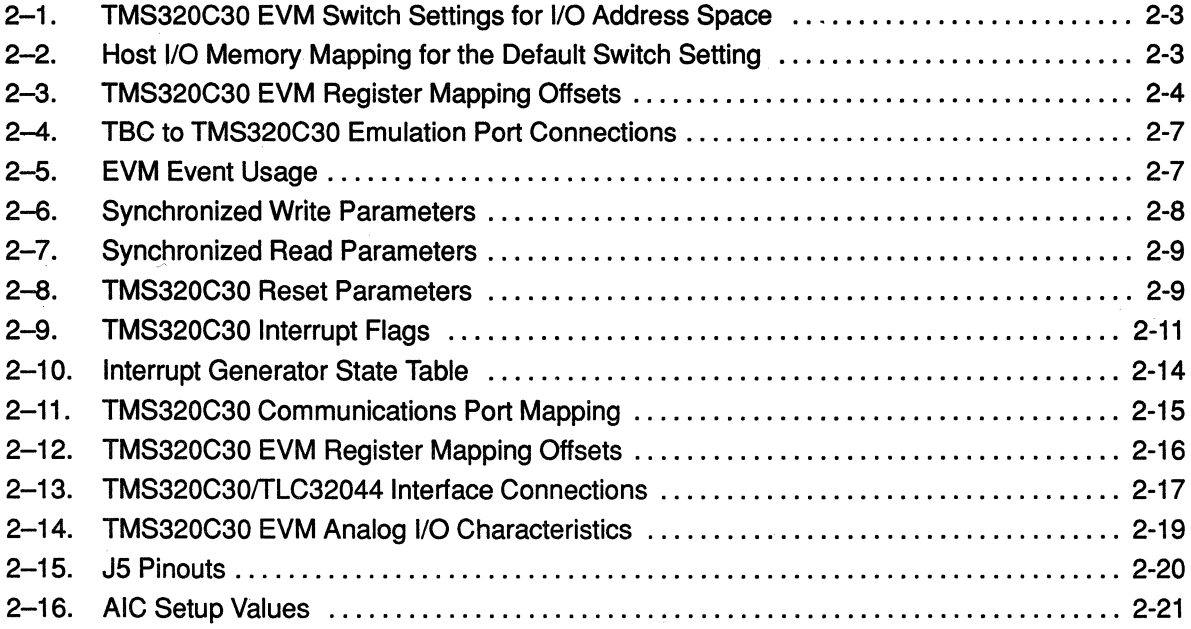

## **Examples** &lmmroomimH®\* imoorm1@rmm=.:.;.w.r iii!. =fOOiii\*--Wmu mw.~ me ~i :w .... w..«t..~"™w~-::Y~~.~~~:~~~~zm1m;:r1rm . *i* :mm Hremewua Hrn ; :emtamm ::r: :.:;s::;:m

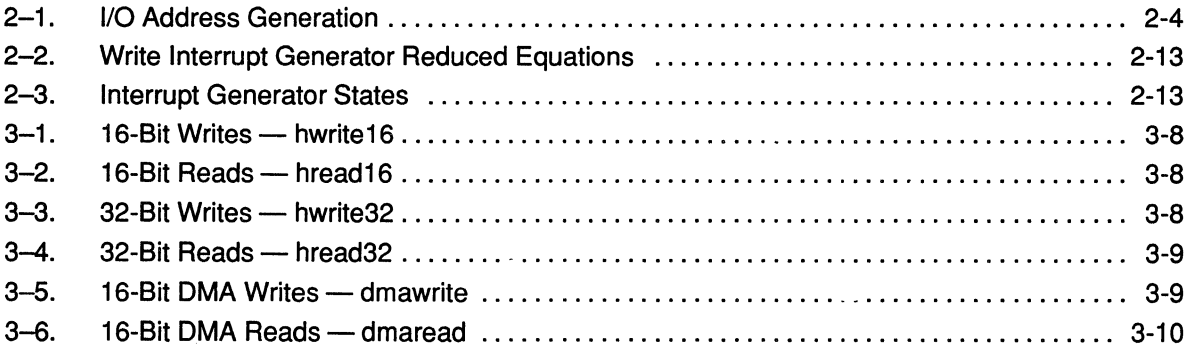

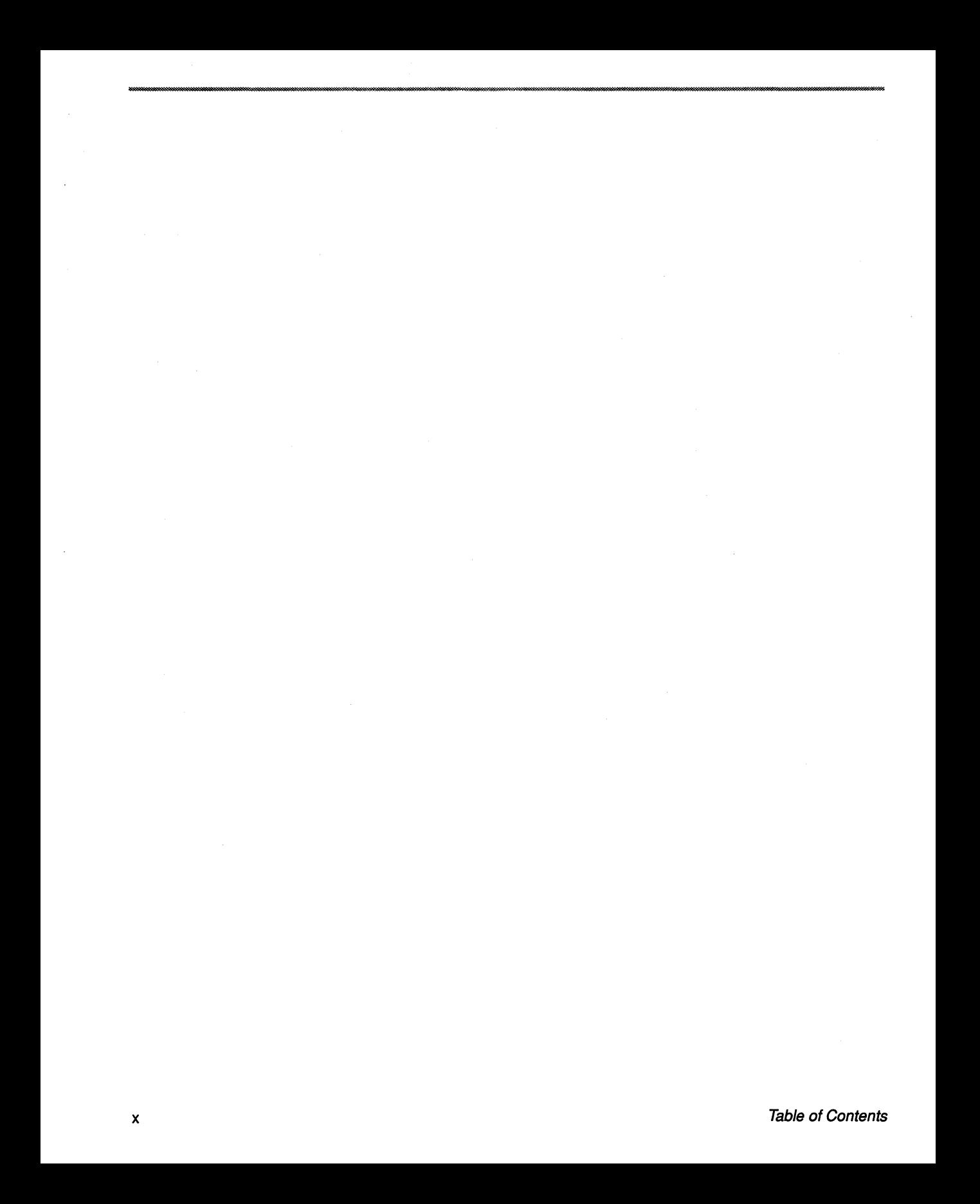

#### **Chapter 1**

i I

### **Introduction**

The **TMS320C30 Evaluation Module (EVM)** is a development tool that lets you execute and debug your applications program by using the TMS320C30 C Source Debugger. When you connect analog input and output (such as a microphone and a speaker) to the system, the EVM becomes a simple signal analysis tool. You can also transfer your analog data to and from the host PC through the EVM's 16-bit communications port.

~A M ~ il iii lfl •• <sup>J</sup>*ti* 1 ta *\$* 1HM ; ; l#MJi swm 'MUUS'JSl i Et llllllr4W11

1 1mmm:m::: :me : : mom c::ammmmmr: 11111 11 mm: :i m mm c :: : i:c 11 ic 1 1 1 1 11 m : :c::m::

The sheer power of the TMS320C30 makes it a popular device for designing high-performance systems that use megabytes of memory and elaborate communications subsystems. The same features that make the TMS320C30 well suited for these high-end applications also make it appropriate for products like the EVM, which meets the goal of providing medium to high performance with minimal logic and a low product cost.

The TMS320C30 EVM also sets the stage for a new era of emulation support by using **embedded In-system emulation** (EISE).

An unprecedented amount of computing power has been packaged on a convenient PC half-card at a price that eliminates all cost barriers for evaluating the TMS320C30.

This manual decribes the TMS320C30 EVM, its features, design details, and the associated application interface software. Use this manual in conjunction with the TMS320C30 C Source Debugger User's Guide, literature number SPRU053, and associated addenda for instructions on installing and setting up the EVM.

#### 1.1 General Description

#### 1.1.1 Key Features

- Cl The industry-standard 33-MFLOP TMS320C30 floating-point DSP
- Cl 16K words of zero wait-state SRAM on the primary bus
- Cl Voice quality analog data acquisition via the TLC32044 (Analog Interface Circuit)
- Cl Standard RCA jacks for line-level analog input and output
- Cl External serial port
- Cl 16-bit bidirectional PC host communications port
- Cl Embedded emulation support via the 74ACT8990 Test Bus Controller
- $\Box$  IBM PC/AT compatible 8-bit half card, mappable in one of four I/O locations
- Cl Requires approximately 1 amp of current at 5 volts

#### 1.1.2 Functional Overview

Figure 1-1 shows the basic block diagram and interconnects of the TMS320C30 EVM. The interconnects include the emulation interface, the host interface, an analog interface, a serial port interface, and memory.

All code for the EVM is loaded through the TMS320C30 emulation port. There is no onboard boot PROM/EPROM or direct host access into the TMS320C30 memory. Once code has been loaded, the host and TMS320C30 communicate by means of a shared bidirectional 16-bit register.

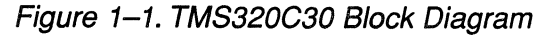

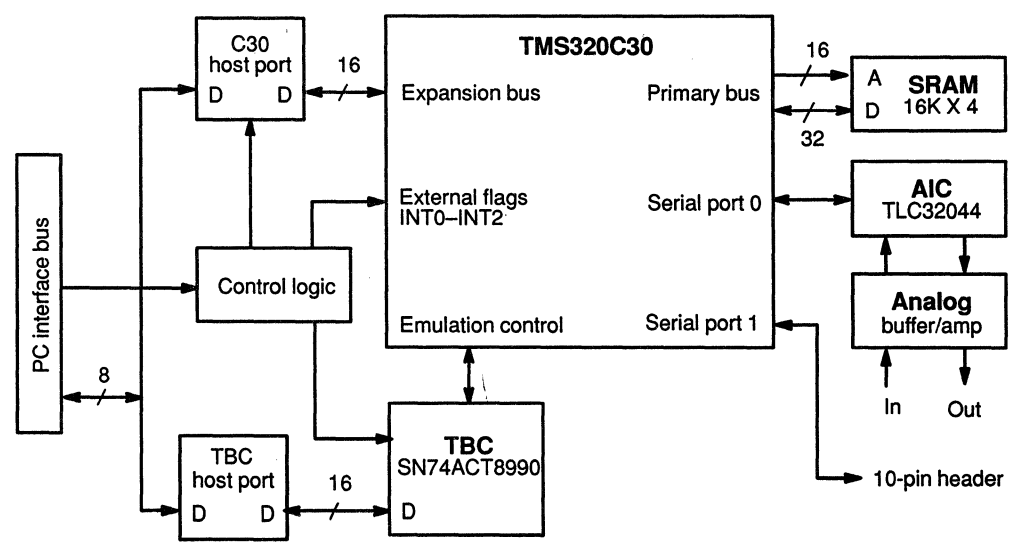

The register-based interface between the host and TMS320C30 is simple, keeps costs low, and provides a moderate transfer band-width of approximately 200K bytes per second (KBPS). This interface has been tailored for use with the TMS320C30 OMA channel and can be fully interrupt driven.

The EVM's analog section consists of a TLC32044 Analog Interface Circuit (AIC) coupled to an LM386 low-noise audio power amplifier for output drive, and a TL072 input amplifier. The input and output gain is fixed and supports standard line-level audio input/output voltage levels. The analog input/output is brought to the external world by two standard RCA jacks (J3 and J4).

The AIC interfaces to the TMS320C30 by means of serial port 0. Serial port 1 is brought out to a 10-pin connector for external use.

The TMS320C30 interfaces directly to 16K words of 35-ns SAAM (Cypress™ CY7C164-35VC). This supports zero wait-state memory accesses on the primary bus.

A unique feature of the TMS320C30 EVM is **embedded emulation.** Embedded emulation is defined as the ability to provide emulation support within the target system. This ability is enabled by the SN74ACT8990 test bus controller (TBC) and the TMS320C30 emulation port.

#### 1-4 Introduction

### **Chapter 2**

### **The TMS320C30 EVM**

This chapter describes the TMS320C30 Evaluation Module (EVM), its key components and how they operate, and its various interfaces.

Ut\*I 't n r *:* : *:* t s: nw ; ;; · ; ; et lt1 s ·1 w.x«««-->x. m 1 : : c: : 1 mmm::m ::m::::::: 1 " :c mmn: 1 1 : c 1: 1 c 1 m:::mm::w : ::1 :·:::1m:::m ~:-:-:-;.:.:.:. .................... .........,, ............................................................................................................................................................................................................................................................................................................................................................ .

These topics are discussed:

Hl\1115;

#### **Section Page**  2.1 The TMS320C30 EVM Board ............................. 2-2 2.2 Host 1/0 Map Requirements . . . . . . . . . . . . . . . . . . . . . . . . . . . . . . . . . 2-3 2.3 Test Bus Controller (TBC) Interface . . . . . . . . . . . . . . . . . . . . . . . . . . 2-5 2.4 Host!TMS320C30 Communications Port Interface ........... 2-10 2.5 System Resets . . . . . . . . . . . . . . . . . . . . . . . . . . . . . . . . . . . . . . . . . . . . . 2-16 2.6 TMS320C30 Interfaces ..................................... 2-17

#### **2.1 The TMS320C30 EVM Board**

The TMS320C30 EVM board is a half-length board that installs in a vacant slot in your PC. The TM5320C30 C Source Debugger User's Guide and its addenda contain instructions for installing and setting up the EVM.

Figure 2-1 shows the layout of the TMS320C30 EVM board. The face of the mounting bracket is labeled OUT and IN to correspond with the analog output (J3) and input (J4) jacks.

Figure 2-1. TMS320C30 EVM Board

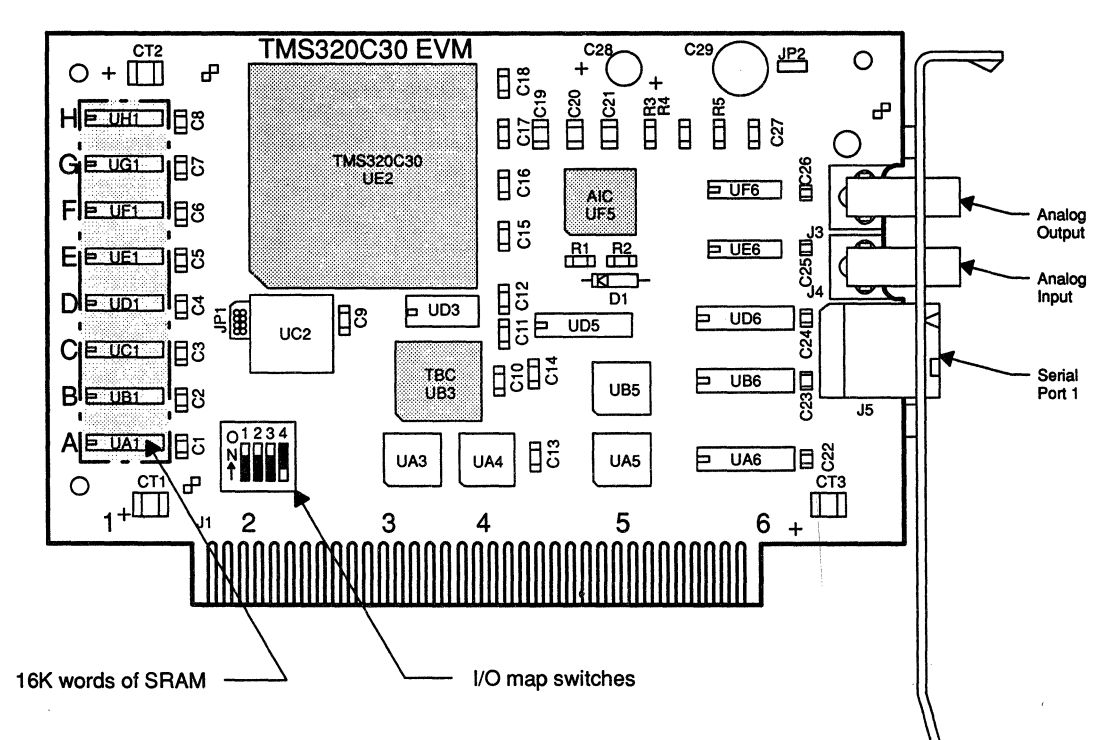

#### 2.2 Host 1/0 Map Requirements

The TMS320C30 EVM resides in the host 1/0 address space. It requires three 32-byte pages for a total of 96 bytes. Each page is 1 K-bytes apart. PC/AT compatible machines decode only the first 1K of I/O space; thus, the three pages appear to be mapped on top of one another.

#### Note:

The TMS320C30 EVM will not work in systems that do not conform to the 1 K 1/0 decoding scheme.

#### 2.2.1 EVM Memory Map Switch Settings

You can map the EVM into one of four I/O base address ranges by setting switches 1 and 2 as shown in Table 2-1. Although their settings are shown, switches 3 and 4 are reserved for factory testing and should not be set to any position other than the default settings. Check your PC system documentation to make sure that the 1/0 space selected does not conflict with other 1/0 devices, such as disk controllers. local area network controllers, etc.

Table 2-2 shows the host 1/0 map usage for the default switch settings, and Table 2-3 shows TMS320C30 EVM register address offsets.

Table 2-1. TMS320C30 EVM Switch Settings for I/O Address Space

|                   |              |     | <b>Switches</b>      |              |                 |
|-------------------|--------------|-----|----------------------|--------------|-----------------|
| I/O Address Space | <b>SW1-1</b> |     | <b>SW1-2   SW1-3</b> | <b>SW1-4</b> |                 |
| $0x0240 - 0x025F$ | ON           | ON. | ାଠN                  | OFF          | Default setting |
| $0x0280 - 0x029F$ | ON           | OFF | ON                   | OFF          |                 |
| $0x0320 - 0x033F$ | OFF          | ΟN  | ON                   | OFF          |                 |
| $0x0340 - 0x035F$ | <b>OFF</b>   | OFF | ON                   | OFF          |                 |

Table 2-2. Host 110 Memory Mapping for the Default Switch Setting

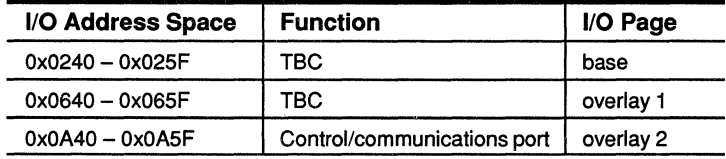

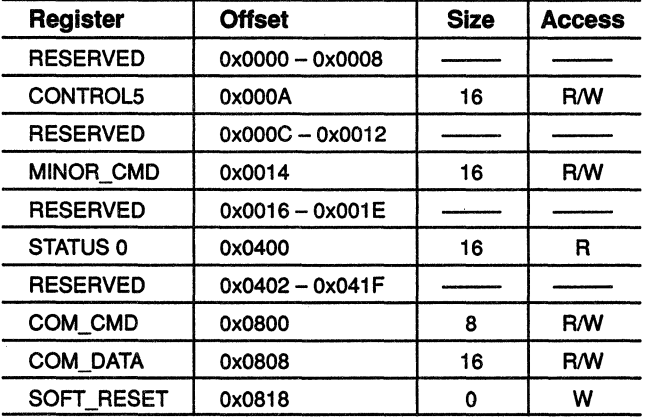

#### Table 2-3. TMS320C30 EVM Register Mapping Offsets

#### 2.2.2 1/0 Base Address Generation

The host accesses the TMS320C30 EVM registers over the PC/AT 1/0 expansion bus with 80x86 input and output instructions. The address of a given register is defined as an I/O base address plus an offset. Example 2-1 shows a program that generates a physical 1/0 address in Microsoft C code.

#### Example 2-1. I/O Address Generation

#define outport outpw #define COM DATA unsigned short iobase Ox0240  $\mathcal{L}$ outport(iobase + COM\_DATA, OX1234);  $\mathcal{E}$ 

#### 2.3 Test Bus Controller (TBC) Interface

The most significant aspect of the TMS320C30 EVM is the emulation support for the TMS320C30 that is embedded into the target system. The SN74ACT8990 test bus controller (TBC) and the TMS320C30 emulation port enable this novel approach to emulation. There are several related features:

- $\Box$  Emulation is supported without external cabling, monitor software, or consumption of user resources.
- CJi Easy access to the TMS320C30 supports high-level language (HLL) debuggers, factory testing, field diagnostics, etc.
- $\Box$  System boot ROMs are not needed the host can download all necessary program or data through the emulation port.

#### 2.3.1 Interface Format

The TBC provides a means for the host processor to communicate with a target device through the device emulation port. This is done with one of the following formats:

- 1) The Texas Instruments modular port scan device (MPSD) format, or
- 2) The industry standard IEEE 1149.1 JTAG format.

The TMS320C30 uses the MPSD format.

#### 2.3.2 The Host/TBC Interface

The host interface to the TBC is quite simple and consists of two registered bidirectional SN74ALS652 data transceivers (UA6 and UB6) and two TIB-PAL16L8-15 PALS (UA3 and UA4). Appendix D contains the schematics that show logic implementation.

#### 2.3.2.1 B-Blt to 16-Bit Conversion

UA6 and UB6 are used to convert host 8-bit byte accesses to TBC 16-bit word accesses. This is unique because the TMS320C30 EVM has an 8-bit host port interface and the TBC is a 16-bit device.

- CJi UA6 is the low-byte transceiver.
- $\Box$  UB6 is the high-byte transceiver.

The SN7 4ALS652 defines the data as follows:

- $\Box$  Stored data is data that is held in its internal register.
- $\Box$  Real-time data is data that is present at its input pins.

On host writes, the first byte (LSByte) is clocked into UAS. When the second byte (MSByte) is written, a 16-bit access to the TBC is generated. The data to the TBC is the stored data from UAS and real-time data from UBS.

On host reads, real-time data is taken from UAS, and stored data is taken from UB6-just the opposite from a host write. For the host, the LSByte is read first from UAS followed by the MSByte from UBS.

These actions are summarized as follows:

- 1) The host must always perform 16-bit accesses to the TBC.
- 2) Data is written to the TBC on the MSByte access.
- 3) On host writes, stored data comes from UAS; real-time data comes from UBS.
- 4) On host reads, real-time data comes from UAS; stored data comes from UBS.
- 5) Data is read from the TBC on the LSByte access.

#### 2.3.2.2 Host Interface PAL logic

The host interface PAL logic consists.of a TIBPAL1SL8-15 address decoder PAL (UA3) and a TIBPAL16L8-15 control signal generator PAL (UA4).

**L** UA3 functions as the WRITE\_CONTROL register.

 $\Box$  UA4 functions as the READ\_CONTROL register.

UA3 uses the address and control signals on the host PC/AT bus and the I/O space SW1 switch settings (see Table 2-2) to generate the appropriate PEA-SEL and SBMSEL select signals.

These select signals combine with the host 110 read/write (HIORD,HIOWR) control signals to generate the TBC read/write (SBMRD, SBMWR) signals.

Sections C.1 and C.2 of Appendix C contain the PAL source equations required for programming the PAL devices, and Appendix D contains the TMS320C30 EVM schematics.

#### 2.3.2.3 TBC to TMS320C30 Emulation Port Connections

The TBC provides a direct connection to the TMS320C30 emulation port. Table 2-4 shows these connections.

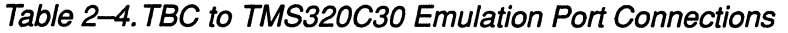

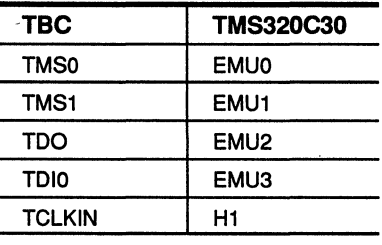

#### Note:

The TMS320C30 H1 clock serves as the emulation clock for embedded applications. This differs from the TMS320C30 XDS500 emulator, which uses H3 as the clock. This is because of TBC signal timing requirements.

#### 2.3.3 External Events-EVT0-EVT3

The TBC supports four external events,  $EVT0 - EVT3$ . They can be programmed as interrupt sources to the TBC or general purpose bit I/O. Table 2-5 shows how the EVM uses these signals.

Table 2-5. EVM Event Usage

| Signal           | <b>Function</b>             | <b>How Used</b>                                                                                                    |
|------------------|-----------------------------|----------------------------------------------------------------------------------------------------|
| EVT <sub>0</sub> | Embedded emulation support. | EVT0 is used for embedded emulation sup-<br>port. Do not modify.                                                                                                    |
| EVT <sub>1</sub> | Host read acknowledge.      | EVT1 is a communications flag that is set<br>when the TMS320C30 writes to the commu-<br>nications register. When set, the host can<br>read valid data. The host must clear EVT1<br>before each communications register read.                                                                     |
| EVT <sub>2</sub> | Host write acknowledge.     | EVT2 is a communications flag that is set<br>when the TMS320C30 reads the host com-<br>munications register. When set, the host can<br>write the next word of data to the communica-<br>tions register. The host must clear EVT2 be-<br>fore each communications register write.                 |
| EVT3             | TMS320C30 reset source.     | EVT3<br>to set and<br>hold the<br>is<br>used<br>TMS320C30 in reset. The EVM powers up<br>with the TMS320C30 held in reset. Setting<br>EVT3 asserts the TMS320C30 reset pin;<br>clearing EVT3 deasserts the TMS320C30<br>reset pin. The inverted value of EVT3 drives<br>the TMS320C30 reset pin. |

The event pins are set up with the EVM\_reset function that is provided in Section A.4 of Appendix A.

#### 2.3.4 Data Transfer Synchronization

Data transfer synchronization between the TMS320C30 and the host is an integral part of the communications protocol. See Chapter 3 for details about the communications protocol between the TMS320C30 and the host.

TBC events EVT1 and EVT2 provide the synchronization mechanism. Once EVT1 and EVT2 have been set up with the EVM reset function, they can be polled and cleared to provide synchronization.

Although Tl recommends event polling, polling is not required. The data transfer rate with polling is approximately 200 kilobytes per second (KBPS). The transfer rate more than doubles if you do not poll. However, you should analyze your application code that is running on both the TMS320C30 and the host to ensure that data is not lost in unsynchronized transfers.

Remember that the primary purpose for the TBC is to support embedded in-system emulation (EISE). Exercise caution when accessing the TBC. Improper usage can adversely affect TMS320C30 operation. Access the TBC only with the software routines provided in this manual or with compatible routines.

#### 2.3.4.1 Steps for Synchronized Writes

Execute the following steps to synchronize writes to the TMS320C30 EVM communications register. Table 2-6 shows the synchronized write parameters for each step.

- **Step 1:** Clear the previous EVT2 write acknowledge.
- Step 2: Write the data into the communications register (COM DATA).
- Step 3: Update the TBC STATUS0 register.
- Step 4: If the EVT2 write acknowledge bit is set, go to step 1 ; otherwise, go to step 3.

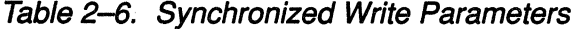

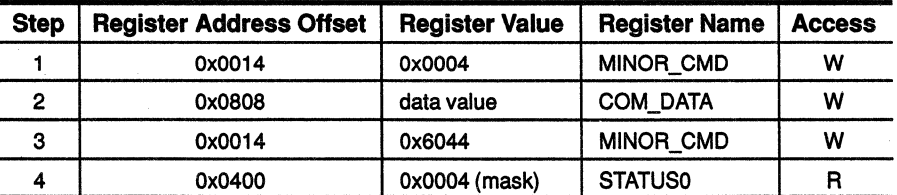

#### 2.3.4.2 Steps for Synchronized Reads

Execute the following steps to synchronize reads to the TMS320C30 EVM communications register. Table 2-7 shows the synchronized read parameters for each step.

The steps for synchronized reads to the TMS320C30 EVM communications register follow:

- Step 1: Update the TBC status register.
- Step 2: If the EVT1 read acknowledge bit is set, proceed to step 3; otherwise, go to step 1.
- Step 3: Clear the current EVT1 read acknowledge.
- Step 4: Read the data from the communications register (COM DATA).

#### Table 2-7. Synchronized Read Parameters

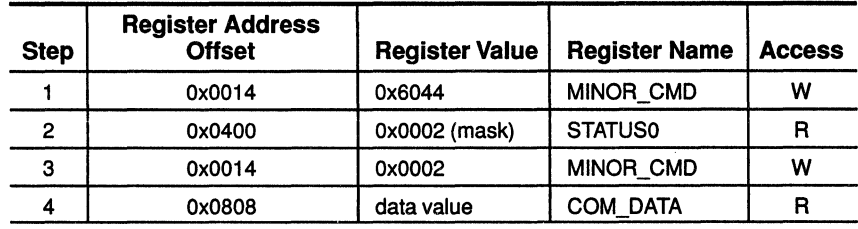

#### 2.3.4.3 Using the TBC to Reset The TMS320C30

UA5 is a TIBPAL16L8-15 PAL that does IO\_CONTROL functions. It also inverts the EVT3 signal and generates the TMS320C30 reset signal when EVT3 is active.

Execute the following steps to reset the TMS320C30. Table 2-8 shows the reset parameters for each step.

Step 1:  $Set$  EVT3 = 1.

**Step 2:**  $Set$  EVT3 = 0.

Table 2-8. TMS320C30 Reset Parameters

| <b>Step</b> | <b>Register Address</b><br><b>Offset</b> | <b>Register Value</b> | <b>Register Name</b> | <b>Access</b> |
|-------------|------------------------------------------|-----------------------|----------------------|---------------|
|             | 0x000A                                   | 0x0808                | <b>CONTROL5</b>      | w             |
|             | 0x000A                                   | 0x0800                | <b>CONTROL5</b>      | w             |

#### **2.4 Host/TMS320C30 Communications Port Interface**

In general, host communications to a system such as the TMS320C30 EVM are provided by means of FIFOs, dual-port SRAMs, or direct interface to EVM memory space. These interfaces have their strengths; however, they consume a significant amount of hardware and printed wiring board (PWB) real estate. Further, they are fairly expensive, depending on the implementation.

The TMS320C30 EVM has a simpler host port interface. This reduces product cost, while maintaining moderate throughput (up to 200 KBPS). One of the main reasons for having elaborate host interfaces in a system such as the EVM is for program loading. With the TBC handling program loading chores, the interface requirements reduce to those of passing data to and from the application software.

On the EVM, a 16-bit bidirectional register-based host interface was implemented to meet these interface requirements. This interface is similar to that of the TBC interface.

- **Cl** UD5 is the low-byte half of the 16-bit communications register.
- $\Box$  UD6 is the high-byte half of the 16-bit communications register.

The major difference between the TBC and TMS320C30 interface schemes is that communications to the TMS320C30 can be interrupt driven. This means that host accesses to the communications register will generate interrupts to the TMS320C30 by means of the INT0 - INT2 interrupt flags (see Table 2-9). TMS320C30 accesses to the communications registers generate the TBC EVT1-EVT2 event flags, which the host polls.

| <b>Flag</b>      | <b>Function</b>       | <b>How Used</b>                                                                                                    |
|------------------|-----------------------|----------------------------------------------------------------------------------------------------|
| <b>INTO</b>      | Command interrupt.    | The INTO flag indicates that the host has de-<br>posited a command into the communications<br>register. It is generated on byte writes to the<br>COM CMD register. Byte reads to the<br>COM CMD register do not generate an INTO<br>flag to the TMS320C30. This allows the host<br>to poll the command register for commands/<br>status from the TMS320C30. |
| INT <sub>1</sub> | Data write interrupt. | The INT1 flag indicates that the host has writ-<br>ten data to the communications register. It<br>also requests the TMS320C30 to read data<br>from the communications buffer. An INT1 flag<br>is generated on 16-bit host writes to the<br>COM DATA register.                                                                                               |
| INT <sub>2</sub> | Data read interrupt.  | The INT2 flag indicates that the host has read<br>data from the communications register. It<br>also requests the TMS320C30 to write the<br>next data word to the communications regis-<br>ter. An INT2 flag is generated on 16-bit host<br>reads from the COM DATA register.                                                                                |

Table 2-9. TMS320C30 Interrupt Flags

#### **2.4.1 TMS320C30 Interrupts**

When you implement an interrupt-driven interface, you must decide whether to have software- or hardware-generated (set and clear) interrupts.

The TMS320C30 EVM uses **hardware-driven** interrupts on the TMS320C30 side of the communications register to maximize performance. This allows the TMS320C30 DMA controller to service data read/write interrupts.

Software-driven interrupts cannot be used by the DMA controller, because the TMS320C30 DMA does not execute code that clears the interrupts.

To produce external interrupt signals, a TIBPAL 16R6 (UBS) monitors accesses to the communications register. When a proper access is generated, UBS outputs an interrupt pulse to the TMS320C30. The pulse duration is two H3 clock cycles. Figure 2-2 shows the timing relationships for the interrupts.

#### Figure 2-2. Interrupt Timing Diagram

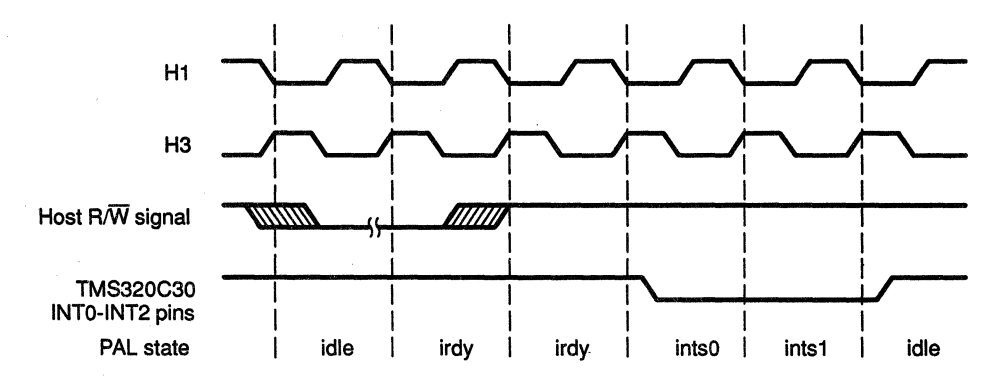

Before an interrupt is generated, the interrupt generator waits for a host communications register read/write signal to go active and then inactive. This ensures

- $\Box$  That data in the register is properly read or written before an interrupt is generated, and
- $\Box$  That only one interrupt is generated per host access.

The only restriction, for proper synchronization and detection, is that the host 1/0 read/write signal high and low time must be at least two H3 cycles in duration. The PC/AT specification for 8-bit 1/0 devices easily meets this criterion.

#### **2.4.2 TMS320C30 Interrupt Generation and Detection**

There are three key points regarding TMS320C30 interrupt generation and detection.

- 1) TMS320C30 interrupts are level sensitive, not edge sensitive.
- 2) Interrupts are detected on the falling edge of H1. Thus, interrupts must be set up and held to the falling edge of H1 for proper detection.
- 3) To get only one interrupt, an interrupt pulse must be set up and held to at least one H1 falling edge but no more than two H1 falling edges. The TMS320C30 can accept an interrupt from the same source every two H1 clock cycles.

The TMS320C30 EVM uses the H3 clock to clock the interrupt generator (UBS). This provides approximately one full clock cycle of setup time (minus a PAL delay) to the TMS320C30 H1 falling edge.

The rising edge of H3 lags the falling edge of H1 by  $0 - 5$  ns. This helps meet the minimum hold time requirement for interrupts (0 ns hold time from H1 low). Appendix C.4 contains the PAL source for UBS. Note that each of the three interrupt generators (cntlint, rdint, and wrint) is implemented as a four-state (two flip-flops) state machine with an asynchronous input.

Driving a state machine with an asynchronous input is generally a bad design practice because the flip-flops may detect the input at different levels. This causes the state machine to operate improperly. However, the state transitions for each interrupt generator, as implemented in this design, were chosen to prevent improper operation.

Example 2-2 and Example 2-3 show the equations that were formulated for the write interrupt generator state machine by using DATA 1/0 ABEL version 3.2 with a reduction level of 3.

Example 2-2. Write Interrupt Generator Reduced Equations

The reduced equations for the write interrupt generator are as follows:

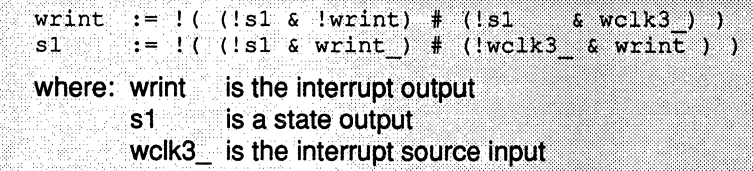

#### Example 2-3. Interrupt Generator States

The states for the interrupt generator state machine are as follows:

 $idle = |$  [wrint = 1, s1 = 1]  $|{\rm i} r{\rm d} y|$  =>  $|{\rm w} r{\rm i} r{\rm i} t = 1, {\rm s} 1 = 0|$  $ints0 = |$  wrint = 0, s1 = 0]  $ints1$  => [wrint = 0, s1 = 1]

Table 2-10 shows the transitions from the current state to the next state for inputs on wclk3\_. The state machine always behaves properly for the following reasons:

- 1) Only sl is affected by a change in  $wclk3$  while the interrupt generator is in the **idle** state.
- 2) Only wrint is affected by a change in wolk3 while the interrupt generator is in the **irdy** state.
- 3) States ints0 and ints1 are not affected by a change in wclk3.

| <b>Input</b> | <b>Current State</b> |    | <b>Current State</b> | <b>Next State</b> |    | <b>Next State</b> |
|--------------|----------------------|----|----------------------|-------------------|----|-------------------|
| wclk3        | wrint                | s1 | <b>Name</b>          | wrint             | s1 | <b>Name</b>       |
| 0            |                      |    | idle                 |                   | 0  | irdy              |
|              |                      |    | idle                 |                   |    | idle              |
| 0            |                      | 0  | irdy                 |                   | 0  | irdy              |
|              |                      | 0  | irdy                 | 0                 | 0  | ints0             |
| 0            | 0                    | 0  | ints0                | 0                 |    | ints1             |
|              | 0                    | 0  | ints0                | 0                 |    | ints1             |
| 0            | 0                    |    | ints <sup>1</sup>    |                   |    | idle              |
|              | 0                    |    | ints1                |                   |    | idle              |

Table 2-10. Interrupt Generator State Table

#### 2.4.3 Host Event Polling

While the TMS320C30 side of the communications register is interrupt-driven, the host side is polled. When the TMS320C30 reads or writes the communications register, the TBC generates the EVT1 - EVT2 event flags. The host reads and clears these flags to provide synchronization.

There is little benefit in having the host side of the communications interface be interrupt-driven. In general, most data passed to and from the EVM is passed in blocks. Using host interrupts to service individual accesses to the communications register significantly reduces the data throughput.

#### 2.4.4 TMS320C30 Communications Port Mapping

Table 2-3 showed the TMS320C30 EVM register address offsets mapping in the host address space. Table 2-11 shows the communications register mapping in the TMS320C30 address space. The COM\_DATA register resides on the entire TMS320C30 1/0 expansion bus.

#### Table 2-11. TMS320C30 Communications Port Mapping

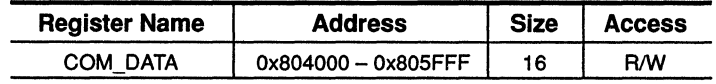

#### **2.5 System Resets**

System reset is essential for proper EVM operation. The EVM is reset by the host's RESET signal during system power up. However, you can also reset the EVM with software by writing to the SOFT \_RESET 1/0 address location shown in Table 2-12.

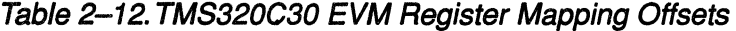

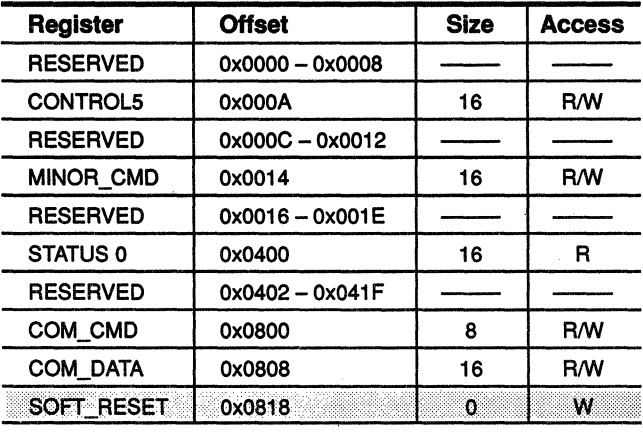

Because a register does not exist at the SOFT \_RESET address, decoding the I/O address and host I/O write signals provide a reset pulse to the TBC. The TBC places the TMS320C30 into a reset state by taking its EVT3 pin to a logic 1. EVT3 is inverted through PAL UA5 to generate a logic O on the TMS320C30 reset pin.

There are two reasons for implementing the TMS320C30 reset in this fashion:

- 1) It ensures that the TMS320C30 sees a valid reset level for at least ten H1 clocks.
- 2) It holds the TMS320C30 in reset during powerup.

This is important because the EVM does not have a boot ROM and could execute invalid code. Further, the TMS320C30 can be reset without resetting the TBC, because theTBC's EVT3 pin is under host software control. See subsection 2.3.4.3 on page 2-9 for more information about using the TBC to reset the TMS320C30.

#### 2.6 TMS320C30 Interfaces

#### 2.6.1 TMS320C30 Memory Interface

The EVM supports 16K words of zero wait-state SAAM on the TMS320C30 primary bus. The SRAMs chosen have a memory cycle time of 35 ns. To meet SRAM interface timings, the TMS320C30 device requires a 30-MHz input clock. The primary reason for using 35 ns SRAMs is cost.

The interface between the TMS320C30 and the SRAMs is a zero logic interface; there is no address decoding. This effectively maps the SRAM to 16K-word boundaries throughout the TMS320C30 primary bus address space.

#### 2.6.2 Analog Interface Controller (AIC)

The EVM provides a single channel input/output voice quality analog interface. The Texas Instruments TLC32044 is used as the analog interface controller.

AIC features include the following:

- $\Box$  A single-chip D/A and A/D conversion with 14 bits of dynamic range, and
- $\Box$  Variable D/A and A/D sampling rate and filtering.

The AIC interfaces directly to the TMS320C30 serial port. Table 2-13 lists the interface connections between the TMS320C30 and the AIC.

#### Table 2-13. TMS320C30/TLC32044 Interface Connections

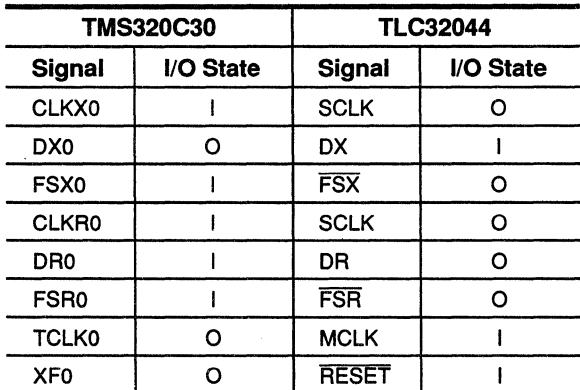

There are two key points regarding the TMS320C30/AIC interface:

- 1) The AIC master clock is derived from the TMS320C30 TCLKO signal. TMS320C30 timer O is set up to operate in pulse mode with a pulse width = 1. This yields a 7.5-MHz TCLKO signal with a 30-MHz TMS320C30 input clock frequency.
- 2) The TMS320C30 XFO signal drives the AIC reset signal.

You could gain more sampling rate flexibility by externally clocking the AIC. However, this gain is not as great as the PWB real estate cost savings that result from using the TMS320C30 TCLK0 signal. In addition, this cost-effective approach supports an 8-kHz sampling rate that is commonly used in voice-quality applications.

The AIC accepts analog input and produces analog output but only within specific fixed voltage and power-level ranges. The analog circuitry, used with the AIC, is designed to allow the system to process signals that are often encountered in general-purpose signal processing.

AIC input circuitry comprises two stages of TL072 operational amplifiers:

- 1) Stage one (UE6A) is configured as a noninverting, high-input impedance, unity gain amplifier. Its purpose is to buffer the input signal from a microphone or some similar input source without presenting any appreciable load to the source.
- 2) Stage two (UE6B) is used to provide gain for the input signal. A nominal gain of two is used because input signal levels may range from several mV to several hundred mV, with a maximum of approximately 2 V. Therefore, an input signal of 500 mV RMS corresponds to just under 3 Vpp, which is the maximum input level for the AIC when the  $\pm$  1.5-V full-scale input gain is used in a single-ended confiquration.

The AIC's output is designed to drive a minimum load impedance of 300 ohms. This allows it to drive telecommunications circuitry, which commonly exhibits impedances of 600 ohms. In contrast, most speakers present impedances between four and sixteen ohms.

Accordingly, an LM386 audio power amplifier (UF6) is used to drive speaker impedances and provide power gain. Because the LM386 has an inherent gain of 20, a voltage divider is used at the AIC's output to avoid overdriving the input to this amplifier.

With a 2-to-10 voltage divider, the gain of the output amplifier circuit is four. An AIC output voltage of 1.5 Vpp corresponds to an amplifier output of approximately 6 Vpp (unclipped) when driving an 8-ohm load impedance. Refer to the LM386 data sheet tor detailed information on the output characteristics.

Table 2-14 shows TMS320C30 EVM analog input/output characteristics.

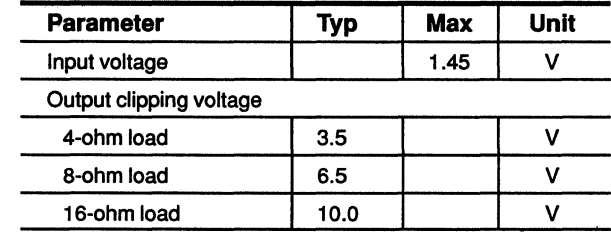

Table 2-14. TMS320C30 EVM Analog I/O Characteristics

TMS320C30 EVM analog capabilities are suited to many applications, including audio data processing. You can directly connect most speakers and microphones to the TMS320C30 EVM analog input (J4) and output(J3) jacks. An inexpensive microphone, amplifier, and a speaker are sufficent. However, higher quality audio is achieved when you route the microphone through a good quality stereo amplifier that has a volume control and good quality speakers.

Consult your equipment data sheets for compatibilty before connecting analog devices. Failure to do so could damage the TMS320C30 EVM and/or your analog input/output equipment.

#### 2.6.3 External Serial Port Interface

· The TMS320C30 EVM provides one external serial port interface by means of a 10-pin header (JS). Table 2-15 shows the pinouts for the unbuffered interface.

#### Table 2-15. J5 Pinouts

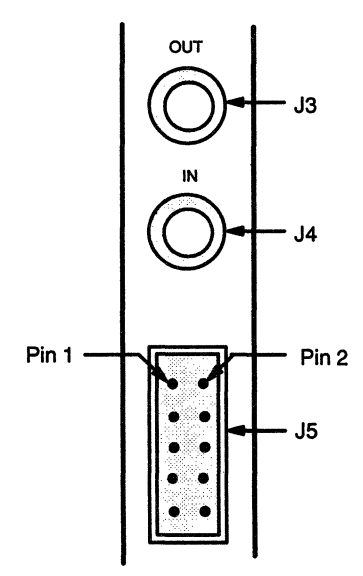

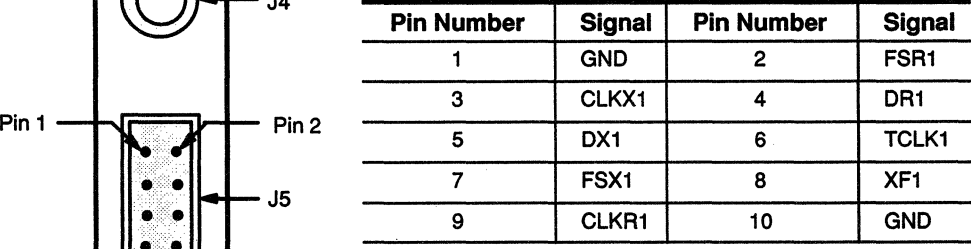

#### 2.6.4 AIC Initialization

In the following procedure, serial port O is set up by doing Step 1-Step 6; the AIC is then initialized in Step 7.

The numbers contained in the Step column of Table 2-16 correspond to each step outlined after the table.

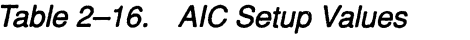

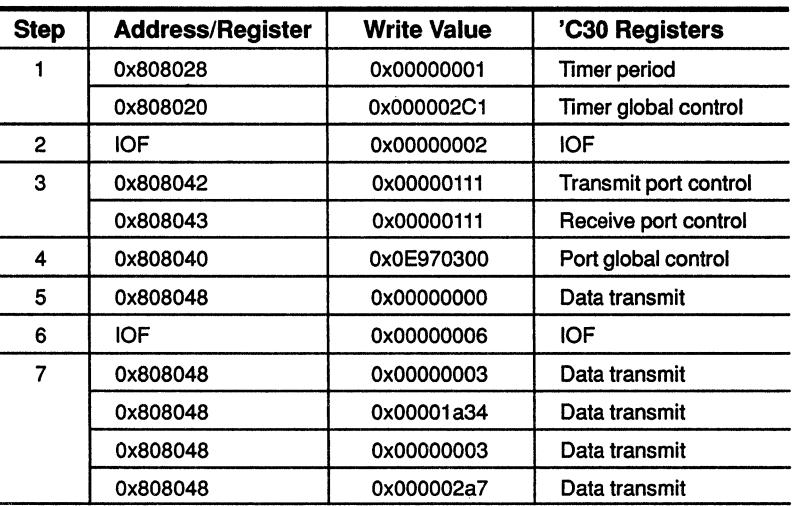

To initialize the AIC, use these values and do the following:

- Step 1: Set timer Oto operate in the pulse mode with one H1 pulse. This provides a 7.5-MHz AIC master clock.
	- 1) Set the timer period register (Ox808028) to 1.
	- 2) Set the timer control register (Ox808020).
		- a) Set TCLK as a timer pin.
		- b) Reset/start the timer.
		- c) Disable timer hold.
		- d) Operate in the pulse mode.
		- e) Select an internal clock source.
- Step 2: Reset the AIC by writing a logic 0 to the IOF register and setting XF0 to output.
- Step 3: Initialize the serial port transmit and receive control registers (Ox808042 and Ox808043, respectively).
	- 1) Set CLKX/R to a serial port pin.
	- 2) Set DX/R to a serial port pin.
	- 3) Set FSX/R to a serial port pin.
- Step 4: Initialize the serial port global control register (0x808040).
	- 1) Select FSX as an input.
	- 2) Select an external transmit-and-receive clock source.
- 3) Set transmit/receive to the variable mode.
- 4) Select the standard mode for frame sync with FSX/FSR set to active low.
- 5) Set for 16-bit word transfers.
- 6) Enable the transmit/receive interrupts.
- 7) Reset both the transmit/receive sides of the serial port.
- **Step 5:** Clear the transmit register (0x808048).
- **Step** 6: Take the AIC out of reset by writing a logic 1 to the IOF, which sets XFO output high.
- **Step 7:** The TMS320C30 device initializes the AIC with two secondary communications sequences. The initialization parameters follow:
	- 1) Setup secondary communications.
	- 2) Select 8 kHz for the sampling rate.
	- 3) Setup secondary communications.
	- 4) Select the controls as follows:
		- a) Enable  $\overrightarrow{A/D}$  high pass.
		- b) Disable loopback.
		- c) Select the primary analog input.
		- d} Select the synchronous mode for transmitting and receiving.
		- e) Select the  $\pm$  1.5-V input.
		- f) Insert a  $(\sin x)/x$  D/A correction filter.
		- g} Enable high pass.

# **Chapter 3**

# **TMS320C30/Host Communications Protocol**

The TMS320C30 and the host communicate by means of the TMS320C30 EVM 16-bit communications register. For reliable communications, a protocol must be established that satisfies both the host and the TMS320C30. This chapter discusses the communications protocol used by the host and the TMS320C30 EVM.

These topics are discussed:

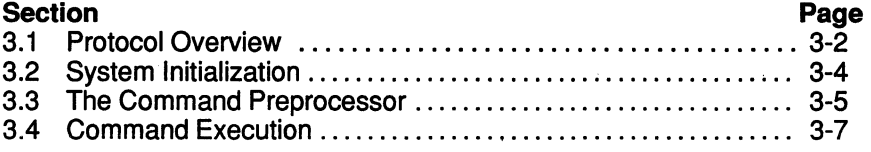

# **3.1 Protocol Overview**

The TMS320C30 and the host have a register-based communications structure. While the communications interface is general purpose, its architecture is well suited for a protocol where the host is the master and the TMS320C30 is the slave. This is because the TMS320C30 side of the communications is interrupt-driven, while the host side is polled;

## **Note:**

TMS320C30 interrupts indicate whether the host does a command (INTO) access or a data (INT1-INT2) access.

The host cannot distinguish between command and data accesses, because of the limited number of event pins on the TBC. Consequently, a more sophisticated communications protocol is required where the TMS320C30 is the master and the host PC is the slave.

Communications source code is provided as follows:

- **Fig. In Appendix A, Host Communications Software.**
- **Full In Appendix B, TMS320C30 Communications Software.**
- **Fl** On disk as part of the TMS320C30 C Source Debugger.
	- evm30.exe- TMS320C30 EVM C source debugger.
- **Formular** On disk as part of the TMS320C30 EVM Applications Software Kit.
	- **EX** evmload.exe Standalone loader. Loads a TMS320C30 .out file and begins execution.
	- $\blacksquare$  evminit.asm TMS320C30 assembly file. Contains initialization and communications code executed by the TMS320C30.
	- evmhost.c-Microsoft™ C source file. Contains initialization and communications code executed by the host PC.

The communications protocol presented in this manual capitalizes on the TMS320C30 EVM's best features. You may wish to modify the provided code or develop your own protocol to meet your specific needs.

# **Note:**

The communications protocol provided in this manual assume  $\phi$  that the host is the master and that the TMS320C30 is the slave.

The basic elements of the protocol are as follows:

- **Fl** System initialization
	- **Host**
	- TMS320C30
- **Q** Command preprocessor
	- **Command transfer**
	- $\blacksquare$  Command formatting
- **Q** Command execution
	- **16-bit transfers**
	- **92-bit transfers**
	- **16-bit DMA transfers**

The examples given in this manual support data transfers, butthey can be easily extended to support any type of command.

# **3.2 System Initialization**

The host initializes the TMS320C30 EVM to support communications by doing the following:

- **li** It resets the TMS320C30 EVM, then holds the TMS320C30 in a reset condition.
- $\Box$  It Initializes the TBC for default operation.
- $\Box$  It downloads the TMS320C30 monitor/communications code into the EVM by means of the TBC.
- **latta:** It removes the TMS320C30 reset condition.

The TMS320C30 debugger (EVM30) or the EVM standalone loader (EVMLOAD) is used to accomplish these operations. The software kits that are shipped with the TMS320C30 EVM contain more information about using the EVM30 and EVMLOAD capabilities.

Once host initialization is completed, the TMS320C30 initializes the EVM. The TMS320C30 is initialized by the source code implemented in the evminit.asm routine (see Appendix B). This code does the following:

- $\Box$  It clears and disables interrupts.
- $\Box$  It initializes the data page pointer and the stack pointer.
- **l** It enables cache memory.
- $\Box$  It initializes the memory interface.
- $\Box$  It resets and initializes the AIC.
- **lattivist a** It clears out the communications command structure.
- $\Box$  It enables TMS320C30 interrupt 0 and the global interrupt bit.
- $\Box$  It goes to the idle state and awaits command interrupts.

# **3.3 The Command Preprocessor**

The **command preprocessor** consists of two separate operations:

- 1) Command transfers transfer commands to the EVM command structure, and
- 2) Command formatting formats command parameters and starts command execution.

# **3.3.1 Host/TMS320C30 Command Transfer and Formatting**

The following explains host/TMS320C30 command transfer and formatting sequences:

- **Step 1:** The host initiates a command transfer by writing a command send request to the EVM. This generates an INTO to the TMS320C30, which prepares the TMS320C30 to accept command parameters.
- **Step** 2: The host sends command parameters to the EVM as standard data transfers. Each data transfer generates an INT1 to the TMS320C30. The TMS320C30 stores the command parameters in the command structure.
- **Step** 3: The host terminates the command parameter transfer by sending a command end to the EVM, which generates an INTO to the TMS320C30.
- **Step 4:** The TMS320C30 formats the command parameters. Command parameter formatting is necessary because the host sends the parameters as 16-bit values; the TMS320C30 requires 32-bit values.
- **Step** 5: Once the command parameters are formatted, the TMS320C30 looks at the command code in the parameter structure and prepares for command execution.
- **Step** 6: When the command is set up and ready for execution, the TMS320C30 sends a command ready acknowledge back to the host. The host begins data transfer.

# **3.3.2 Host Writes**

The host writes to the communications register. This generates an INT1 to the TMS320C30. The TMS320C30 responds by reading the data from the communications register, which generates an EVT2 to the TBC.

# **3.3.3 Host Reads**

The host reads data from the communications register and generates an INT2 to the TMS320C30. The TMS320C30 responds by writing the next word of data to the communications register, which generates an EVT1 to the TBC. The host must perform one dummy read to the communications register, at the beginning of each block transfer, to initialize the register.

# **3.3.4 TMS320C30 EVM Command Structure**

The TMS320C30 EVM command structure is defined as follows:

com stat .word 00000000h : command status com cmd ..word 00000000h : command code com countl .word 00000000h ; transfer count, low com counth .word 00000000h ;transfer count, high com saddrl .word 00000000h ; source address, low com saddrl.word 00000000h ; source address, high com daddrl .word 00000000h ; destination address, low com daddrh .word 00000000h ; destination address, high

# **3.3.5 Transferring and Formatting Count Parameters**

When count parameters are transferred, the low 16 bits are stored in the com\_countl word; the high 16 bits are stored in the com\_counth word.

When the count is formatted,  $com$  counth is shifted left 16 bits, added to com countl, and stored in com countl.

This procedure applies to source and destination addresses as well. Formatting the parameters as a secondary operation eliminates the need for the transfer function to recognize the type of command being transferred. This generalizes the transfer operation.

All data transfer commands are interrupt driven. The hwrite16, hread16, hwrite32, and hread32 commands require an interrupt service routine (ISR) in order to transfer data; OMA commands do not.

To transfer data, a non-OMA command requires that the entry point of the ISR reside at the interrupt vector location for the interrupt source. For example, to execute an hwrite 16 command, its entry point is placed at the interrupt vector location for INT1, address Ox000001.

The correct interrupt entry is stored in the vector location after the host terminates the command parameter transfer. These steps are carried out by the hcontrol (INTO) routine in evminit.asm.

# 3.4 Command Execution

While this manual concentrates on the handling of data transfers, virtually any command is supported by the communications protocol. Command extension requires adding a new command code, a command formatter, and the command execution code itself.

Adding a new command code and a command formatter is quite simple. However, writing the execution code itself is as simple or as difficult as the application requires.

# 3.4.1 Types of Data Transfers

Three types of data transfers are supported by the communications protocol: 16-bit, 32-bit, and 16-bit DMA. In each case, data is transferred to and irom sequential locations in TMS320C30 memory.

# 3.4.1.1 Non-DMA Commands

Non-DMA commands do not use the count value. Once a non-OMA command has been started, the host continues to transfer data until the next command request is generated. Consequently, non-DMA commands do notterminate on their own. Rather, the host is expected to keep track of the number of words transferred.

For 16-bit commands, the upper 16 bits of the data word are set to 0 before being stored in memory.

# 3.4.1.2 DMA Commands

DMA transfers are well suited for EVM applications because audio data is generally 16 bits or less. Also, DMA cycles do not consume valuable CPU execution time to transfer data.

DMA commands do use the count value to generate a CPU interrupt when the count is zero - thus, disabling the DMA. For example, the DMA is disabled by writing a O to the DMA global control register (Ox808000).

DMA cycles do not cause code execution; the upper 16 bits of a DMA data word are garbage. DMA data may require special processing before a mathematical computation is performed.

# 3.4.2 Command Execution Examples

Example 3-1 through Example 3-6 show the command execution sequence for each of the commands on the TMS320C30 side of the communications interface. Appendix A, Host Communications Software, and Appendix B, TMS320C30 Communications Software, contain the source codes for these commands.

# Example  $3-1$ . 16-Bit Writes - hwrite 16

This example shows the sequence for transferring data from the communications register to the TMS320C30 memory. The INT1 register drives the hwrite16 interrupt routine, which executes the following sequence:

- **Step 1:** Load the communications register address @hostport.
- **Step 2:** Fetch the data word from the communications register.
- **Step** 3: Zero the upper half of the data value.
- **Step 4:** Load the destination address from the command structure @com\_daddrl.
- **Step 5:** Store the data word at the location pointed to by the destination address; increment the destination address.
- **Step 6:** Store the destination address @com\_daddr1.

### Example  $3-2$ . 16-Bit Reads - hread16

This example shows the sequence for transferring data from TMS320C30 memory and writing it to the communications register. The INT2 register drives the *hread16* interrupt routine, which executes the following sequence:

- **Step 1:** Load the source address from the command structure @com\_saddrl.
- **Step 2:** Fetch the data word from the location pointed to by the source address; increment the source address.
	- **Step 3:** Store the source address @com\_saddrl.
	- **Step 4:** Load the communications register address @hostport.
	- **Step** 5: Store data to the communications register.

### Example  $3-3$ .  $32$ -Bit Writes - hwrite  $32$

This example shows the sequence for transferring data from the communications register to the TMS320C30 memory. The INT1 register drives the hwrite32 interrupt routine, which executes the following sequence:

- **Step 1:** Load the address of the communications register @hostport.
- **Step 2:** Fetch the data word from the communications register.
- **Step 3:** Load the destination address from the command structure @com\_daddrl.
- **Step 4: Load the value @wordflag.**
- **Step 5:** Test the LSB of the wordflag, add 1 to the wordflag value, and store the value @wordflag.
	- $\Box$  If the LSB was 0, the low word is loaded; zero out the upper half of the word.
	- $\Box$  If the LSB was 1, the high word is loaded; shift the data left 16 bits and add it to the previous low word.
- **Step 6:** Store the data word at the location pointed to by the destination address; increment the destination address.
- **Step 7:** Store the destination address @com daddrl.

## Example 3-4.  $32$ -Bit Reads - hread 32

This example shows the sequence for transferring data from TMS320C30 memory to the communications register. The INT2 register drives the *hread32* interrupt routine, which executes the following sequence:

- **Step 1:** Load the source address from the command structure @com saddrl.
- **Step 2: Load the value @wordflag.**
- **Step** 3: Test the LSB of the wordflag, add 1 to the wordflag value, and store the value @wordflag.
- **Step 4:** Fetch the data word from the location pointed to by the source address.
- **Step 5:** If the LSB was 1 , the high word is loaded; shift the data right 16 bits and add 1 to the source address.
- **Step 6:** Store the source address @com saddr1.
- **Step 7:** Load the address of the communications register @hostport.
- **Step 8:** Store data value to the communications register.

# Example 3-5. 16-Bit DMA Writes - dmawrite

This examples shows the sequence for transferring data from the communications register to the TMS320C30 memory. The dmawrite routine sets up DMA writes, which are driven by the INT1 register. The sequence follows:

- **Step 1:** Set the DMA source address register to @hostport.
- **Step 2:** Set the DMA destination register address to @com\_daddr1.
- **Step** 3: Set the OMA count to @com countl.
- Step 4: Set the OMA control register to increment the destination address, sync off of source interrupts, and generate a CPU interrupt on counter equal to zero.
- Step 5: Enable INT1 as the DMA interrupt source.

## Example 3–6. 16-Bit DMA Reads - dmaread

This example shows the sequence for transferring data from TMS320C30 memory to the communications register. The dmaread routine sets up OMA reads, which are driven by the INT2 register. The sequence follows:

- Step 1: Set the DMA source address register to @com\_daddr1.
- Step 2: Set the DMA destination address register to @hostport.
- Step 3: Set the DMA count to @com\_countl.
- Step 4: Set the OMA control register to increment the source address, sync off of destination interrupts, and generate a CPU interrupt on counter equal to zero.
- Step 5: Enable INT2 as the OMA interrupt source.

# **Appendix A**

# **Host Communications Software**

This appendix contains the PC/AT C source code programs that are used for EVM communications protocol. They can also be found on the TMS320C30 EVM Applications Software diskette, part number 2547304-1601. Specifically, the beginning of Section A.2, TMS320 EVM Host Routines, details how executable source code is built.

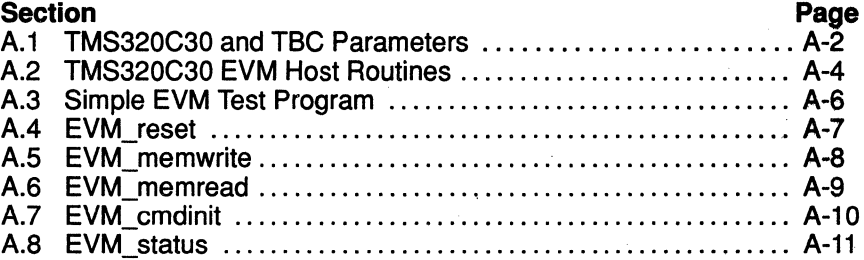

# **A.1 TMS320C30 and TBC Parameters**

/\* TMS320C30 and Test Bus Controller Parameters \*/

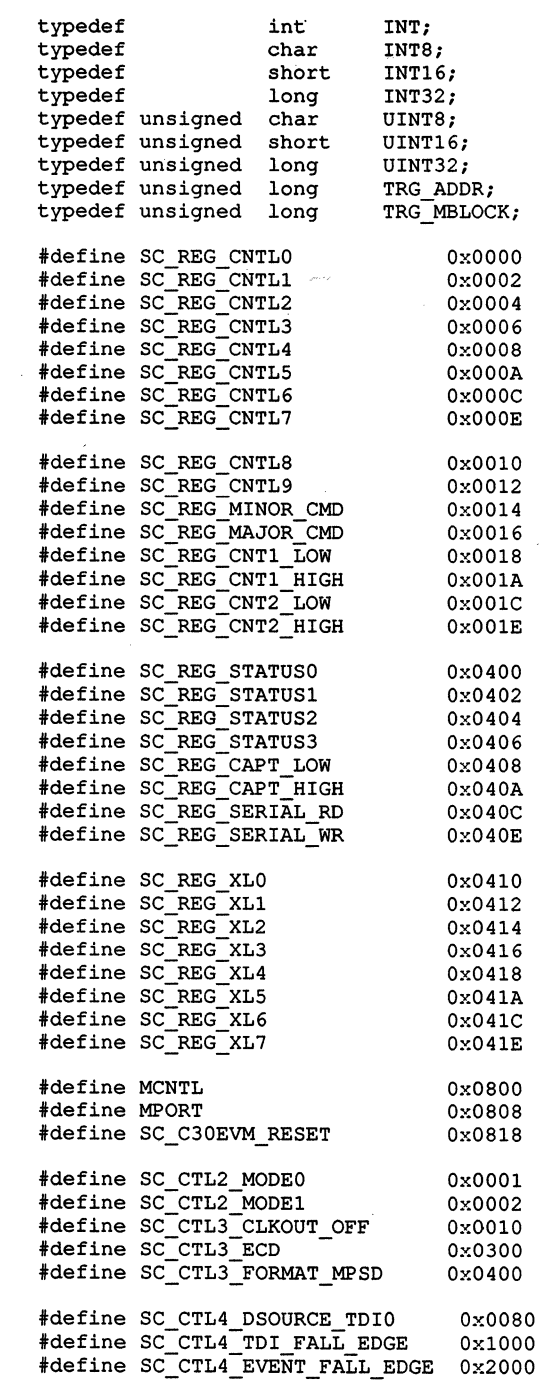

 $\bar{J}$ 

#define SC CTLS SET EVT3 OxOOOB #define SC\_CTL5\_EVT3\_OUTPUT #define SC MINOR CMD CLEARO OxOOOO #define SC MINOR CMD OPERATE2 #define SC OPERATE2 STATUS Ox0040 #define SC\_OPERATE2\_CAPT CNT1 #define SC\_DEFAULT\_CABLE\_DELAY 0x0002

#define UPDATE\_STATUS outport(ctladdr+SC REG MINOR CMD,SC MINOR CMD OPERATE21 \ - - - SC-OPERATE2 STATUS I \ SC\_OPERATE2\_CAPT\_CNT1)

- 
- #define clear\_int(x) outport(ctladdr+SC REG MINOR CMD, \  $SC$ MINOR  $CMD$ <sub>CLEARO</sub>  $| x \rangle$

# A.2 TMS320C30 EVM Host Routines

```
/*
                   TMS320C30 EVM HOST ROUTINES
                                                                              \star/
/*
                                                                              \star/
/*
        These routines were compiled and linked with the
                                                                              \star/*
        Microsoft 5.1 compiler package using the large model.
                                                                              \star /
/*
        Command used: cl /AL evmhost.c [return]
                                                                              *1/*
                                                                              \star/
/*
        The TMS320C30 monitor/communications code was loaded
                                                                              \star /
/*
        and executed via the EVM loader.
                                                                              \star /
/*
        Command used: evmload evminit.out [return]
                                                                              \star /
/*
                                                                              \star/
/*
        After loading the monitor you can execute the test code. */
/*
        Command used: evmhost [return]
                                                                              * /
/*
                                                                              \star /
/*
        The result of the test should be as follows:
                                                                              \star /
/*
                                                                              \star/
/*
            Read data 0001 000b 0015
                                                                              \star/Read data 0001 000b 0015<br>Read data 0002 000c 0016<br>Read data 0003 000d 0017<br>Read data 0003 000e 0018<br>Read data 0005 000f 0019<br>Read data 0006 0010 001a<br>Read data 0006 0010 001a<br>Read data 0008 0012 001c<br>Read data 0008 0012 00
/*
                                                                              \star/
/*
                                                                              \star/
/*
                                                                              \star/
/*
                                                                              *1/*
                                                                              \star /
1*
                                                                              \star /
/*
                                                                              *1/*
                                                                              \star /
1*\star /
/*Functions
                                                                              \star/
7*\star/EVM_reset() Reset the TMS320C30 EVM<br>EVM_memwrite() Write block of memory to C30<br>EVM_memread() Read block of memory from C30<br>EVM_cmdinit() Send command to EVM
1 \star\star//*
                                                                              \star /
/*
                                                                              \star/EVM_cmdinit()<br>EVM_cmdinit()
       EVM_cmdinit() Send command to EVM_<br>EVM_status() Check TBC status
/*
                                                                              \star/
1*\star /
#include "tbc.h"
#define BEGIN CMD SEND 1 /*Begin sending cmd parameters
                                                                                   \star/
#define END_CMD_SEND 2 /*End sending cmd parameters */
#define CMD_OK
                                    \mathbf{0}/*Received cmd parameters ok
                                                                                 \star/
#define CMD ERROR
                                  -1 /*Error on receiving command parameters */
                                 % 0 /*Status, command is finished */<br>1 /*Status, command is being loaded */<br>2 /*Status, command is currently active
#define CMD FINISH
#define CMD LOAD
#define CMD_ACTIVE
                                                                                           \star/#define CMD_NOP 0 /*Nop command */<br>#define CMD_HOST_MR16 11 /*C30 memory read, 16 bit mode */<br>#define CMD_HOST_MW16 12 /*C30 memory write, 16 bit mode */<br>#define CMD_HOST_MR32 13 /*C30 memory read, 32 bit mode */<br>#define C
#define CMD NOP
                                   0 /*Nop command
                                                                             \star /
                             outpw /*output a word to I/O port */
#define outport
#define inport
                               inpw
                                          /*input a word from I/O port */
#define outcntl
                               outp
                                          /*output control byte */
#define incntl
                                inp
                                          /*input a control byte from data reg
                                                                                           \star/
```
**Host Communications Software** 

#define MWRITE ACK Ox0004 /\*TBC interrupt 2, c30 read *\*I*  #define MREAD\_ACK Ox0002 /\*TBC interrupt 1, c30 write *\*I*  #define MAX\_TIMEOUT 10 tdefine TRUE 1 #define FALSE 0 unsigned short ctladdr =  $0x0240$ ;

# A.3 Simple EVM Test Program

```
/*
    Simple test program that passes data to the EVM and reads it back.
                                                                          \star//*
                                                                          \star/
/*
    It assumes that the TMS320C30 monitor has been loaded and is
                                                                          \star/
/*
    executing. You can load and execute the monitor program via the
                                                                          \star /
/*
                                                                          \star/
    debugger (EVM30) or with the loader (EVMLOAD).
\sqrt{1}\star/
/*
    Operations: - Read in EVM I/O base address if provided
                                                                          \star//*
                                                                          \star/- Reset the EVM
/*
                - Write data to the EVM with 16-bit CPU command
                                                                          \star/
\sqrt{1}- Write data to the EVM with 16-bit DMA command
                                                                          \star//*
                - Write data to the EVM with 32-bit CPU command
                                                                          \star/\overline{1}- Read data from the EVM with 16-bit CPU command
                                                                          \star/
\lambda- Read data from the EVM with 16-bit DMA command
                                                                          \star/
\sqrt{1}- Read data from the EVM with 32-bit CPU command
                                                                          \star/\sqrt{1}- Print out the data read back from the EVM
                                                                          \star/*** * * * * /
main (argc, argv)
       int argc;
       char *argv[];
\mathbf{f}TNT
                type = CMD HOST MW16;
                count = 10IITNT32UINT16
               wdata[30], rdata[30];
       UINT32
               c30 addr = 0x00001000;int i;
       char * argp;
       for (i = 1; i < argc; ++i)\left\{ \right.char *arqp = \arctan i;
          if (*argp == '-'')\left\{ \right.while (*++argp) switch(*argp)
             Ł
               case 'P': case 'p': sscanf(arqv[++i], "%x", &ctladdr); break;
                                    continue;
               default :
             ł
          \mathbf{1}\mathbf{1}if(EVM reset())
           { print("EWM reset failed\n'): exit(-1):for(i=0;i<30;i++) {wdata[i] = i+1; rdata[i] = 0;}
       if (EVM memwrite (CMD HOST MW16, count, & wdata [0], c30 addr))
           { printf("16 bit write command failed\n"); exit(-1); }
       if (EVM memwrite (CMD HOST DMAW, count, & wdata [10], c30 addr+10))
           { printf("dma write command failed\n"); exit(-1); }
       if (EVM memwrite (CMD HOST MW32, count/2, & wdata [20], c30 addr+20))
           { print("32 bit write command failed\n'n'); exit (-1); )if (EVM memread (CMD HOST MR16, count, c30 addr, &rdata[0]))
           { print("16 bit read command failed\n'n'); exit (-1); }if (EVM memread (CMD HOST DMAR, count, c30_addr+10, &rdata[10]))
           { print("dma read command failed\n", 'exit(-1); )if (EVM_memread(CMD_HOST_MR32, count/2, c30 addr+20, &rdata[20]))
           for(i=0;i<10;i++)printf ("Read data 804x 804x 804x\sqrt{x}, rdata[i], rdata[i+10], rdata[i+20]);
```
}

A-7

# **A.4 EVM Reset**

```
/* EVM reset ()
                                                                    \star/\star/
/*
/*
   Reset the TMS320C30 EVM and intialize the TBC for default operation.*/
7*\star//*
                                                                    \star/Operations: - Reset the EVM
/*
                                                                    \star/- Intialize the TBC
7*\star/
                 - Set TBC mode
/*
                 - Set TBC event handling
                                                                    \star /
/*
                 - Set TBC to use MPSD format
                                                                    \star//*
               - Set EVT3 to output, toggle the TMS320C30 reset pin
                                                                    \star//*
               - Check to see if the EVM is reset
                                                                    \star/
int
      EVM reset()
  \mathbf{f}int i;
      outport (ctladdr+SC C30EVM RESET, 0);
      outport (ctladdr+SC REG CNTL2, SC CTL2 MODE0 | SC CTL2 MODE1);
      outport(ctladdr+SC_REG_CNTL4, SC_DEFAULT_CABLE_DELAY)
                                  SC_CTL4_DSOURCE_TDI0 |
                                  SC CTL4 TDI FALL EDGE |
                                  SC CTL4 EVENT FALL EDGE);
      outport (ctladdr+SC REG CNTL3, SC CTL3 CLKOUT OFF |
                                  SCCTL3ECD |
                                  SC CTL3 FORMAT MPSD);
      outport (ctladdr+SC REG CNTL5, SC CTL5 EVT3 OUTPUT | SC CTL5 SET EVT3);
      outport (ctladdr+SC REG CNTL5, SC CTL5 EVT3 OUTPUT & ~SC CTL5 SET EVT3);
      outport (ctladdr+SC REG CNTL1, 5);
       if (inport (ctladdr+SC REG CNTL1) != 5)
          return (-1);else
          outport (ctladdr+SC REG CNTL1, 0);
       for(i=0;i<100;i++);
      return(0):
  \overline{ }
```
# A.5 EVM memwrite

```
7*****************************************
                                                          *********************
/*
   EVM memwrite ()
                                                                             \star/7*\star/
/*
                                                                             \star/
   Transfers N words of data from the host memory to TMS320C30 EVM
/*
                                                                             \star/memory. Transfers can be 16/32-bit or 16-bit DMA.
/*
                                                                             \star/7*\star/
   Operations: - Send command initialization
/*
                - Clear out any outstanding write events in the TBC
                                                                             \star//*
                - If 32 bit transfer, adjust the transfer count
                                                                             \star//*
                - Transfer data until count is zero or error occurs
                                                                             \star/1*****/int
       EVM_memwrite(type,count,src_addr,dst_addr)
       INT<sup>-</sup>
                  type;
       UINT32
                  count;
                 *src_addr;
       void
       TRG_ADDR dst_addr;
   \mathbf{f}UINT16 mport = ctladdr+MPORT;
       UINT16 *memaddr = (UINT16*) src addr;
       if (EVM cmdinit (type, count, (UINT32) src addr, (UINT32) dst addr) )
           return (-1);clear_int(MWRITE_ACK);
       if (type == CMD HOST MW32)count = count * 2;
       while (count --)
       \mathbf{f}outport (mport, *memaddr++);
           if (!EVM status (MWRITE ACK)) return (-1);
       -1
       return(0);\mathbf{a}
```
# A.6 EVM memread

```
/*. EVM memread()
                                                                    \star/
7*\star/
/* Transfers N words of data from the TMS320C30 EVM memory to host
                                                                    \star /
/* memory. Transfers can be 16/32-bit or 16-bit DMA.
                                                                    \star/\sqrt{1}\star/
/* Operations: - Send command initialization
                                                                    \star/
7*- Clear out any outstanding read events in the TBC
                                                                    \star/
7*\star/- Perform dummy read to fill the comm. buffer
7*- If 32-bit transfer adjust the transfer count
                                                                    \star/
/*
                                                                    \star/
               - Transfer data until count is zero or error occurs
EVM_memread(type,count,src_addr,dst_addr)
int
      INT
               type;
      UINT32
                count;
      TRG ADDR
               src addr;
                *dst_addr;
      void
   \mathbf{f}UINT16 mport = ctladdr+MPORT;
      UINT16 *memaddr = (UNT16*) dst addr;
       if (EVM cmdinit (type, count, (UINT32) src addr, (UINT32) dst addr))
          return (-1);clear int (MREAD ACK) ;
       inport(mport);if (type == CMD HOST MR32)
          count = count \star 2;
       while (count --)
       \overline{1}if(!EVM status(MREAD ACK)) return(-1);
          *memaddr++ = inport (mport);
       -1
       return(0);\mathbf{)}
```
# A.7 EVM cmdinit

```
\star/
/*
   EVM cmdinit()
/\star\star//*
   Send command to the TMS320C30 EVM
                                                                   \star /
\sqrt{\frac{k}{k}}\star /
\sqrt{1}Operations: - Send command begin request
                                                                    \star /
7*- Wait for write acknowledge (i.e. C30 read buffer) */
/*
                - Send count, source address and dest. address
                                                                   *17*- Clear read acknowledge (i.e. C30 write buffer)
                                                                   \star/
\sqrt{k}- Send command end request
                                                                   \star/
1*- Wait for C30 to send command acknowledge
                                                                   \star /
int
      EVM cmdinit (type, count, src addr, dst addr)
       INT
               type;
       UINT32
                count;
       UINT32
              src addr;
       UINT32
                dst addr;
   \mathbf{f}UINT16 mport = ctladdr+MPORT;
       char temp;
       clear int (MWRITE ACK) ;
       outcntl(ctladdr+MCNTL, BEGIN CMD SEND);
       if (EVM status (MWRITE ACK)) outport (mport, type);
       else return(-1);
       if (EVM status (MWRITE ACK)) outport (mport, (UINT16) count);
       else return(-1);
       if (EVM status (MWRITE ACK)) outport (mport, (UINT16) (count>>16));
       else return(-1);
       if (EVM status (MWRITE ACK)) outport (mport, (UINT16) src addr);
       else return(-1);
       if (EVM status (MWRITE ACK)) outport (mport, (UINT16) (src addr>>16));
       else return (-1);
       if (EVM status (MWRITE ACK)) outport (mport, (UINT16) dst addr);
       else return (-1);
       if(EVM_status(MWRITE_ACK)) outport(mport,(UINT16)(dst_addr>>16));
       else return (-1);
       clear int (MREAD ACK);
       if (EVM status (MWRITE ACK)) outcntl (ctladdr+MCNTL, END CMD SEND);
       else return(-1).
       if ( EVM_status (MWRITE_ACK) && EVM status (MREAD ACK) &&
           ((temp = incnt1(mport)) == CMD_OK)) return(0);
       else return(-1);
   \mathbf{I}
```
# A.8 EVM\_status

```
/*
                                                                     \star/EVM status()
/*
                                                                     \star//*
                                                                     \star/
   Poll the TBC looking for an event
                                                                     \star//*
7*\star/Operations: - Update the TBC status register
/*
               - Read/mask status
                                                                     \star/7*\star/- Return if status true
7*- Else continue until status becomes true or timeout
                                                                     \star//*
                                                                     \star//*
                                                                     \star/Note: The software timeout is simple, however it's
/*
                       operation is unpredictable depending on host
                                                                     \star//*
                       CPU speed. You may wish to modify to meet
                                                                     \star/
/*
                       your own needs.
                                                                     \star/
7*******/
int
      EVM status (mask)
      UINT16 mask;
   \mathbf{f}int timeout = MAX TIMEOUT;
      while(timeout--)
      \left\{ \right.UPDATE_STATUS;
          if(inport(ctladdr+SC_REG_STATUS0) & mask)
              clear_int(mask); return(TRUE); }
          \left\{ \right.\lambdareturn (FALSE) ;
```
 $\,$  }

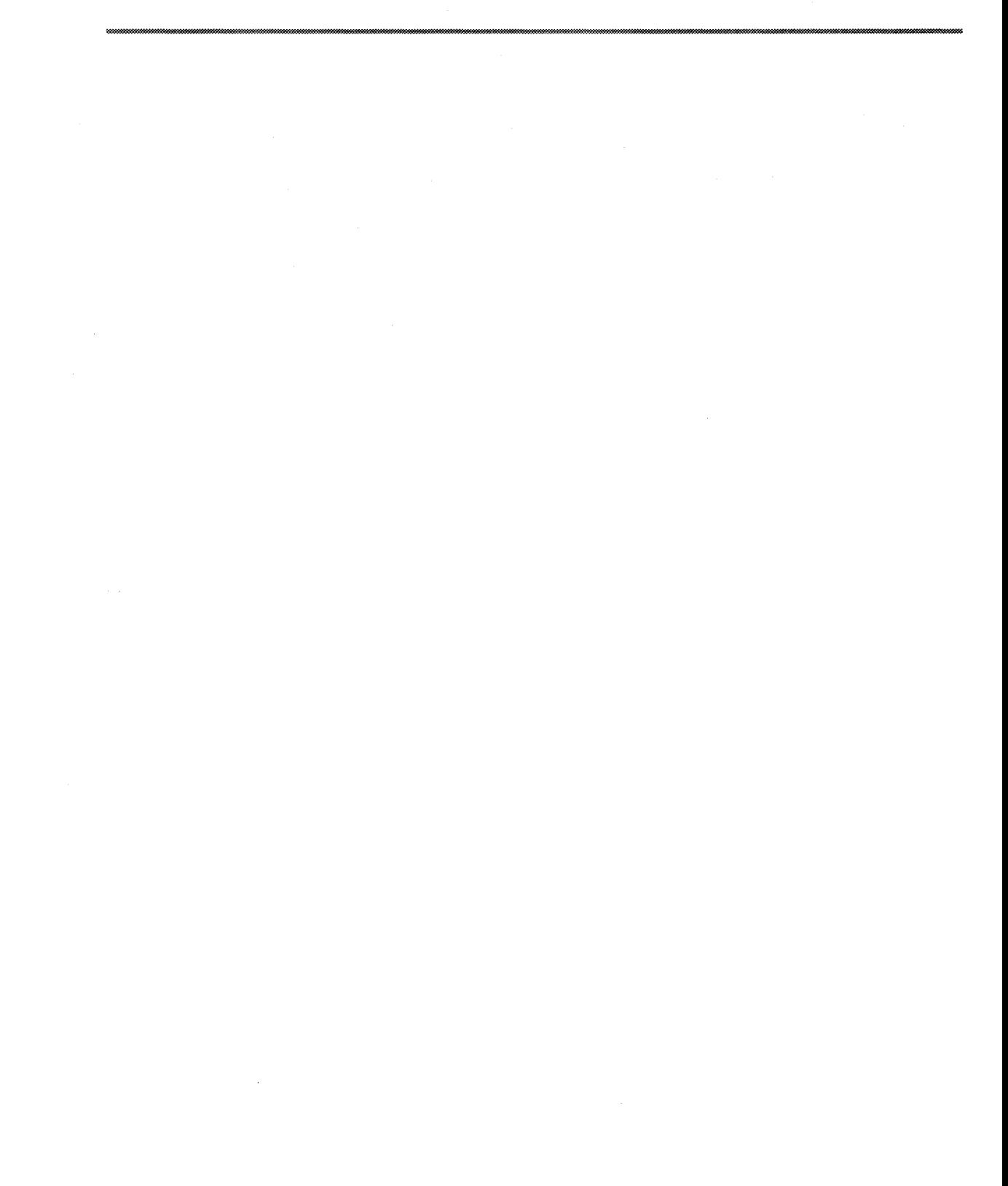

# **Appendix B**

# **TMS320C30 Communications Software** ! m;;;;w-.:i -.~ .te: ... OO!

This appendix contains the TMS320C30 assembly source code for EVM communications protocol. These programs can be found on the TMS320C30 EVM Applications Software diskette, part number 2547304-1601. Specifically, the opening comments at the beginning of Section B.1, TMS320C30 Assembly Source Code, details how executable source code is built.

# **B.1 TMS320C30 Assembly Source Code**

60

```
.length
         .width
                    132
         .global sysinit, aicreset, com parm, hcontrol
         .global hread16, hwrite16, hread32, hwrite32
         .global wait transmit 0, dmadone, wordflag
\starTMS320C30 EVM Monitor/Communications Code
\star\starTexas Instruments Incorporated
×
                     TMS320C330 Assy/Lnkr Version 2.10
     Tools Used:
÷
     Assembly File:
                     evminit.asm
\starLink Command File: evminit.cmd
     Commands Used:
                    asm30 -s evminit.asm
                     lnk30 evminit evminit.cmd
STACK SIZE .set 400h
                         : size of system stack
         .usect ".stack", STACK SIZE
stack
         .sect
               "vectors"
PARMS:
        .word
reset
              sysinit
int0
        .word
              hcontrol
int1.word hwrite16
        .word hread16
int2
        .word null int
int3
       .word transmit0
xintO
rint0.word receive0
        .word transmit1
xintl
        .word recievel
right1tint0
        .word null int
tint1
        .word timer1
dint0
         .word
               dmadone
*hosport is placed in the vectors section so that the loader
*can modify this value at load time or the user can modify it
                                                    \star*at run time. The value is used to set the address of the host *
*communications port.
hostport
         .word
               000804000h
reserved
         .space 033h
         .sect
               "comdata"
* Variables used to hold addresses of stack, interrupt routines *
* that are mapped in/out, and parameters
stack_addr .word
                              ;address of stack
               stack
                             ; Address of 16 bit host write function
intl hwr16 .word
               hwrite16
                             ; Address of 32 bit host write function
               hwrite32
intl hwr32 .word
       .word
                             ; Address of command write function
intl cwr
               cmd write
                             ; Address of 16 bit host read function
int2 hrd16 .word
               hread16
                            ; Address of 32 bit host read function
int2 hrd32 .word
              hread32
               com cmd
                             ; Temporary address of command parameters
cmd_temp .word
com parm .word
               com stat
                             ; Address of command parameters
wordflag .word
               \Omega
```
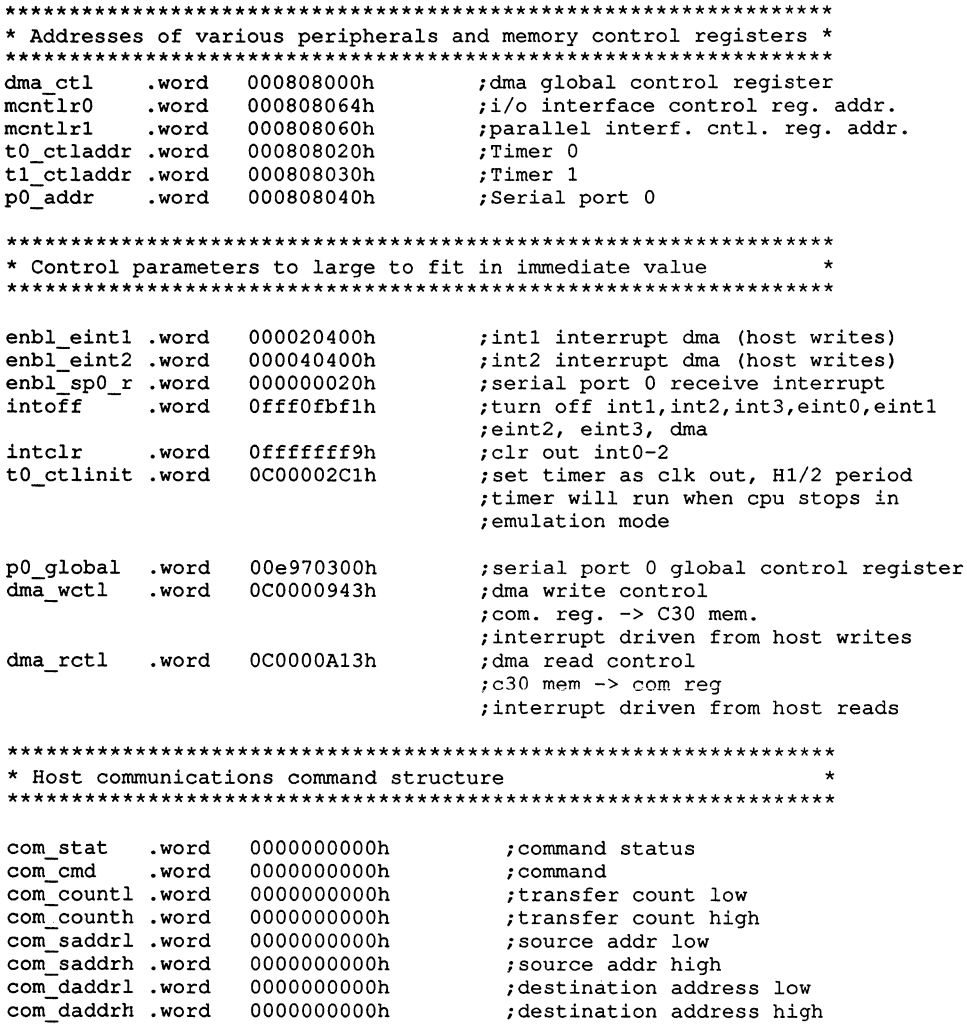

; destination address high

 $\bar{r}$ 

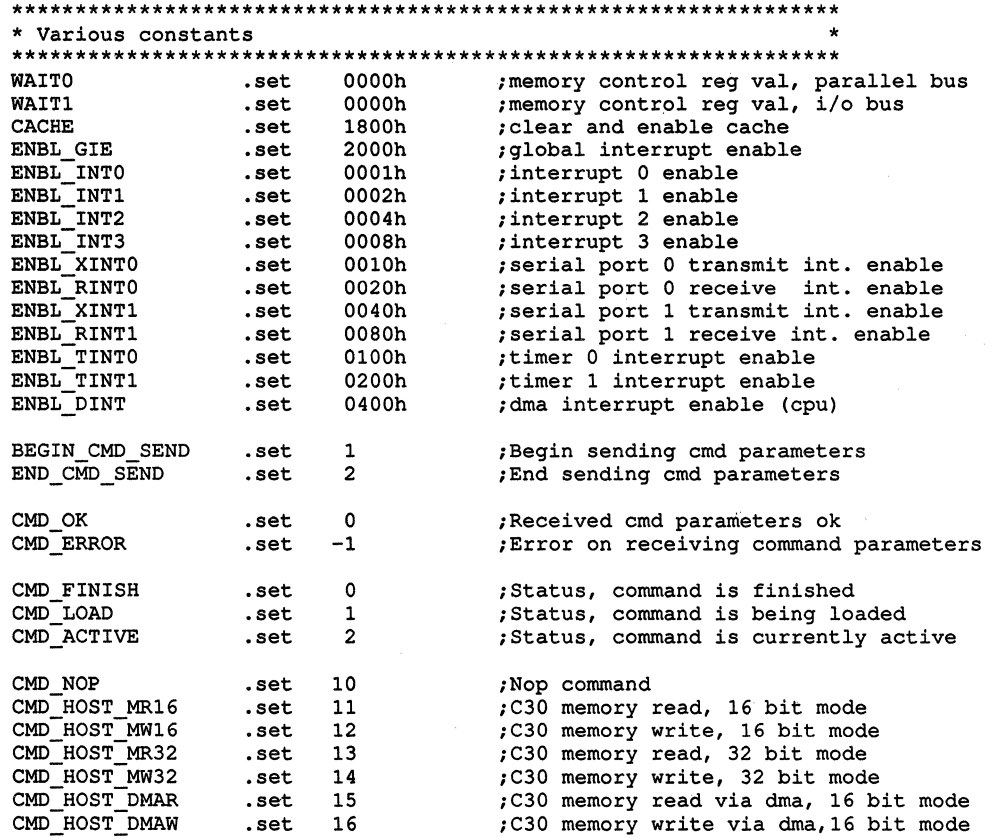

```
\starsysinit
\star\star\ddot{\phantom{0}}Initialize the TMS320C30 EVM
                                                                      \star÷
\starOperations: - Disable/clear interrupts
\ddot{\phantom{0}}- Set the data page and stack pointers
\star- Enable the cache
\star- Intialize the memory ports
\star- Intialize the AIC
\star- Enable INTO and GIE to handle command interrupts
\star- Wait in IDLE loop for interrupts
\star\starNote. When debugging you may want to change the IDLE ins.
                                                                      \star\starto a NOP. The debugger will not terminate the IDLE
                                                                      ÷
\starinstruction. The user must either do a reset from the
                                                                      \star\ddot{\phantom{0}}debugger or enable/set an interrupt flag to break the
                                                                      \ddot{\phantom{0}}\starIDLE instruction
.text
sysinit:
                ie, ie
                                    ; disable all interrupts
          xor
                if, if
          xor
                                    ; clear all interrupts
          ldp PARMS
                                    ; load data page pointer to parmaters
                                    ; load the address into stack pointer
          ldi
               @stack addr, sp
               CACHE, st
          ldi
                                    ; load the status register
          ldi
               WAITO, rO
                                    ; get i/o ready setup
          ldi
               @mcntlr0, ar0
                                    ; get memcntl reg address
           sti
               r0,*ar0
                                    ; set parallel ready
               WAIT1.r0; get i/o ready
          ldi
          ldi
                @mch1r1, ar0; get memcntl reg address
           sti r0.*ar0
                                    set io ready:
          call aicreset
                                    ; routine to reset aic
          ldi
                @com parm, ar0
                                    ; address of host communications parms
                r0, r0; clear out host communications
          xor
          rpts 7
                                    ; paramaters
                r0, *ar0++sti
          or
                ENBL INTO, ie
                                    ; enable interrupt 0
                ENBL GIE, st
                                    ; enable global interrupt
          or
wait_int:
          idle
                                    ; wait for host to generate interrupts
                wait int
          br
```
 $\star$ aicreset  $\star$  $\star$  $\star$  $\star$ Reset and intialize the AIC  $\star$  $\star$  $\lambda$  $\star$ Operations:- Set up timer 0 to supply AIC master clock  $\star$ - Reset the AIC - Initialize the serial ports  $\star$  $\star$ - Take AIC out of reset - Intialize the AIC  $\star$ - Enable receive interrupts ÷ aicreset: ldi  $2,$ iof ;xf0 to output, set xf0 to 0 ldi @t0 ctladdr, ar0 ; get address of timer control register ldi  $1, r1$ tclk0 will equal h1/2; sti  $r1, *+ar0(8)$ ; set the period register to 1 ldi @t0 ctlinit, r1 ; get timer 0 setup value sti  $r1, \overline{x}$ ar0 ; set timer 0 to run in pulse mode ldi @p0 addr, ar0 ; get address of serial port 0 ldi  $111h, r1$ sti  $r1, *+ar0(2)$ ; initialize transmit port control sti  $r1, *+ar0(3)$ ; initialize receive port control @p0 global, r1 ldi ; initialize port 0 global control sti  $r1, \overline{x}$ ar0 xor  $r1, r1$  $r1, *+ar0(8)$ sti ; set transmit data to 0 rpts 99 nop ; wait for 50 timer out clocks ldi  $6,$ iof ; set xf0 to 1, !reset AIC call wait transmit 0 ; setup aic control register ldi  $3, r1$ sti  $r1, *+ar0(8)$  $cal1$ wait transmit 0 ldi 1a34h, r1 sti  $r1, *+ar0(8)$ ldi \*+ar0 $(12)$ , r1 call wait transmit 0 ; setup aic transmit and receive ldi  $3, r1$ ; sampling rates sti  $r1, *+ar0(8)$ call wait transmit 0 ldi  $2a7h, r1$ sti  $r1, *+ar0(8)$ ldi  $*+ar0(12)$ , r1 xor if, if ; clear out all interrupt flags or @enbl\_sp0 r, ie ; enable serial port 0 rets wait transmit 0: xor if,if ; wait for the transmit interrupt wloop: tstb 10h, if ;flag to be set. bz wloop rets null int: reti transmit0: reti transmit1: reti recievel: reti timerl: reti

```
\starhcontrol()\starInterrupt routine that controls host command processing.
\starUses INTO.
hcontrol:
                                     ; save registers
          push
                   st
          push
                  r<sub>0</sub>push
                   ar0push
                   ar6push
                   dp
           ldp
                PARMS
           and
                 @intoff, ie
                                    ;turn off intl, int2, dma
                 @intclr, r0ldi
                                    ; clear old outstanding
           and
                 r0, if; interrupts
           or
                 ENBL GIE, st
                                    ; turn global interrupt back on
           ldi
                 Chostport, ar6
                                    ; load host port address
                                    ; load control request
           1di
                 *<sub>ar6</sub>, r0BEGIN CMD SEND, r0
                                   test for control start/end
           tstb
                                    ; format command
           bz
                 format
           ldi
                 2.\overline{arg};address of interrupt vector 1
           ldi
                 Qint1 cwr, r0; change interrupt 1 vector
           sti
                r0, r a\bar{r}6ldi
                 @com_parm, ar0
                                    ; load command parameter address
                                    ; set status to command loading
           ldi
                 CMD LOAD, r0brd
                 \text{cnt} done
                                     ; point to status + 1
           stir0, \overline{2}r0++sti
                 ar0, @cmd temp
                                     ; save address to temp location
           or
                 ENBL INT1, ie
                                    ; enable interrupt 1
           ; Compress command parameters (build 32 bit parms from 16 bit
           ; values)
format:
           ldi
                 @com parm, ar0
                                     ; load address of parameter block
           addi
                2, ar0; index into first parameter
           ldi
                 2, r<sub>c</sub>; compress the count, source addr
                                    ; and dest. addr
           rptb compress
           ldi
                 *+ar0, r0;get high half
           lsh
                 16, r0; left justify
           addi * ar0, r0; add with low half
compress: sti
                 r0, *ar0++(2); store back to word, point to next
           ; Check for the command type and branch to special handling
cmd_end:
           ldi
                 @com_parm, ar0
           ldi
                 0, r0sti
                 r0, @wordflag
                                     ; set word flag to init. value
           1di
                                     ; switch on command code
                 *+ar0, r1cmpi CMD HOST MR16, r1
                                     ; host memory read, 16 bit
                 mr16bz
           cmpiCMD HOST MW16, r1
                                     ; host memory write, 16 bit
           bz
                 mw16cmpi CMD HOST MR32, r1
                                     ; host memory read, 32 bit
                 mr32bz
           cmpi CMD HOST MW32, r1 ; host memory write, 32 bit
           bz
                 mw32
```
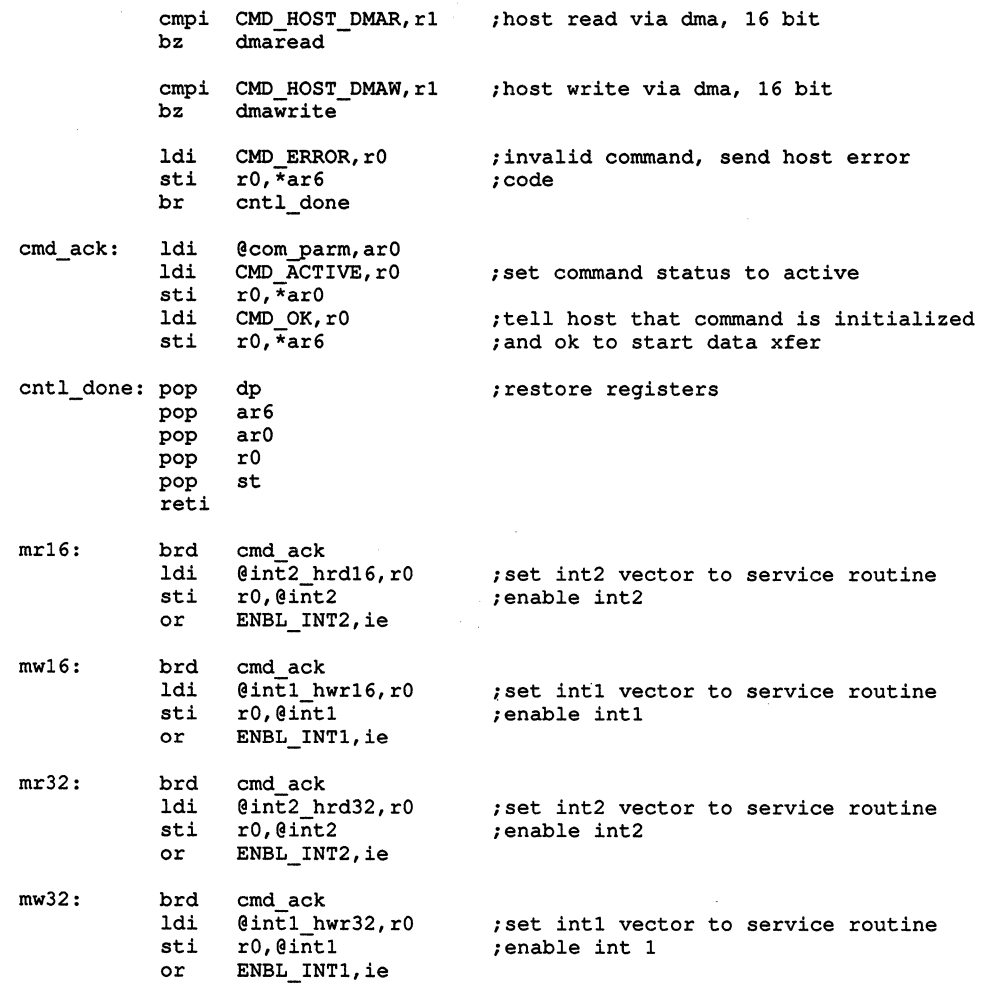

```
\ddot{\phantom{0}}dmaread
  DMA setup routine to read C30 memory and write to host
\bulletcommunications register. The transfers are interrupt driven *
\Deltafrom host reads.
  As the communications register is only 16 bits wide the
  upper half of the data bus is garbage. The host must do
                                                          \starone dummy read on the front end to fill the buffer.
dmaread:
          ldi
               @dma ctl, ar0
                                 ; get dma control address
          ldi
               @com saddrl, r0
                                 ; fetch source address
          sti
               r0, *+ar0(4); set dma source address
          ldi
               Chostport, r0
                                 ; load host port address
          sti
               r0, *+ar0(6); store dma destination address
          ldi
               @com countl, r0
                                 ; read count value
                                 ; store dma count value
          sti
               r0, *+ar0(8)brd
               cmd ack
                                 ; branch back to control
          ldi
               @dma rctl.r0
                                 : fetch dma control word
          st1r0, \overline{ar}0; store dma control register
               @enbl eint2, ie
                                 :enable dma read interrupt
          or
dmawrite
\bulletDMA setup routine to read from the communications reg.
\starand write to C30 memory. The transfers are interrupt driven *
\starfrom host writes.
  As the communications register is only 16 bits wide the
\starupper half of the data bus is garbage.
                                                          \stardmawrite:
          ldi
               @dma ctl, ar0
                                 ; get dma control address
          ldi
               Chostport, r0
                                 ; load host port address
               r0, *+ar0(4)sti
                                 ; set dma source address
                                 ; fetch destination address
          ldi
               @com daddrl, r0
          sti
               r0, *+ar0(6); store dma destination address
          ldi
               @com countl, r0
                                 ; read count value
          sti
               r0, *+ar0(8); store dma count value
          brd
               cmd ack
                                 ; branch back to control
          ldi
               @dma wctl, r0; fetch dma control word
          sti
                                 ; store dma control register
               r0,*ar0
          or
               @enbl eintl, ie
                                 ; enable dma read interrupt
```

```
cmd write()
L.
à.
  Transfer command parameters from the comm, port to command
                                                   \ddot{\phantom{0}}\bulletstructure.
                                                   \starcmd write:
        push st
                            save registers
        push r0
        push ar6
        push dp
        1dpPARMS
             Chostport, ar6
        ldi
                            ; load host port address
        1di*<sub>ar6</sub>, r0; load control request
             @cmd temp, ar6
        ldi
                            ; load current command pointer
        and
             -1, r\overline{0}; mask off upper bits
             r0, *ar6++sti; store data to command parameters
             ar6, @cmd temp
        sti
                             ; store command pointer back to memory
                             ; restore registers
        pop
             dp
        pop
             ar6pop
             r<sub>0</sub>pop
             st
                   বা
        reti
\starhwrite16
\starRead data from communications register and store in C30 mem. *
* Data is stored as 16 bit value with 16 msb's set to zero.
                                                   \starhwrite16:
        push st
                             ; save registers
        push r0
        push ar6
        push dp
         1dpPARMS
         ldi
             Chostport, ar6
                            ;load host port address
         ldi
             *ar6, r0; fetch first word of data
         and
             -1, r0; mask off upper data
         ldi
             sti
             r0, xar6++;store data
         sti
             ar6,@com daddrl
                            ; store data pointer back to memory
         pop
             dp
                              ; restore registers
         pop
             ar6
         pop
             r<sub>0</sub>pop
             st
         reti
```

```
hread16()\starRead data from c30 memory and write to communications reg.
                                                          \starhread16:
         push st
                                 ; save registers
         push
              r<sub>0</sub>push ar6
         push dp
          1dpPARMS
          ldi
               @com saddrl, ar6
                                ; load source address
          1di
               *ar6++, r0; fetch first word of data
               ar6, @com_saddrl      ; store data pointer back to memory<br>@hostport, ar6        ; load host port address
          sti
          ldi
          sti
               r0, \starar6; store data
          pop
               dp
                                 ; restore registers
          pop
               ar6
          pop
               \mathtt{r0}pop
               st
          reti
 hwrite32
\star* Read data from communications register and store in C30 mem. *
* Data is read from host as two 16 bit values and added to
 form a 32 bit value.
                                                          \starhwrite32:
          push st
                                 ; save registers
         push r0
          push r1
         push ar6
         push dp
          ldp
               PARMS
          ldi
               @hostport, ar6
                                ; load host port address
          ldi
               *ar6, r0; load from host port
          ldi
               @com daddrl, ar6
                                ; load destination address
          ldi
               @wordflag, r1
                                 ; load current word size
          tstb 1, r1;if '1' then msw
          bzd
               savedata
                                 ;skip over add
          addi \quad 1, r1; increment flag
          sti
              rl,@wordflag
                                ;store flag
          and
               -1, r0;mask off msw
          1sh
               16, r0; if this is msw, then left justify
          addi3 r0, *--ar6, r0; and add msw to lsw
savedata: sti
               r0, \frac{\star}{4}ar6++; store data
              ar6,@com daddrl
          sti
                                 ; store data pointer back to memory
          pop
               dp
                                 ; restore registers
               ar6
          pop
               r1pop
               r<sub>0</sub>pop
         pop
               st
          reti
```

```
\bullethread32
                                                    \star\starRead data from C30 memory and store to communications reg.
                                                    \star\starData is read from c30 memory as 32 bit and adjusted to write *
* 16 bit values as required.
hread32:
         push st
                              ; save registers
         push r0
         push r1
         push ar6
         push dp
             PARMS
         ldp
         ldi
              @com_saddrl, ar6
                             ; load source address
         ldi
              @wordflag, r1
                              ; load current word size
         tstb 1, r1; if '1' then send msw
             senddata
         bzd
                              ; skip over shift and addr++ if lsw
         addi 1, r1; increment flag
                             ; store flag
         sti
             r1,@wordflag
         ldi
             *ar6, r0; fetch data word
         1sh -16, r0; right justify data
         addi 1, ar6
                              ; increment data pointer
senddata:
              ar6,@com_saddrl
        sti
                             ; store data pointer back to memory
         ldi
             Chostport, ar6
                             ; load host port address
         sti
             r0, *ar6; store data
         pop
             dp
                             ; restore registers
             ar6
         pop
         _{\tt pop}r1r0pop
              st
         pop
         reti
dmadone
                                                    \star\starTurn off DMA on completion.
dmadone:
         push st
                             ; save registers
         push r0
         push ar0
         push dp
         ldp
             PARMS
            @dma_ctl,ar0
         ldi
                             ;get dma control address
         xor r0, r0r0, *ar0sti
                              ;turn off dma
         pop
              dp
                              ; restore registers
         pop
              ar0
         pop
              r0
         pop
              st
         reti
```
```
\starreceive0
                                                       \star\ddot{\phantom{0}}\star* Receive data from serial port 0, send same data out serial
                                                       \star* serial port 0.
                                                       \ddot{\phantom{0}}receive0: push st
                               ; save registers
         push r0
         push
             ar0
         push dp
              PARMS
         1dpldi
              @p0 addr, ar0
                               ; get port address
         ldi
              *+a\bar{r}0(12), r0
                               ; read input
         stir0, *+ar0(8); send output
         pop
              dp
                               ; restore registers
              ar<sub>0</sub>pop{\tt r0}pop
              st
         pop
         reti
```
 $\bar{\nu}$ 

**B-14** TMS320C30 Communications Software

# **Appendix C**

# **TMS320C30 EVM PAL Equations**

This appendix contains the programmable logic source for the four PALs used on the TMS320C30 EVM. These PAL equations were reduced with DATA I/O ABEL version 3.2 at a reduction level of 3.

These equations are described:

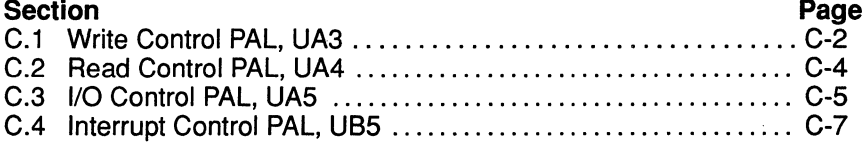

## **C.1 Write Control PAL, UA3**

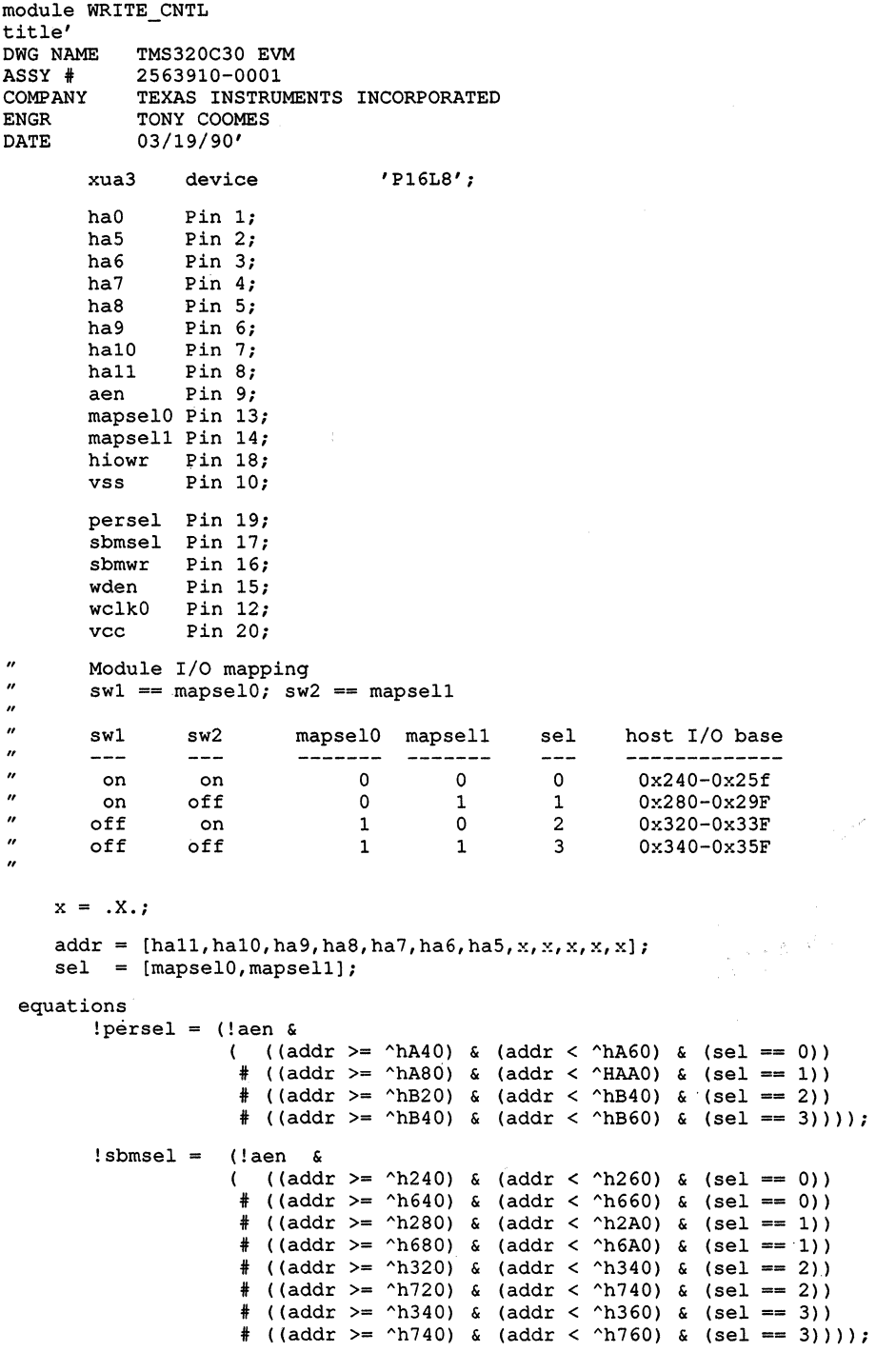

!sbmwr =  $(!s$ bmsel & !hiowr & ha0);  $!$ wden = sbmwr; !wclk0 = (!sbmsel & !hiowr & !ha0);

test\_vectors

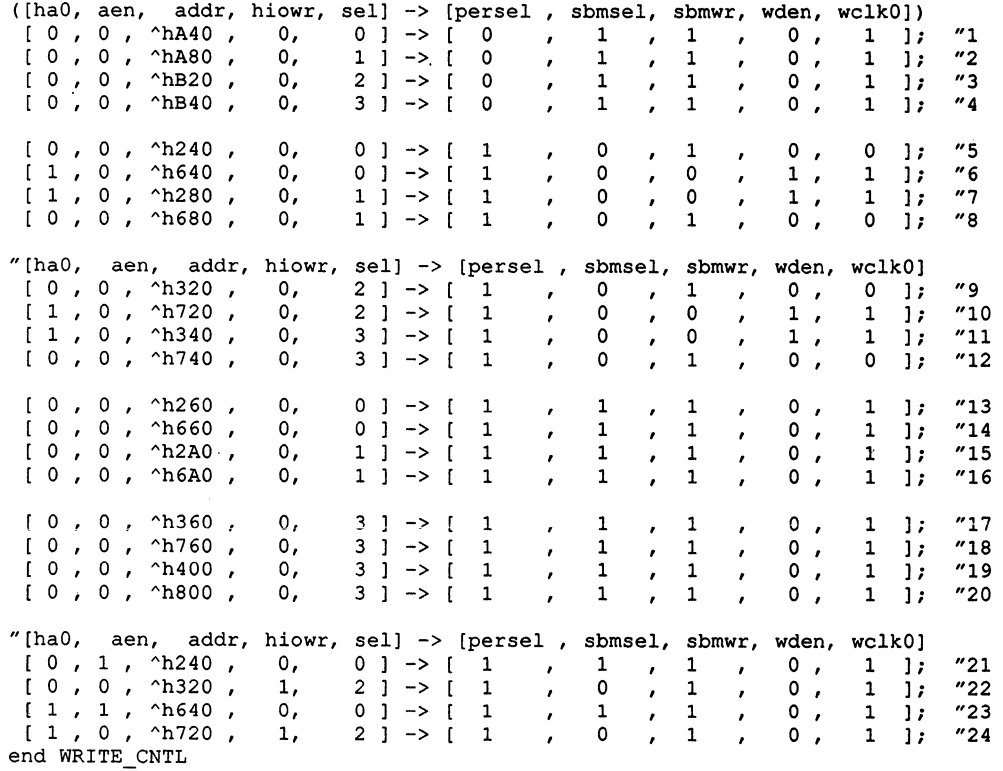

 $\gamma_{\rm{max}}$ 

### **C.2 Read Control PAL, UA4**

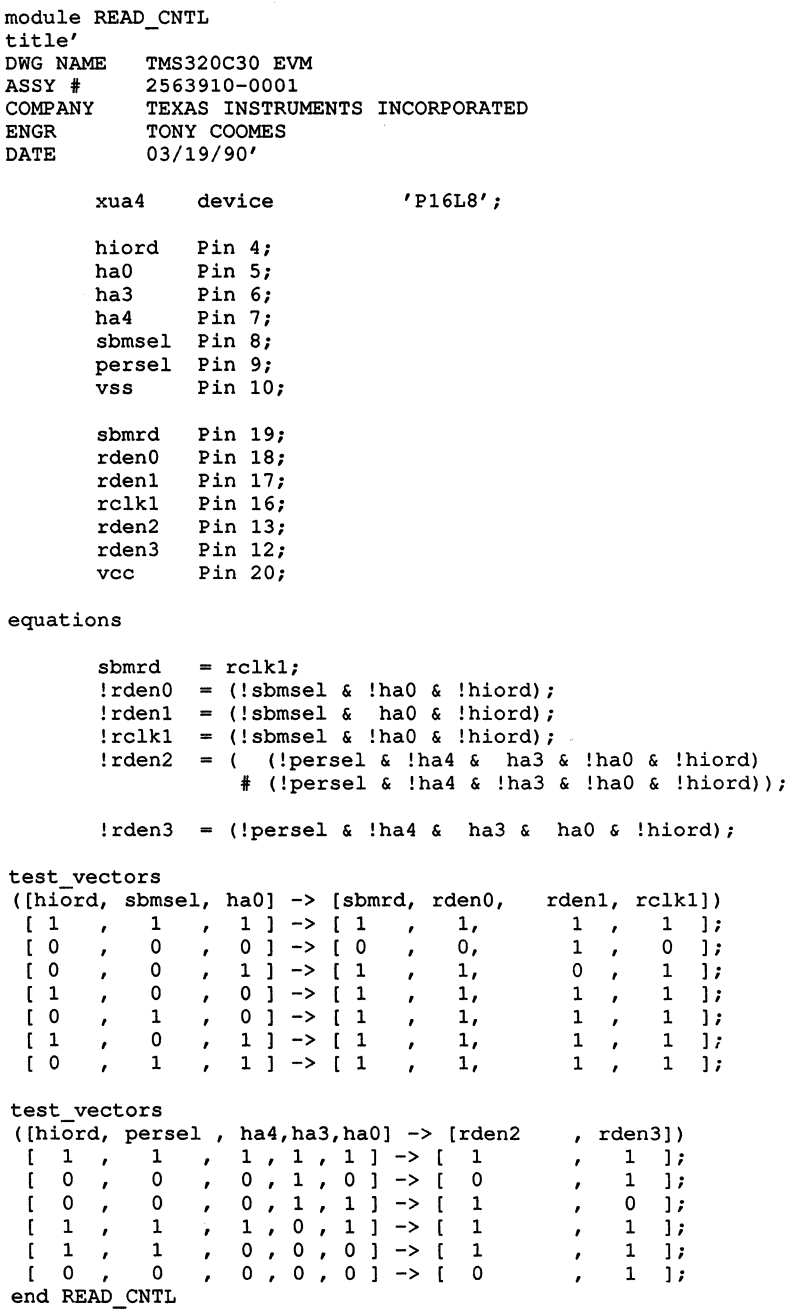

## C.3 I/O Control PAL, UA5

 $\epsilon$ 

 $\ddot{\phantom{a}}$ 

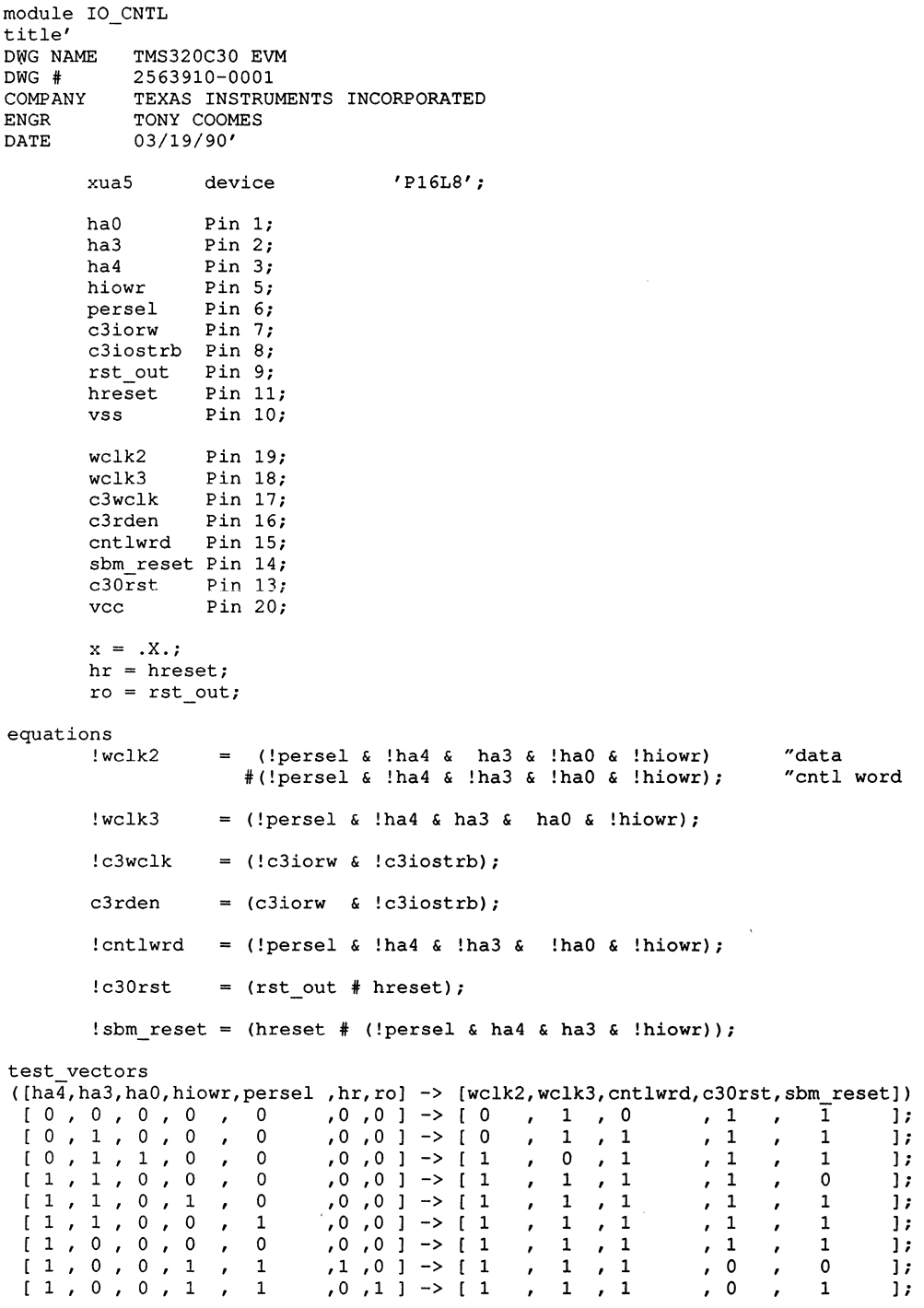

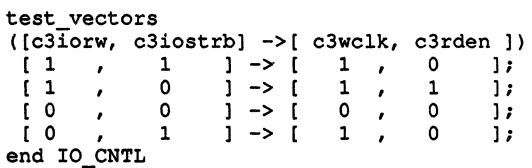

## **C.4 Interrupt Control PAL, UBS**

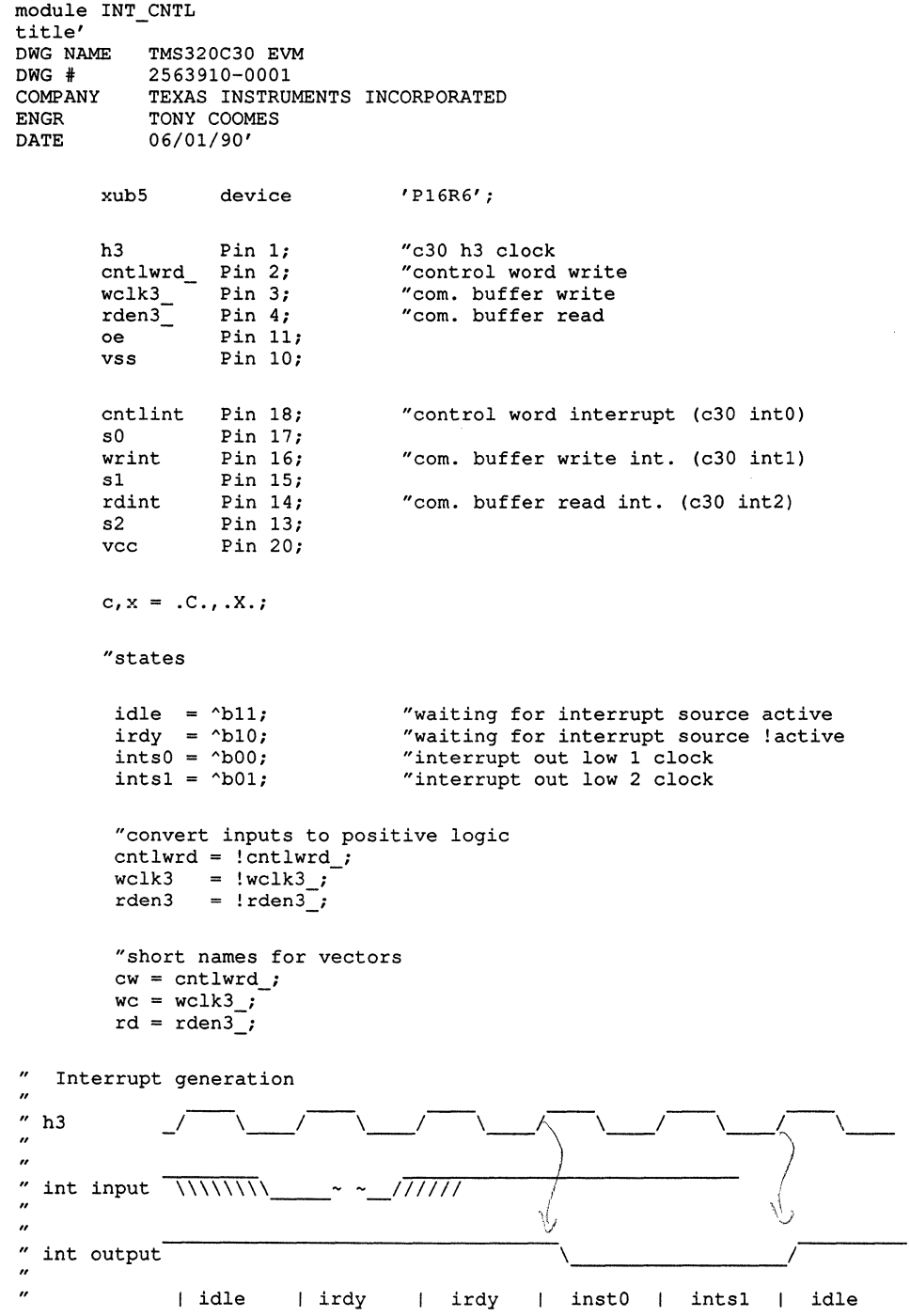

"generate control word interrupt, c30 interrupt 0 state\_diagram [cntlint,s0] state idle: IF (cntlwrd) THEN irdy ELSE idle; state irdy: IF (cntlwrd) THEN irdy ELSE intsO; state intsO: GOTO intsl; state intsl: GOTO idle; "generate write buffer interrupt, c30 interrupt 1 state\_diagram [wrint,sl] state idle: IF (wclk3) THEN irdy ELSE idle; state irdy: IF (wclk3) THEN irdy ELSE intsO; state intsO: GOTO intsl; state intsl: GOTO idle; "generate read buffer interrupt, c30 interrupt 2 state\_diagram [rdint,s2] state idle: IF (rden3) THEN irdy ELSE idle; state irdy: IF (rden3) THEN irdy ELSE intsO; state intsO: GOTO intsl; state intsl: GOTO idle; @page

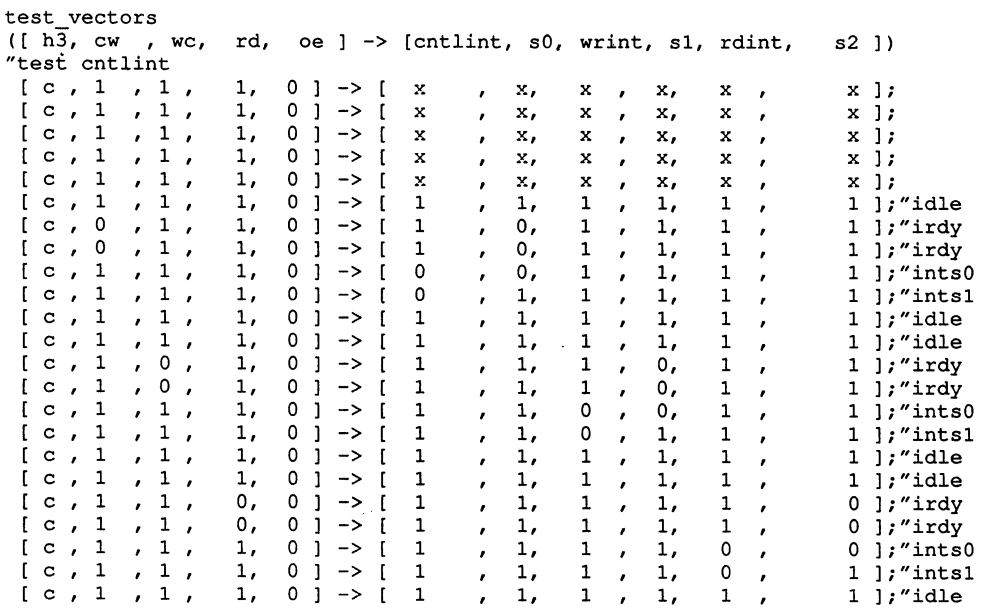

end INT\_CNTL

### C-10 TMS320C30 EVM PAL Equations

 $\bar{z}$ 

# **Appendix D**

# **TMS320C30 EVM Schematics**

This appendix contains the schematics for the TMS320C30 EVM.

NOTES, UNLESS OTHERWISE SPECIFIED:

- 6. MEMORY SIZE SELECTION 1. vcc IS APPLIED TO PIN 8 OF ALL 8-PIN **IC'S,**  PIN 14 OF ALL 14-PIN **!C'S,** PIN 16 OF ALL 16-PIN IC'S, PIN 20 OF ALL 20-PIN IC'S, ETC.
- 2. GROUND IS APPLIED TO PIN 4 OF ALL 8-PIN **IC' S,**

PIN 7 OF ALL 14-PIN **IC'S,** PIN 8 OF ALL

16-PIN IC'S, PIN 10 OF ALL 20-PIN IC'S, ETC.

- *3.* RESISTANCE VALUES ARE IN OHMS.
- 4. CAPACITANCE VALUES ARE IN MICROFARADS. 8. HIGHEST VALUES USED
- 5. SWITCH Sl SETTINGS CERAMIC CAPS C29 A. I/O MAP SELECTION TANTALUM CAPS CT3

SWl SW2 I/O BASE ADDRESS SELECTED

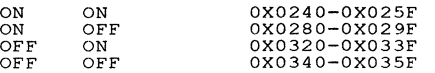

B. MICROCOMPUTER/MICROPROCESSOR MODE

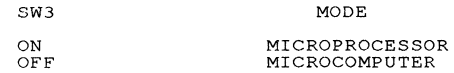

c. SBM TRI-STATE

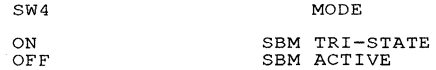

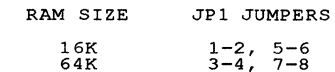

### 7. AC/DIRECT ANALOG OUTPUT

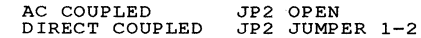

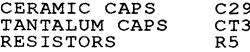

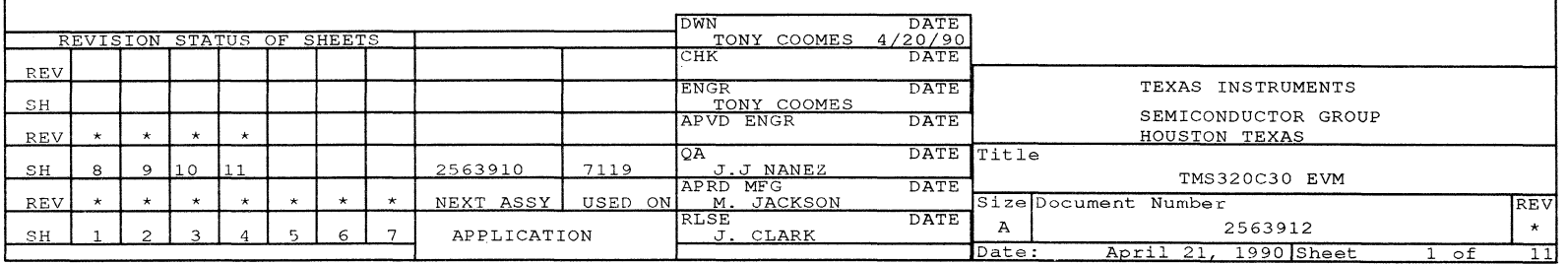

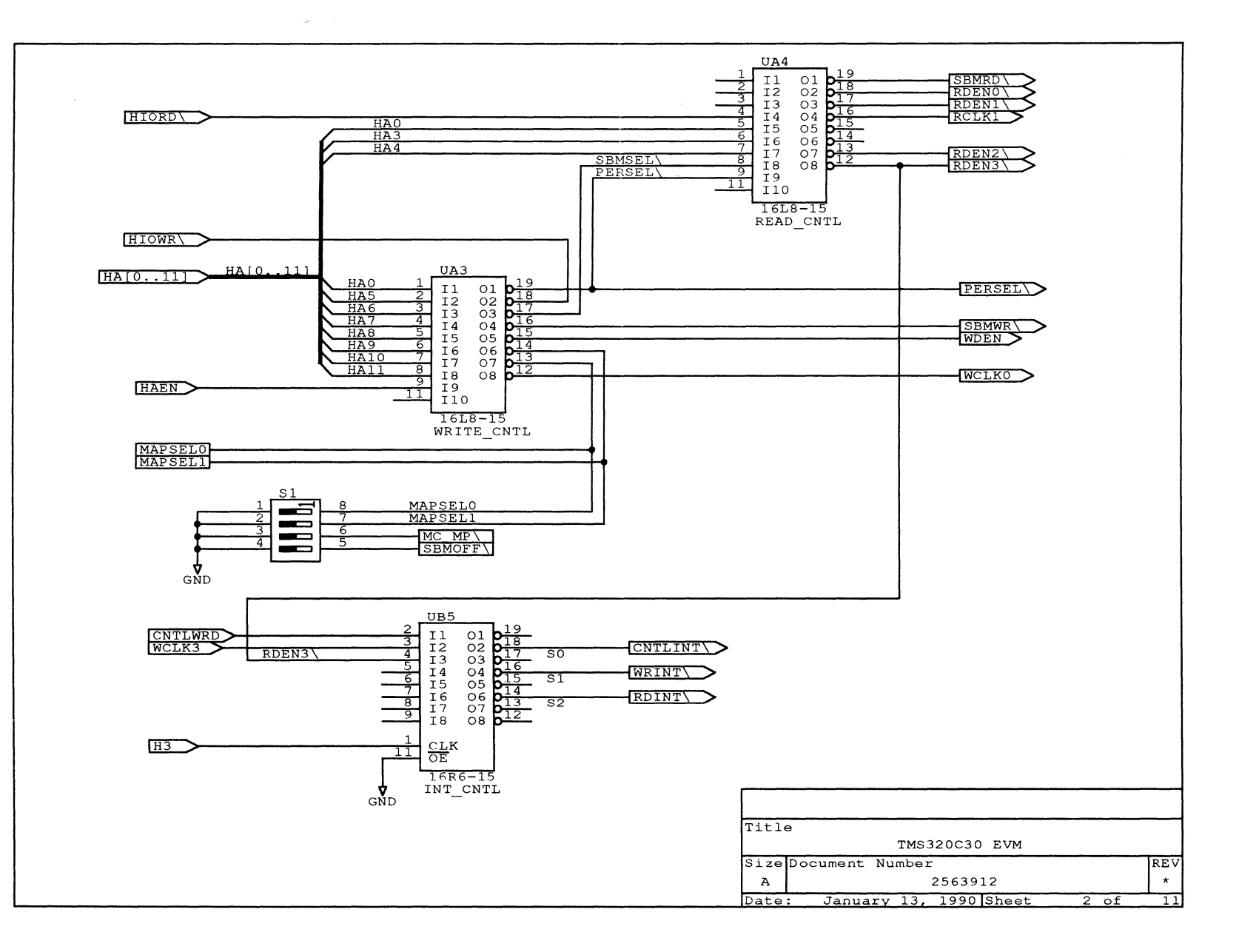

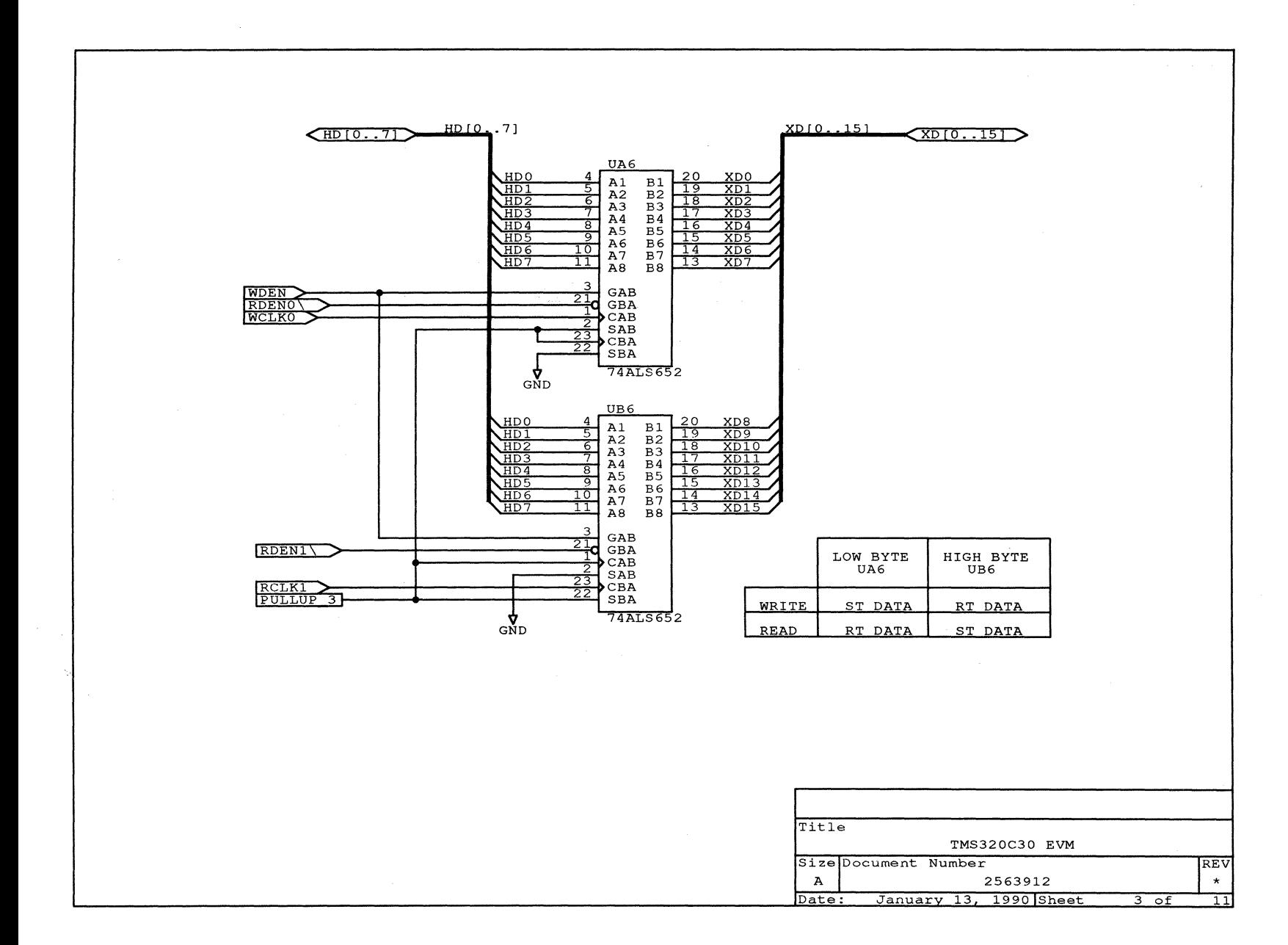

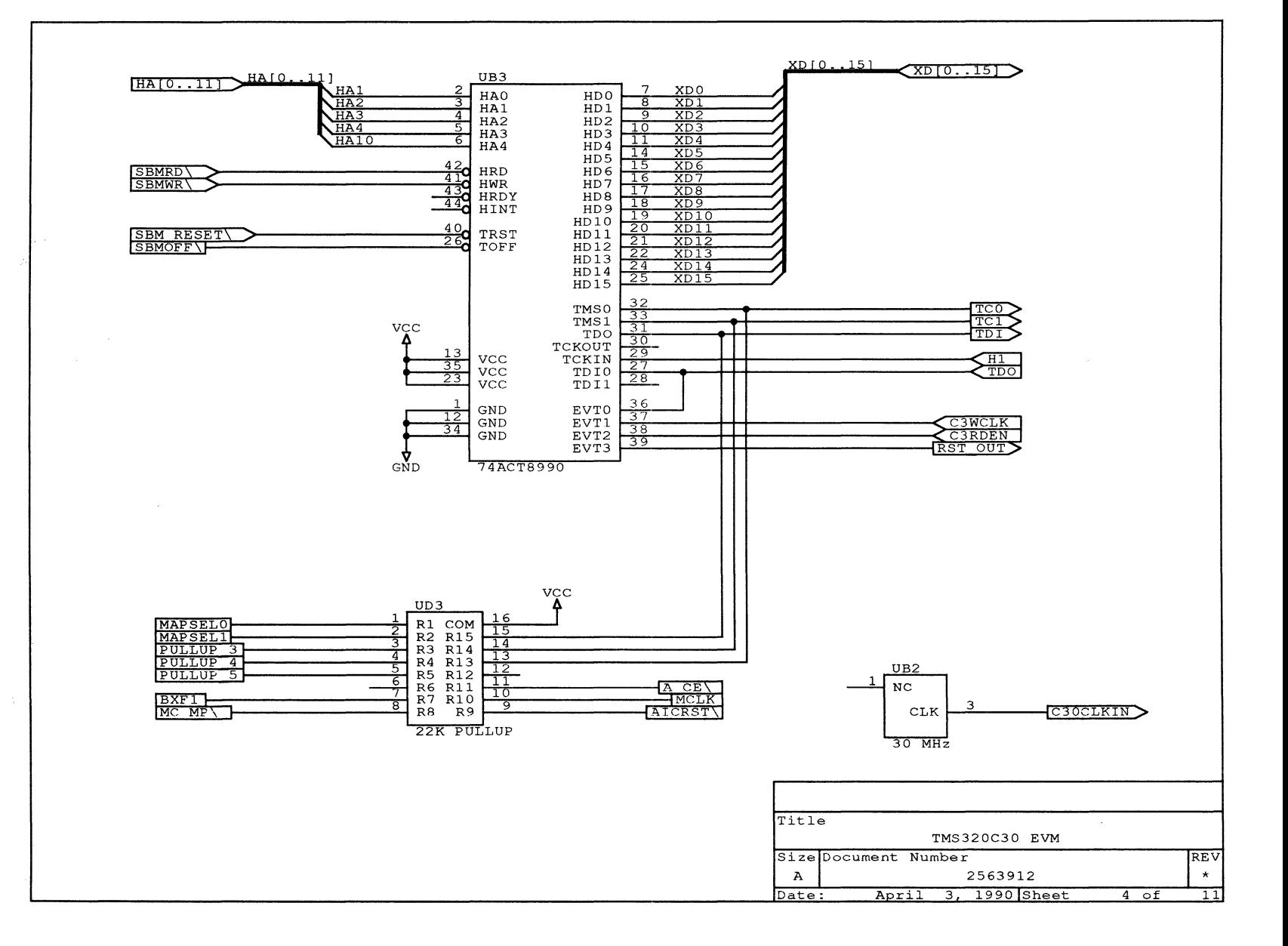

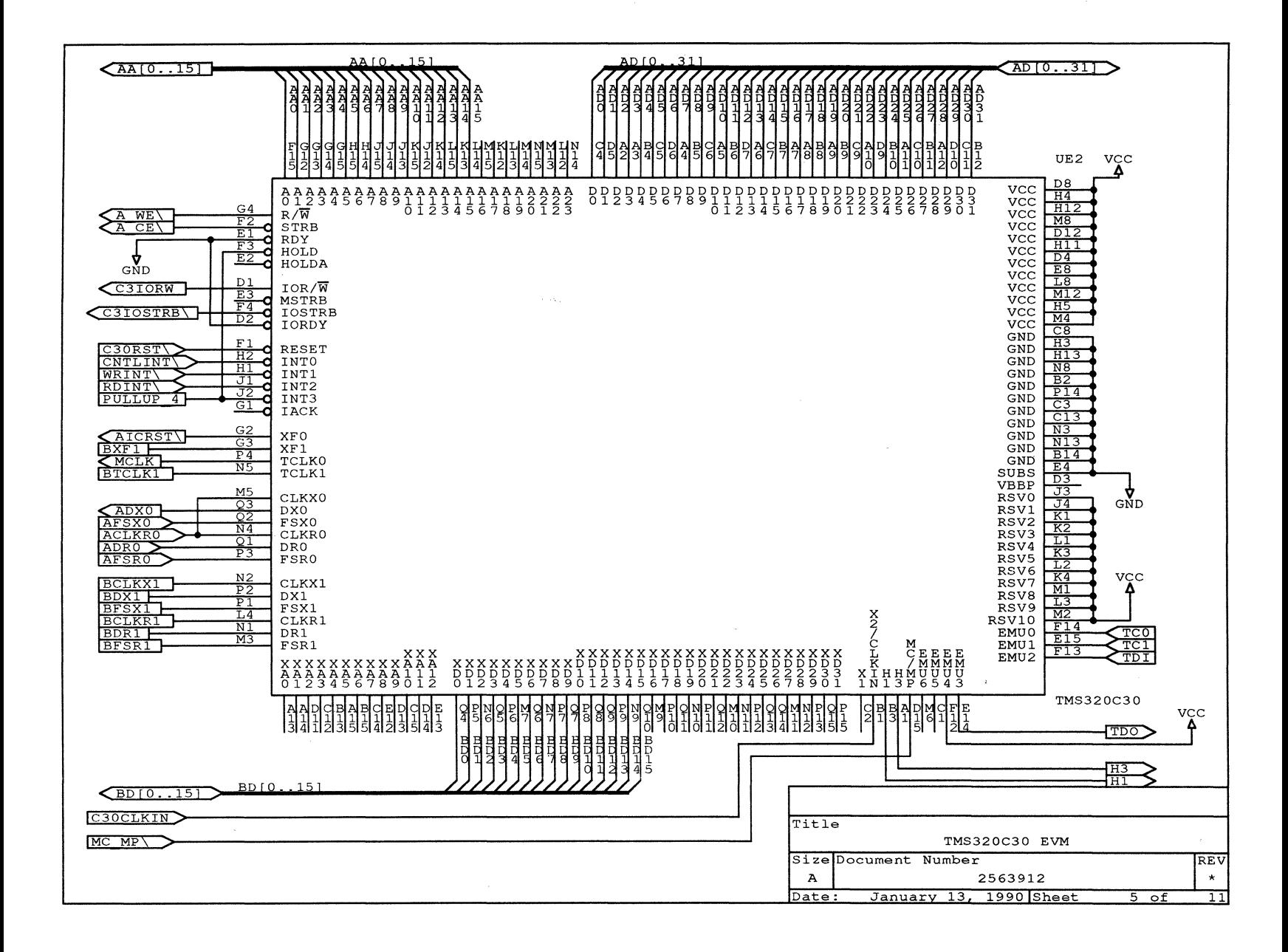

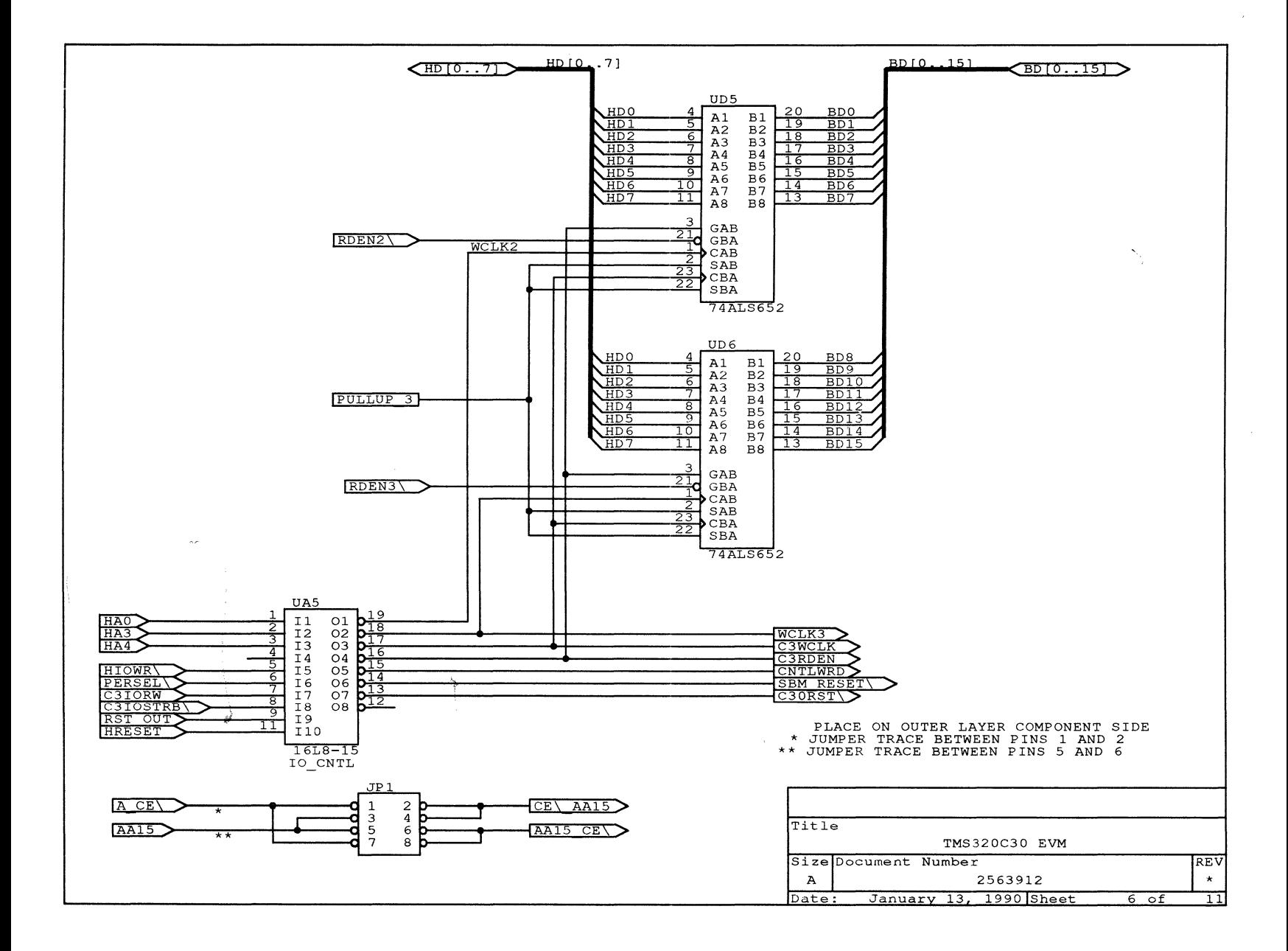

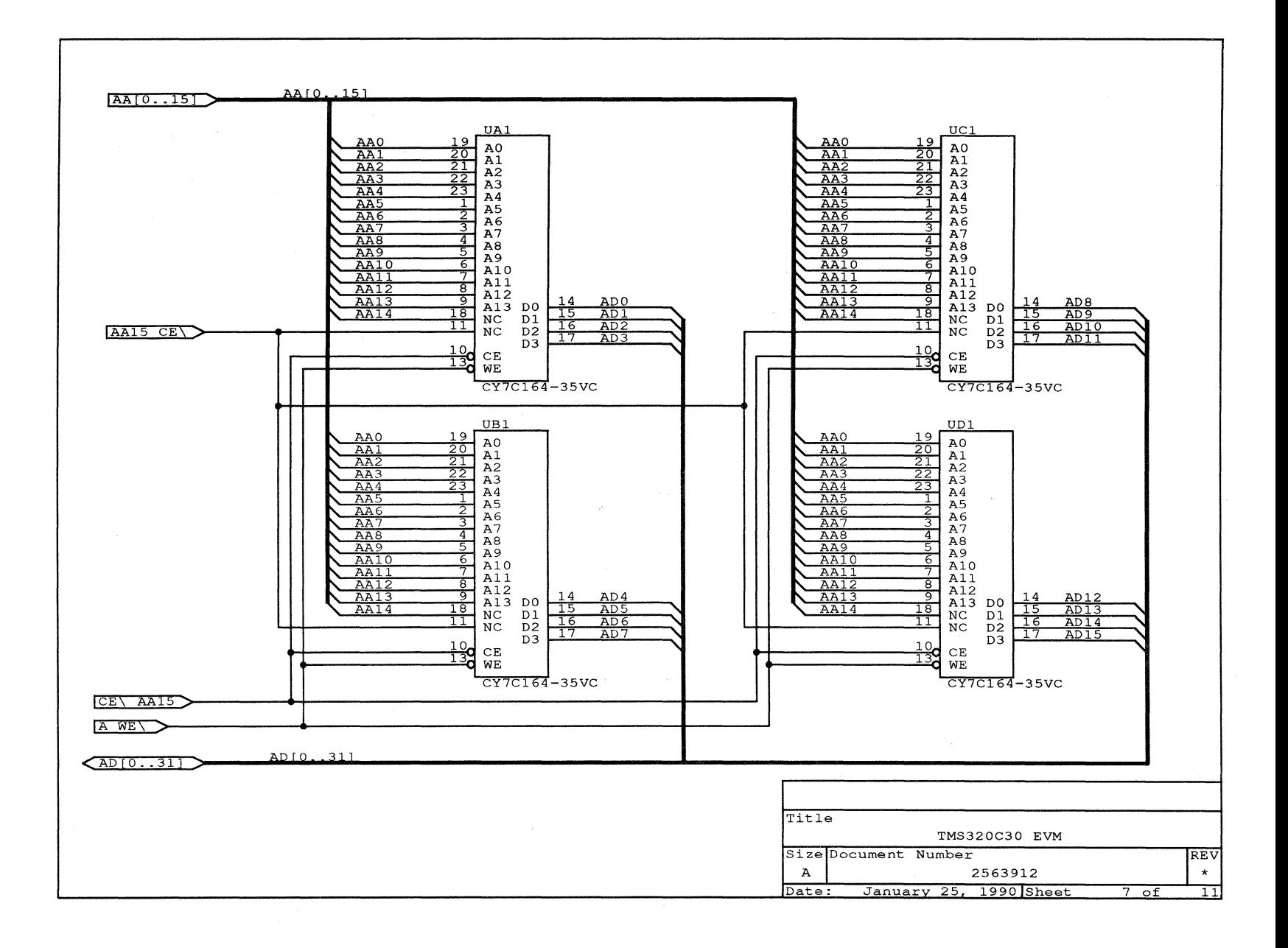

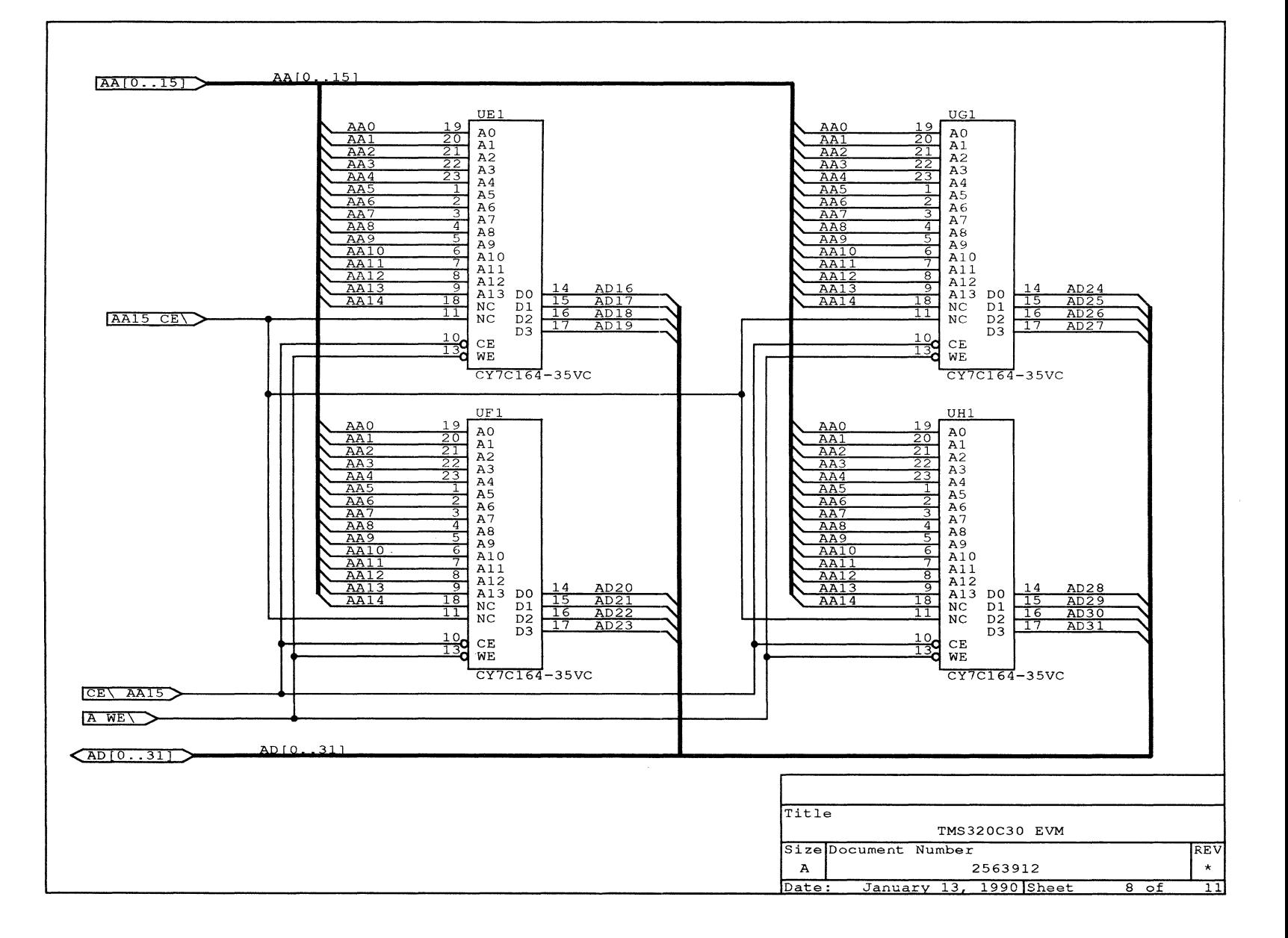

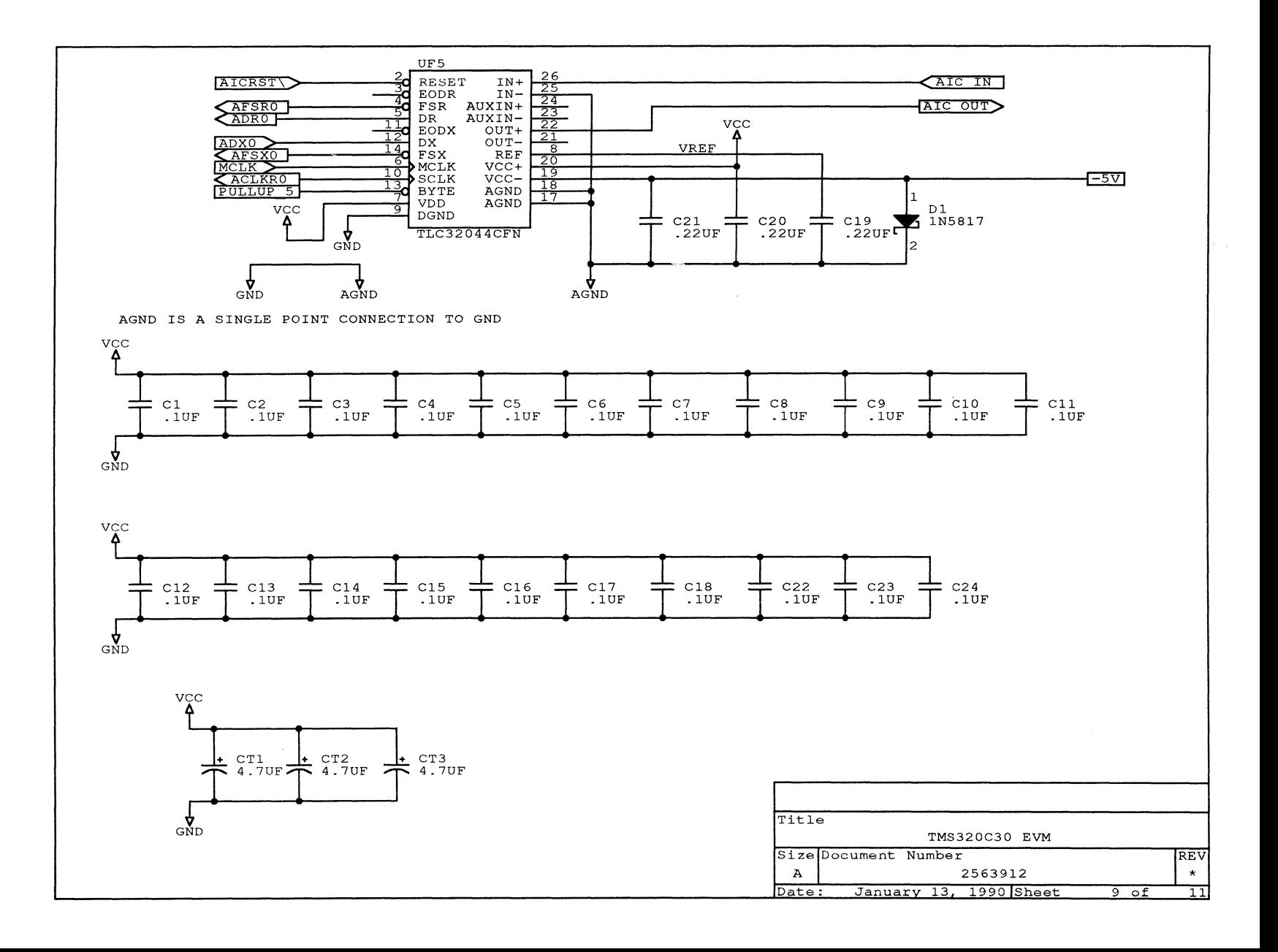

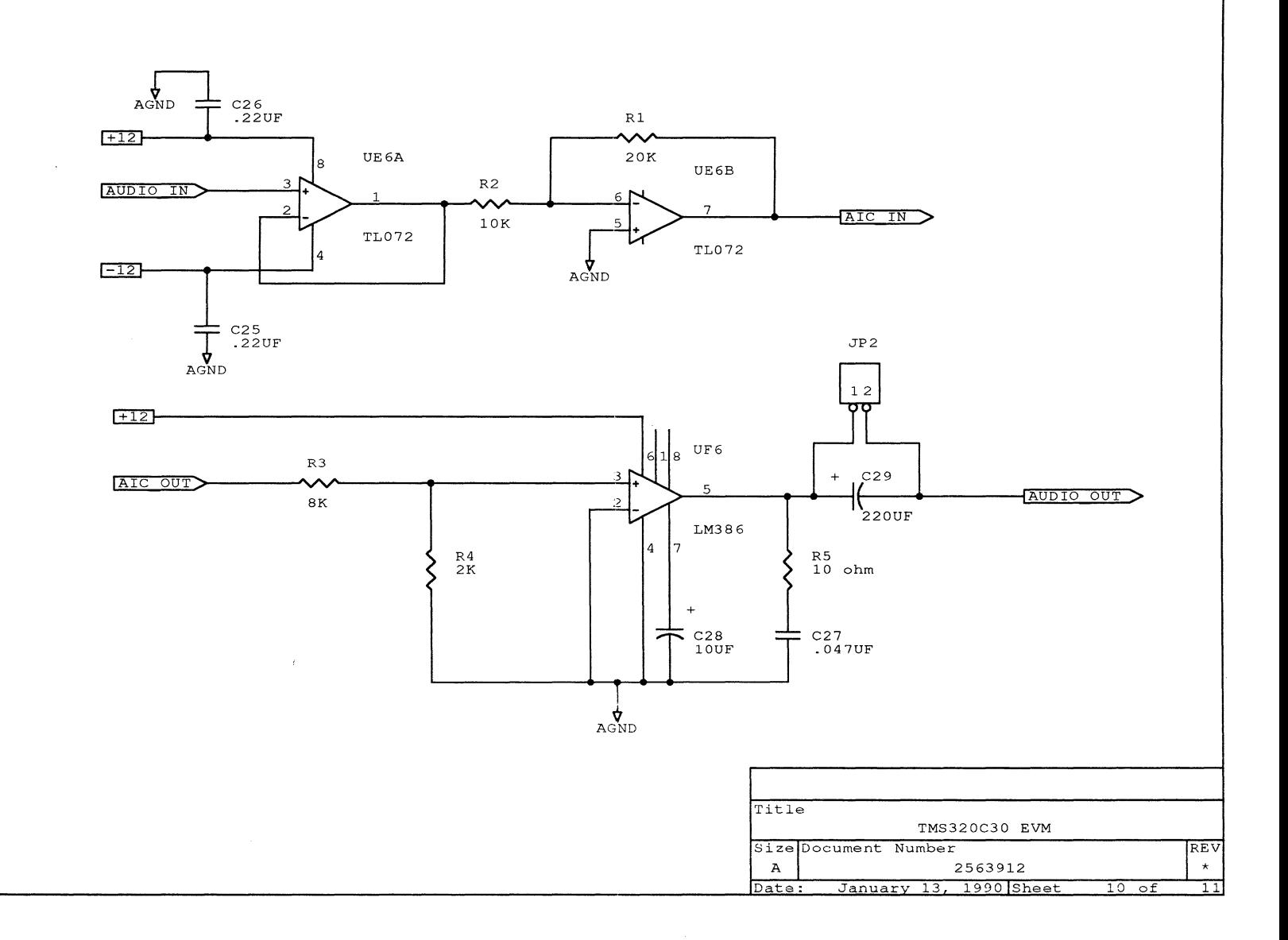

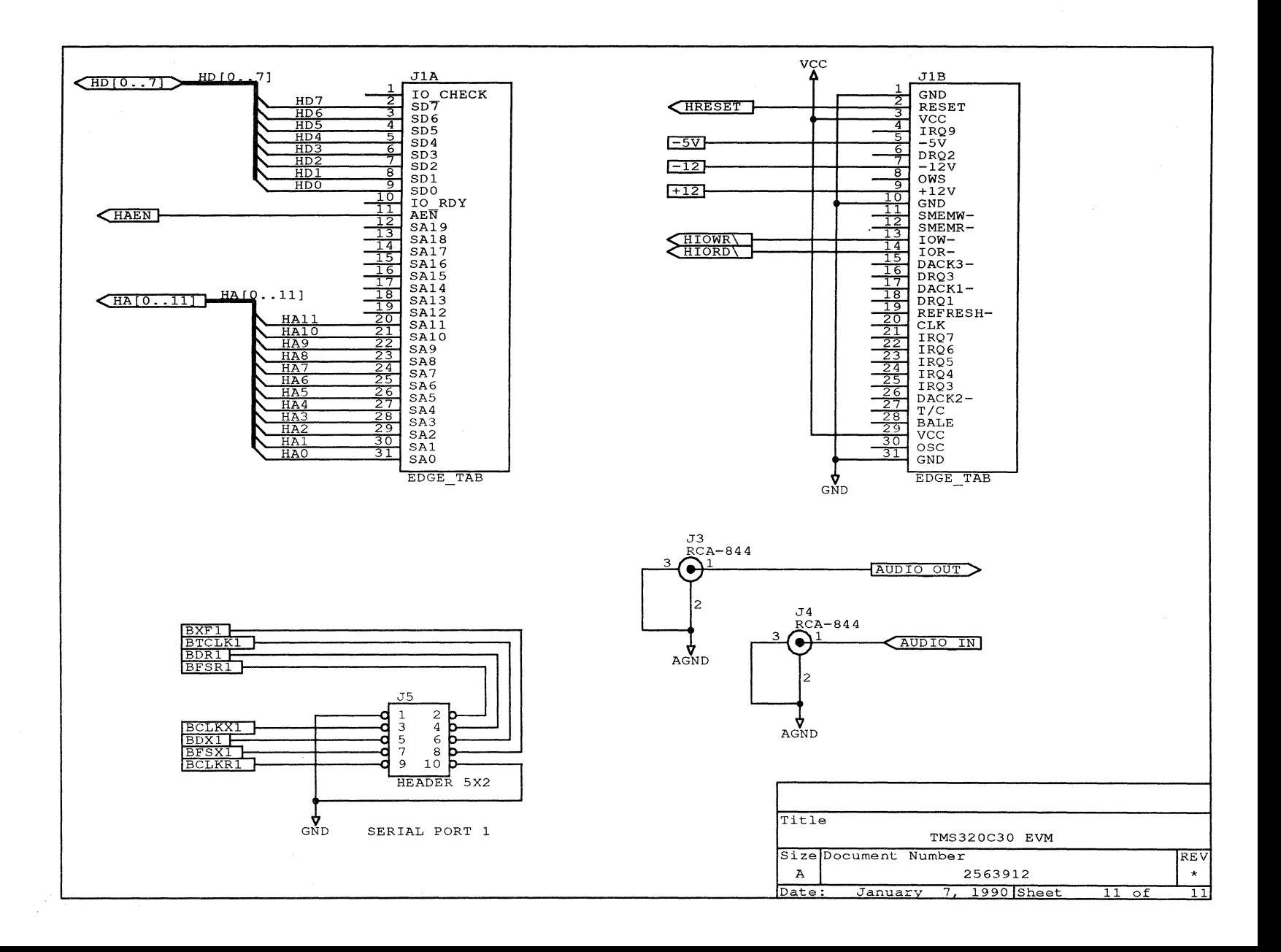

## **Appendix E**

# **Glossary**

### **Acronyms**

- AIC: Analog interface controller.
- ALU: Arithmetic logic unit.
- **ASCII:** American Standard Code for Information Interchange.
- **CMOS:** Complementary MOS technology.
- **CPU:** Central processing unit.
- **EPROM:** Erasable programmable read-only memory.
- **EEPROM:** Electrically erasable programmable read-only memory.
- **EVM:** Evaluation module.
- **LSB:** Least significant bit.
- **MSB:** Most significant bit.
- **PROM:** Programmable read-only memory.
- RAM: Random-access memory.
- **ROM:** Read-only memory.
- **SRAM:** Static RAM.
- TBC: Test bus controller.

# **Commonly Used Terms**

- **address:** A location in an array of bits, bytes, or words of information.
- **analog interface controller (AIC):** A single channel input/output voice quality analog interface.
- **arithmetic logic unit (ALU):** The section of the computer that carries out all arithmetic operations (addition, subtraction, multiplication, division, or comparison) and logic functions.
- **archiver:** A software program that allows the collection of several individual files into a single file called an archive library.
- **ASCII:** American Standard Code for Information Interchange, 1968. The standard set of 7-bit coded characters ( 8-bit including parity check) used for information interchange among data processing systems, communications systems, and associated equipment. The ASCII set consists of control characters and graphics characters.
- **assemble:** To prepare a machine-language program from a symbolic language program by substituting absolute operation codes for symbolic operation codes and absolute or relocatable addresses for symbolic addresses.
- **assembler: A** software program that creates a machine-language program from a source file that contains assembly language instructions, directives, and macro directives. The assembler substitutes absolute operation codes for symbolic operation codes, and absolute or relocatable addresses for symbolic addresses.
- **assembly language:** A low-level symbolic programming language, closely resembling machine code language and composed of groups of letters - each group representing a single instruction; allows a computer user to write a program using mnemonics instead of numeric instructions.
- **attribute: A** parameter specifying some characteristic or feature to be applied to subsequent pictorial information.

- **base:** 1. A reference value. 2. A number that is multiplied by itself as many times as indicated by an exponent. 3. Same as radix.
- **bit:** A binary digit; usually 1 or 0.
- **breakpoint:** A place in a routine specified by an instruction, instruction digit, or other condition, where the routine may be interrupted by external intervention or by a monitor routine.
- **byte:** An 8-bit sequence of adjacent binary digits operated as a unit.
- **central processing unit (CPU):** Part of a computer system that contains the main storage, arithmetic unit, and special register groups. It performs arithmetic operations, controls instruction processing, and provides timing signals and other housekeeping operations.
- **character:** A letter, digit, or symbol that is used as part of the organization, control, or representation of data.
- **compiler:** A translation program that converts a high-level language set of instructions into a target machine's assembly language.

**configured memory:** Memory that is allocated.

- **data:** 1. General term for numbers, letters, symbols, and analog quantities that serve as input for computer processing. 2. Any representations of characters or analog quantities to which meaning, if not information, may be assigned.
- **display:** A visual representation of data.
- **download:** To call for and receive a file from another computer storage medium.
- **dump:** To copy the contents of all or part of a storage, usually internal storage.

D

- **electrically erasable read-only memory (EEPROM):** An integrated-circuit memory that has an internal switch to permit a user to erase the contents of the chip and write new contents into it by means of electrical signals.
- **erasable programmable read-only memory (EPROM):** A read-only memory in which stored data can be erased by ultraviolet light or other means and reprogrammed bit by bit with appropriate voltage pulses.
- **embedded in-system emulation (EISE):** Full emulation support that is embedded in the target system.
- **evaluation module (EVM):** A low-cost evaluation tool that includes a processor, memory, and a host interface.

# **II**

IT

D

Ille<br>Bernard<br>Bernard<br>Bernard

m

- fetch: That portion of a computer cycle during which the next instruction is retrieved from memory.
- flag: A binary status indicator whose state indicates whether a particular condition has occurred or is in effect.

housekeeping: Those operations or routines that do not contribute directly to the solution of a computer program, but rather to the organization of the program.

icon: A graphic symbol representing a menu item.

instruction: A statement that specifies an operation and the values or locations of operands.

instruction set: A set of operation codes for a particular computer or family of processors.

interrupt: To stop a process in such a way that it can be resumed.

- language: A set of representations, conventions, and rules used to convey information.
- linker: A software tool that combines object files to form an object module, which can be loaded into memory and executed.
- load: To enter data into storage or working registers.
- loop: A sequence of instructions executed repeatedly until a terminal condition prevails.
- LSB: Least significant bit.
- macro: A program made up of one or more sequences of statements or instructions, each sequence represented by a symbolic name and grouped into single instructions.
- map file: An output file created by the linker that shows the memory configuration, section composition and allocation, and symbols with the addresses where they are defined.
- **memory:** The section of the computer where instructions and data are stored; synonymous with storage.
- **memory map:** A map of target system memory space that is partitioned into functional blocks.
- **microcomputer:** An integrated circuit that consists of a microprocessor, controller, storage registers, some sort of ALU, and memory.
- **microprocessor:** An integrated circuit that can be programmed with stored instructions to perform a wide variety of functions.
- **mnemonic:** An instruction name that the assembler translates into machine code.
- **MSB:** Most significant bit.
- **object file:** A file that has been assembled or linked and contains machine-language object code.
- **operand:** Any one of the quantities entering into or arising from an operation, such as the arguments or parameters of an assembly language instruction, assembler directive, or macro directive.
- **operation:** 1. A defined action; namely, the act of obtaining a result from one or more operands in accordance with a rule that completely specifies the result of any permitted combination of operands. 2.The set of such acts specified by rule, or the rule itself. 3. The act specified by a single computer instruction. 4. A program step undertaken or executed by a computer, i.e., addition, multiplication, extraction, comparison, shift, transfer, etc. 5. The specific action performed by a logic element.
- **programmable read-only memory (PROM):** A large-scale integrated circuit chip for storing digital data. It can be erased with ultraviolet light and reprogrammed, or it can be programmed only once, either at the factory or in the field.

R

- random-access memory (RAM): A memory element that can be written to, as well as read.
- **read-only memory (ROM):** A semiconductor storage element containing permanent data that cannot be changed.
- **real time:** The actual time during which the physical process of a computation transpires in order that results of the computation interact with the physical process.
- **register:** Temporary storage area for digital data.

# S.

- **scrolling:** Moving through text strings or graphic strings vertically or horizontally.
- **simulator:** A device, system, or computer program that represents certain features of the behavior of a physical or abstract system.
- **software:** A set of computer programs, procedures, and associated documentation concerned with the operation of a data processing system, e.g., compilers, library routines, manuals, circuit diagrams, etc.
- **static random-access memory (SRAM):** A read-write random-access memory whose storage cells are made up of four to six transistors forming flip-flop elements that indefinitely remain in a given state until the information is intentionally changed, or the power to the memory circuit is turned off.
- **symbol: A** programmer-defined letter, numeral, sign, or other mark that represents the location of a particular datum item, instruction, routine, value, or address.
- **syntax:** The grammatical and structural rules of a language. All higher-level programming languages possess a formal syntax.
- **target memory:** Physical memory in a device into which executable object code is loaded.
- **test bus controller (TBC):** A device that is embedded in the target system to support in-system emulation. The TBC provides scan path control of a processor and access to all its registers and memory.
- **unconfigured memory:** Memory that is not defined as part of the device's memory map.

**l!I** 

**i** 

- **window:** A specified rectangular area of virtual space shown on the display screen.
- **word:** The fundamental unit of storage capacity, usually considered to be more than eight bits in length; a set of bits composing the smallest unit of addressable computer memory.
- **XDS: A** hardware development system that provides hardware debugging capabilities in a target system.

# **Index**

\$\$

address decoder, UA3, 2-6 address space switch settings, 2-3 AIC initialization, 2-20 input circuitry, 2-18 output circuitry, 2-18 UF5, 2-17 analog 1/0 characteristics, 2-19 analog interface controller, UF5, 2-17 audio data processing, 2-19

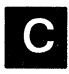

communications port, mapping, 2-15 communications port interface, description, 2-10 Cypress CY7C164-35VC, UA 1,UB1 ,UC1 ,UD1 ,UE1 ,UF1 ,UG1 ,UH1, 1-3

# **D**<br>**D**<br>data transfer

data transfer synchronization description, 2-8 synchronized reads, 2-9 synchronized writes, 2-8 default switch settings, 2-3 host 1/0 memory mapping, 2-3

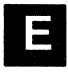

embedded emulation, definition, 1-3 emulation port connections, TBC to TMS320C30, 2-6 equations

generator state equations, 2-13 1/0 control pal, UA5, C-5

interrupt control pal, UB5, C-7 read control pal, UA4, C-4 write control pal, UA3, C-2 write interrupt generator, 2-13 EVM analog circuitry, 1-3 EVM analog 1/0 characteristics, 2-19 EVM board, description, 2-2 EVT0 - EVT3, description, 2-7 EVT3, resetting the TMS320C30, 2-16 examples, 1/0 base address generation, 2-4 external events, EVT0 - EVT3, 2-7 external serial port interface, 2-20

r t *v* t t n · <sup>11</sup>

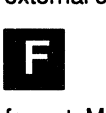

format, MPSD, 2-5<br> **m**<br> **hardware-driven** int

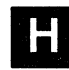

hardware-driven interrupts, 2-11 host 1/0, read/write control signals, 2-6 host 1/0 mapping, requirements, 2-3 host 1/0.memory mapping, default switch settings, 2-3

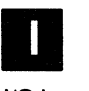

I/O base address generation, 2-4 example, 2-4 initialization, AIC, 2-20 INTO-INT2, TMS320C30 interrupts, 2-10 description, 2-11 interface host/TBC, 2-5 8-bit *to* 16-bit conversion, 2-5 TBC, 2-5 interface connections, TMS320C30 to AIC, 2-17 interfaces EVM analog 1/0 characteristics, 2-19 external serial port, 2-20 TMS320C30 memory, 2-17 interrupt generator, UBS, 2-13 interrupts flag generation, 2-14 generation and detection, 2-13 generator state equations, 2-13 hardware-driven, 2-11 INTO-INT2, 2-10 description, 2-11 level sensitive, 2-13 software-driven, 2-11 timing, 2-12 write equations, 2-13

J3, output jack, 1-3 J4, input jack, 1-3 JS pinouts, 2-20 jacks J3, 2-2 output, 1-3 J4, input, 1-3 jacks J4, 2-2 m

mapping, communications port, 2-15 memory interface, TMS320C30, 2-17 memory mapping, offsets, 2-4, 2-16<br>
O<br>
offsets, EVM register mapping, 2.4

offsets, EVM register mapping, 2-4, 2-16 op amps TL072 UE6A, 2-18 UE6B, 2-18 UE6A, 2-18 UE6B, 2-18

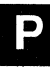

**PAL<sub>s</sub>** equations

UA3, C-2 UA4, C-4 UAS, C-5 UBS, C-7 host interface logic, 2-6 **TIBPAL16L8-15** UA3, 2-6 UA4, 2-6 UAS, IO\_CONTROL, 2-9 UBS, INT\_CONTROL, 2-11 parameters, TMS320C30 reset, 2-9 pinouts, JS, 2-20 power amp, UF6, LM386, 2-18 power amps, LM386, UF6, 2-18<br> **P1**<br>
read/write

read/write host 1/0 control, 2-6 TBC, 2-6 READ\_CONTROL, UA4, 2-6 reset parameters, TMS320C30, 2-9 resetting the TMS320C30, 2-9 EVT3, 2-16

# S

serial port 0, 1-3 serial port 1, 1-3 SN74ACT8990, TBC, 1-3 software-driven interrupts, 2-11 SRAM, Cypress CY7C164-3SVC, UA1 ,UB1 ,UC1 ,UD1 ,UE1 ,UF1 ,UG1 ,UH1, 1-3 SW1 , address space switch settings, 2-3 synchronization synchronized reads, 2-9 synchronized writes, 2-8 synchronized reads, 2-9 synchronized writes, 2-8 sytem resets, 2-16

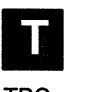

### TBC

description, 2-5 emulation port connections, 2-6 interface, 2-5 read/write signals, 2-6

SN74ACT8990, 1-3 timing, interrupts, 2-12 TLC32044, UFS, 2-17 TMS320C30, emulation port connections, 2-6<br>
U<br>UA3

UA3

address decoder, 2-6 control signal generator, 2-6 PAL equation, C-2 TIBPAL 16L8-15, 2-6 WRITE\_CONTROL, 2-6

### UA4

PAL equation, C-4 READ\_CONTROL, 2-6 TIBPAL 16L8-15, 2-6

### UAS

IO\_CONTROL, 2-9 PAL equation, C-5

TIBPAL16L8-15, IO\_CONTROL, 2-9 UBS INT\_CONTROL, 2-11 interrupt generator, 2-13 PAL equation, C-7 TIBPAL16L8-15, INT\_CONTROL, 2-11 UDS low-byte communications register, 2-10 SN74ALS652, 2-10 UD6 high-byte communications register, 2-10 SN74ALS652, 2-10 UE6A, AIC op amp, 2-18 UE6B, AIC op amp, 2-18 UFS, TLC32044, 2-17 UF6, AIC power amp, LM386, 2-18

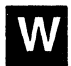

WRITE\_CONTROL, UA3, 2-6

### TI North American Sales **Offices**

ALABAMA: Huntsville: (205} 837-7530 ARIZONA: **Tucson:** (602) 292-2640 CALIFORNIA:<br>Irvine: (714) 660-1200<br>Roseville: (916) 7<u>86-</u>9208 **5anta Clara:** (408) 980-9000 woodiano Hills: (818) 704-8100<br>**Aurora: (303) 368-8000<br>CONNECTICUT:<br>CONNECTICUT:<br>Wallingford: (203) 269-0074<br>Altamonte Springs: (407) 260-2116<br>Altamonte Springs: (407) 373-8502<br>GEORGIA:<br>ONCROSS: (404) 662-7900** ILLINOIS: Arlington Heights: (708) 640-2925 **INDIANA:**<br>**Carmel:** (317) 573-6400<br>**Fort Wayne:** (219) 482-3311 IOWA: Cedar Rapids: (319) 395-9550 **KANSAS:<br>Overland Park**: (913) 451-4511 MARYLAND:<br>Columbia: (301) 964-2003<br>MASSACHUSETTS:<br>Waltham: (617) 895-9100<br>MICHIGAN:<br>Farmington Hills: (313) 553-1500<br>Grand Rapids: (616) 957-4200 MINNESOTA: Eden Prairie: (612) 828-9300 MISSOURI:<br>St. Louis: (314) 994-2100<br>NEW JERSEY:<br>Iselin: (201) 750-1050 NEW MEXICO:<br>Albuquerque: (505) 345-2555<br>NEW YORK:<br>East Syracuse: (315) 463-9291<br>Fishkill: (914) 897-2900 1**1 TIETO TO:** (716) 385-6770 NORTH CAROLINA: **Raleigh:** (919) 876-2725 OHIO: **Beavercreek:** (513) 427-6200<br>**OREGON:** Beaverton: (503) 643-6758 **PENNSYLVANIA:**<br>**PENNSYLVANIA:**<br>**Biue Bell:** (215) 825-9500 Blue Bell: (215) 825-9500<br>PUERTO RICO:<br>Hato Rey: (809) 753-8700<br>Johnson City: (615) 461-2192<br>Johnson City: (615) 461-2192<br>Austin: (512) 250-7655<br>Austin: (512) 270-6592<br>Houston: (713) 778-6592 UTAH: Murray: (801) 266-8972 WASHINGTON: Redmond: (206) 881-3080 WISCONSIN: Waukesha: (414) 782-2899 CANADA:<br>Nepean: (613) 726-1970<br>Richmond Hill: (416) 884-9181<br>St. Laurent: (514) 335-8392.

# TI Regional<br>Technology **Centers**

\_\_ T \_\_\_\_ \_ . -------~--··-----~------

CALIFORNIA: Irvine: (714) 660-8140 Santa Clara: (408) 748-2220 GEORGIA: Norcross: (404) 662-7950 ILLINOIS: Arlington Heights: (708) 640-2909 INDIANA: Indianapolis: (317) 573-6400 MASSACHUSETIS: Waltham: (617) 895-9196 MEXICO: Mexico City: 491-70834 MINNESOTA: Minneapolis: (612) 828-9300 TEXAS: Dallas: (214) 917-3881 CANADA: Nepean: (613) 726-1970

### TI Authorized North American Distributors

Alliance Electronics, Inc. Almac Electronics Arrow/Kierulff Electronics Group Arrow (Canada) Future Electronics (Canada) GAS Electronics Co., Inc. Hall-Mark Electronics Marshall Industries Newark Electronics Schweber Electronics Wyle Laboratories Zeus Components Rochester Electronics, Inc. {obsolete product only)

# TI Distributors

**ALABAMA:** Arrow/Kierulff (205) 837-6955; Hall-Mark<br>(205) 837-8700; Marshall (205) 881-9235; Schweber

**ARIZONA:** Arrow/Kierulff (602) 437-0750; Hall-Mark<br>(602) 437-1200; Marshall (602) 496-0290; Schweber<br>(602) 431-0030; Wyle (602) 437-2088.

**CALIFORNIA: Los Angeles/Orange County:**<br>Arrow/Kierulff (818) 701-7500, (714) 838-5422; Hall-Mark (818) 773-4500, (714) 727-6000; Marshall (818)<br>407-4100, (714) 458-5301; Schweber (818) 880-9686,<br>(714) 863-0200; Wyle (818) 889-3806, (714) 863-9953;<br>Zeus (714) 921-9000, (818) 889-3838;

Sacramento: Hall-Mark (916) 624-9761; Marshall (916)<br>635-9700; Schweber (916) 364-0230; Wyle (916)<br>638-5282;

**San Diego:** Arrow/Kierulff (619) 565-4800; Hall-Mark<br>(619) 268-1201; Marshall (619) 578-9600; Schweber<br>(619) 495-0015; Wyle (619) 565-9171; Zeus (619)<br>277-9681;

**San Francisco Bay Area:** Arrow/Kierulff (408) 745-6600;<br>Hall-Mark (408) 432-4000; Marshall (408) 942-4600;<br>Schweber (408) 432-7171; Wyle (408) 727-2500; Zeus<br>(408) 629-4789.

**COLORADO:** Arrow/Kierulff (303) 790-4444; Hall-Mark<br>(303) 790-1662; Marshall (303) 451-8383; Schweber<br>(303) 799-0258; Wyle (303) 457-9953.

Hall-Mark (203) 271-2844; Marshall (203) 265-3822;<br>Schweber (203) 264-4700.

FLORIDA: Fort Lauderdale: Arnow/Kierulf (305)<br>429-8200: Hall-Mark (305) 971-9280: Marshall (305)<br>977-4880: Schweber (305) 977-7511;<br>Ortando: Arnow/Kierulff (407) 333-9300: Hall-Mark (407)<br>331-5555: Zeus (407) 355-3000:<br>Tam

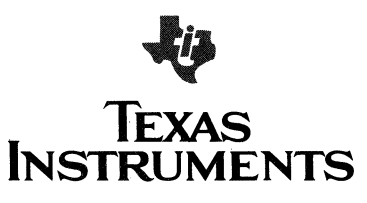

GEORGIA: Arrow/Kierulff (404) 497-1300; Hall-Mark<br>(404) 447-8000; Marshall (404) 923-5750; Schweber<br>(404) 449-9170.

**ILLINOIS:** Arrow/Kierulff (708) 250-0500; Hall-Mark<br>(312) 860-3800; Marshall (312) 490-0155; Newark<br>(312)784-5100; Schweber (708) 330-2888.

872-8875; Marshall (317) 297-0483; Schweber (317)<br>843-1050.

IOWA: Arrow/Kierulff (319) 395-7230; Schweber (319)<br>373-1417.

KANSAS: Arrow/Kierulff (913) 541-9542; Hall-Mark (913) 888-4747; Marshall (913) 492-3121; Schweber (913) 492-2922.

**MARYLAND:** Arrow/Kierulff (301) 995-6002; Hall-Mark<br>(301) 988-9800; Marshall (301) 622-1118; Schweber<br>(301) 596-7800; Zeus (301) 997-1118.

**MASSACHUSETTS:** Arrow/Kierulff (508) 658-0900;<br>Hall-Mark (617) 667-0902; Marshall (508) 658-0810;<br>Schweber (508) 694-9100; Wyle (617) 272-7300; Zeus<br>(617) 863-8800.

MICHIGAN: Detroit: Arrow/Kierulff (313) 462-2290; Newark (313) 967-0600; Schweber (313) 525-8100;

**Grand Rapids:** Arrow/Kierulff (616) 243-0912.<br>**MINNESOTA:** Arrow/Kierulff (612) 830-1800; Hall-Mark<br>(612) 941-2600; Marshall (612) 559-2211; Schweber<br>(612) 941-5280.

WISSOURI: Arrow/Kierulff (314) 567-6888; Hall-Mark<br>(314) 291-5350; Marshall (314) 291-4650; Schweber<br>(314) 739-0526.

NEW HAMPSHIRE: Schweber (603) 625-2250. WEW JERSET: Arrow/Kierulf (2011) 338-0900, 1609<br>596-8000; GRS (609) 964-8560; Hall-Mark (201)<br>515-3000, (609) 235-1900; Marshall (201) 882-0320,<br>(609) 234-9100: Schweber (201) 227-7880, (609)

NEW MEXICO: Alliance (505) 292-3360.

NEW YORK: Long Island: Arrow/Kierulff (516) 273-2424; Schweber (516) 231-2500; Zeus (914)<br>937-7400;

**Rochester:** Arrow/Kierulff (716) 427-0300; Hall-Mark<br>(716) 425-3300; Marshall (716) 235-7620; Schweber<br>(716) 424-2222;

Syracuse: Marshall (607) 798-1611.

**NORTH CAROLINA:** Arrow/Kierulff (919) 876-3132;<br>(919) 725-8711; Hall-Mark (919) 872-0712; Marshall<br>(919) 878-9882; Schweber (919) 876-0000.

OHIO: Cleveland: Arrow/Kierulff (216) 248-3990;<br>Hall-Mark (216) 349-4632; Marshall (216) 248-1788;

**Columbus:** Hall-Mark (614) 888-3313;<br>**Dayton:** Arrow/Kierulff (513) 435-5563; Marshall (513)<br>898-4180.<br>293-6162.

GREATIONAL ANOWHERM (510) 2027007, Hall Mark OREGON: Annac (503) 629-6090, Anow Kieluni (503)<br>645-6456; Marshall (503) 644-5050; Wyle (503)<br>643-7900.

PENNSYLVANIA: Arrow/Kierulff (215) 928-1800; GRS<br>(215) 922-7037; Marshall (412) 788-0441; Schweber<br>(412) 963-6804.

TEXAS: Austin: Arrow/Kierulff {512) 835-4180; Schweber (512) 339-0088: Wyle (512) 345-8853: 553-4300; Marshall (214) 233-5200; Schweber (214)<br>247-6300; Wyle (214) 235-9953; Zeus (214) 783-7010; El Paso: Marshall (915) 593-0706;

**Houston:** Arrow/Kierulff (713) 530-4700; Hall-Mark (713)<br>781-6100; Marshall (713) 895-9200; Schweber (713)<br>784-3600; Wale (713) 979-9052

UTAH: Arrow/Kierulff (801) 973-6913; Marshall (801) 485-1551; Wyle (801) 974-9953.

WASHINGTON: Almac (206) 643-9992, (509) 924-9500;<br>Arrow/Kierulff (206) 575-4420; Marshall (206) 486-5747;<br>WISCONSIN: Arrow/Kierulff (414) 792-0150; Hall-Mark<br>(414) 784-9451. Marshall (414) 797-8400; Schweber<br>(414) 784-9451

CANADA: Calgary: Future (403) 235-5325;

Edmonton: Future (403) 438-2858;

Whitear. Allow Callada (314) 733-3311, Future (314)<br>M.7710: Marchall (514) 604-8142

820-8313; Q**uebec City:** Arrow Canada (418) 871-7500;<br>**Toronto:** Arrow Canada (416) 670-7769; Future (416)<br>638-4771; Marshall (416)458-8046;

Vancouver: Arrow Canada {604) 291-2986; Future (604) 294-1166.

Important Notice: Texas Instruments (TI) reserves the right to make changes to or to discontinue any semiconductor product or service identified in this publication without notice. TI<br>advises its customers to obtain the latest version of the relevant information to verify, before placing orders, that the information heing relied upon is current. --------------------0590

@1990 Texas Instruments Incorporated
## **TI Worldwide Sales Offices**

**ALABAMA: Huntsville:** 4960 Corporate Drive, Suite<br>N-150, Huntsville, AL 35805, (205) 837-7530.

**ARIZONA: Phoenix:** 8825 N. 23rd Avenue, Suite<br>100, Phoenix, AZ 85021, (602) 995-1007; **Tucson:**<br>818 W. Miracle Mile, Suite 43, Tucson, AZ 85705,

(602) 292-2640.<br>**CALIFORNIA: Irvine:** 17891 Cartwright Drive, Irvine,<br>CA 92714, (714) 660-1200**; Roseville**: 1 Sierra Gate<br>Plaza, Suite 255B, Roseville, CA 95678, (916) San Diego, CA 92123, (619) 278-9601; Santa Clara:<br>5353 Betsy Ross Drive, Santa Clara, CA 95054,<br>4099 980-9000; Torrance: G90 Knox Street, Building<br>A, Suite 100, Torrance, CA 90502, (213) 217-7010;<br>Woodland Hills, 2A 91367, COLORADO: Aurora: 1400 S. Potomac Street,

Suite 101, Aurora, CO 80012, (303) 368-8000. CONNECTICUT: Wallingford: 9 Barnes Industrial Park Road, Wallingford, CT 06492, (203) 269-0074.

Boulevard, Suite 1008, Altamonte Springs, FL 32701,<br>(407) 260-2116; **Fort Lauderdale:** 2950 N.W. 62nd<br>Street, Suite 100, Fort Lauderdale, FL 33309, (305)  $575,0002,10000$   $1000,0000$   $1000,0000$ , Culte  $390,000$ ,

GEORGIA: Norcross: 5515 Spalding Drive,<br>Norcross, GA 30092, (404) 662-7900.

**ILLINOIS: Arlington Heights:** 515 W. Algonquin,<br>Arlington Heights, IL 60005, (708) 640-2925.

**INDIANA: Carmel:** 550 Congressional Drive, Suite<br>100, Carmel, IN 46032, (317) 573-6400;  $~^{\circ}$ Fort Wayne. IN 46825. (219) 482-3311

201, Cedar Rapids, IA 52402, (319) 395-9550

Lighton Plaza, Suite 150, Overland Park, KS 66210,<br>(913) 451-4511.

**MARYLAND: Columbia:** 8815 Centre Park Drive<br>Suite 100, Columbia, MD 21045, (301) 964-2003. **MASSACHUSETTS: Waltham:** 950 Winter Street,<br>Suite 2800, Waltham, MA 02154, (617) 895-9100. ~~~~~~=i:~~r;:'~M~~;:,~!~'1 i~I?T3fsJi.~~: Grand Rapids: 3075 Orchard Vista Drive S.E., Granc Rapids, Ml 49506, (616) 957-4200.

**MINNESOTA: Eden Prairie:** 11000 W. 78th Street,<br>Suite 100, Eden Prairie, MN 55344, (612) 828-9300. **MISSOURI: St. Louis:** 11816 Borman Drive,<br>St. Louis, MO 63146, (314) 994-2100.

**NEW JERSEY: Iselin:** Parkway Towers, 485 E.<br>Route 1 South, Iselin, NJ 08830, (201) 750-1050. **NEW MEXICO: Albuquerque:** 2820 D Broadbend<br>Parkway N.E., Albuquerque, NM 87207, (505)

**NEW YORK: East Syracuse:** 6365 Collamer Drive,<br>East Syracuse, NY 13057, (315) 463-9291; Fi**shkill:**<br>300 Westage Business Center, Suite 140, Fishkill, NY<br>12524, (914) 897-2900; **Melville:** 1895 Walt Whitman<br>Road, P.O. Box NY 14534, (716) 385-6770.

**NORTH CAROLINA: Charlotte:** 8 Woodlawn Green,<br>Charlotte, NC 28217, (704) 527-0933**; Raleigh:** 2809<br>Highwoods Boulevard, Suite 100, Raleigh, NC 27525,

**OHIO: Beachwood:** 23775 Commerce Park Road,<br>Beachwood, OH 44122, (216) 464-6100;<br>**Beavercree**k: 4200 Colonel Glenn Highway, Suite<br>600, Beavercreek, OH 45431, (513) 427-6200.

OREGON: Beaverton: 6700 S.W. 105th Street, Suite<br>110, Beaverton, OR 97005, (503) 643-6758.<br>PENNSYLVANIA: Blue Bell: 670 Sentry Parkway,

Blue Bell, PA 19422, (215) 825-9500. Building, Suite 505, Hato Rey, PR 00918, (809)<br>753-8700.

TENNESSEE: Johnson Clty:3000 Bill Garland Road, Johnson City, TN 37601, (615) 461-2192.

TEXAS: Austin: 12501 Research Boulevard, Austin, Way, Dallas, TX 75251, (214) 917-1264; **Houston:**<br>9301 Southwest Freeway, Commerce Park, Suite<br>360, Houston, TX 77074, (713) 778-6592.

**UTAH: Murray:** 5201 South Green Street, Suite 200,<br>Murray, UT 84123, (801) 266-8972.

**WASHINGTON: Redmond:** 5010 148th Avenue<br>N.E., Building B, Suite 107, Redmond, WA 98052,<br>(206) 881-3080.

WISCONSIN: Waukesha: 20825 Swenson Drive,<br>#900, Waukesha WI 53186, (414) 782-2899.

#900, Waukesha WI 53186, (414) 782-2899. CANADA: Nepean: 301 Moodie Drive, Mallorn 726-1970; **Richmond Hill:** 280 Centre Street East,<br>Richmond Hill, Ontario, Canada L4C 1B1, (416)<br>884-9181; **St. Laurent:** 9460 Trans Canada<br>Highway, St. Laurent, Quebec, Canada H4S 1R7,

+++9, +053 Capital Federal, Buerios Aires, Argentina,<br>541/748-3699.

**AUSTRALIA (& NEW ZEALAND):** Texas<br>Instruments Australia Ltd., 6-10 Talavera Road, North<br>Ryde (Sydney), New South Wales, Australia 2113,<br>2 887-1122; 5th Floor, 418 Street, Kilda Road, Melbourne, Victoria, Australia 3004, 3 267-4677; 171 Philip Highway, Elizabeth, South Australia 5112, 8 255-2066.

**AUSTRIA:** Texas Instruments GmbH., Hietzinger Kai<br>101-105, A-1130 Wien, (0222) 9100-0.

BELGIUM: S.A. Texas Instruments Belgium N.V., 11, Avenue Jules Bordetlaan 11, 1140 Brussels, Belgium, (02) 242 30 80.

**BRAZIL:** Texas Instruments Electronicos do Brasil<br>Ltda., Rua Paes Leme, 524-7 Andar Pinheiros, 05424<br>Sao Paulo, Brazil, 0815-6166.

**DENMARK:** Texas Instruments A/S, Marielundvej<br>46E, 2730 Herlev, Denmark, (42) 91 74 00.

FINLAND: Texas Instruments OY, Ahertajantie 3, P.O. Box 81, 02101 Espoo, Finland, (90) 461-422. **FRANCE:** Texas Instruments France, 8~10 Avenue Morane 8aulnier-B.P. 67, 78141 Velizy Villacoublay Cedex, France, (1) 30 70 10 03.

GERMANY (Federal Republic of Germany): Texas<br>Instruments Deutschland GmbH, Haggerlystrase 1,<br>195-196, 1000 Berlin 15, (03018 82 73 65;<br>195-196, 1000 Berlin 15, (03018 82 73 65;<br>Dusseldorfer Strasse 40, 6236 Eschborn 1, (06

**HOLLAND:** Texas Instruments Holland B.V.,<br>Hogehilweg 19, Postbus 12995, 1100 AZ<br>Amsterdam-Zuidoost, Holland, (020) 5602911. HONG KONG: Texas Instruments Hong Kong Ltd., ~~,:i~~~: ;ri~~ ~~~~i~g ci;J~~J Can1on Road,

I**RELAND:** Texas Instruments Ireland Ltd., 7/8<br>Harcourt Street, Dublin 2, Ireland, (01) 78 16 77. ITALY: Texas Instruments Italia S.p.A., Centro Oirezionale Colleoni. Palazzo Perseo·Via Paracelso \* r. z. oo → r. Agrace Dinariza (win, 1003) 10226 1; Via America<br>Castello della Magliana, 38, 00148 Rome, (06)<br>5222651; Via Amendola, 17, 40100 Bologna, (051) 554004.

Building 3-6-12 Kita-aoyama Minato-ku, Tokyo, Japan<br>107, 03-498-2111; MS Shibaura Building 9F, 4-13-23<br>Shibaura, Minato-ku, Tokyo, Japan 108,<br>03-769-8700; Nissho-iwa, Osaka, Japan 541,<br>Imabashi, Chuou-ku, Osaka, Japan 541, wo-cu+-roor, uziin-royoua vessi culitung /r., 4-10-2/<br>Meleki, Nakamura-ku, Nagoya, Japan 450,<br>052-583-8691; Kanazawa Oyama-cho Daiichi Seimei<br>Building 6F, 3-10 Oyama-cho, Kanazawa, Ishikawa,<br>Japan 920, 0762-23-5471; Matsum Japan 390, 0263-33-1060; Daichi Olympic<br>Tachikawa Building 6F, 1-25-12, Akebono-cho,<br>Tachikawa, Tokyo, Japan 190, 0425-27-6760;<br>Yokohama Nishi-Ku, Yokohama, Kanagawa, Japan<br>Xila-Saiwai, Nishi-Ku, Yokohama, Kanagawa, Japan<br> Japan 600, 075-341-7713; Sumitomo Seimei<br>Kumagaya Building 8F, 2-44 Yayoi, Kumagaya,<br>Saitama, Japan 360, 0485-22-2440; 2597-1, Aza<br>Harudai, Oaza Yasaka, Kitsuki, Oita, Japan 873,<br>09786-3-3211; 3-18-36, Minami, Hatogaya, Sa Japan 879-15, 0977-72-1111; 2350 Kihara,<br>Miho-mura, Inashiki-gun, Ibaragi, Japan 300-04,<br>0298-85-3311.

KOREA: Texas Instruments Korea Ltd., 28th Floor, Trade Tower, 159, Samsung-Dong, Kangnam-ku Seoul, Korea, 2 551 2800.

**MEXICO:** Texas Instruments de Mexico S.A., Alfonso<br>Reyes 115, Col. Hipodromo Condesa, Mexico, D.F.,<br>Mexico 06120, 525/525-3860.

**MIDDLE EAST:** Texas Instruments, No. 13, 1st Floor<br>Mannai Building, Diplomatic Area, P.O. Box 26335,<br>Manama Bahrain, Arabian Gulf, 973 274681.

**NORWAY:** Texas Instruments Norge A/S, PB 106,<br>Refstad (Sinsenveien 53), 0513 Oslo 5, Norway, (02) 155090.

PEOPLE'S REPUBLIC OF CHINA: Texas<br>Instruments China Inc., Beijing Representative Office,<br>7-05 Citic Building, 19 Jianguomenwai Dajje, Beijing,<br>China, (861) 5002255, Ext. 3750.

PHILIPPINES: Texas Instruments Asia Ltd., Philippines Branch, 14th Floor, Ba-Lepanto Building, Paseo de Roxas, Makati, Metro Manila, Philippines, 2 817 6031.

**PORTUGAL:** Texas Instruments Equipamento<br>Electronico (Portugal) Ltda., Eng. Frederico Ulricho,<br>2650 Moreira Da Maia, 4470 Maia, Portugal (2) 948 1003.

SINGAPORE (&INDIA, INDONESIA, MALAYSIA,

**THAILAND):** Texas Instruments Singapore (PTE)<br>Ltd., Asia Pacific Division, 101 Thomson Road,<br>#23-01, United Square, Singapore 1130, 350 8100.

SPAIN: Texas Instruments Espana S.A., c/Gobelas 43, Ctra de la Coruna km 14, La Florida, 28023, Madrid, Spain, (1) 372 8051; c/Diputacion, 279-3-5, 08007 Barcelona, Spain, (3) 317 91 80.

**SWEDEN:** Texas Instruments International Trade<br>Corporation (Sverigefilialen), (visit address:<br>Isafjordsgatan 7, Kista), Box 30, S-164 93 Kista,<br>Sweden, (08) 752 58 00.

**SWITZERLAND:** Texas Instruments Switzerland AG,<br>Riedstrasse 6, CH-8953 Dietikon, Switzerland,<br>(01) 740 22 20.

Taiwan Branch, Room 903, 9th Floor, Bank Tower,<br>205 Tun Hwa N. Road, Taipei, Taiwan, Republic of<br>China, 2 713 9311. AMAN: Texas Instruments Supply Company,<br>aiwan Branch, Room 903, 9th Floor, Bank Tower,<br>05 Tun Hwa N. Road, Taipei, Taiwan, Republic of<br>hinna, 2713 9311.<br>IMTED KINGDOM: Texas Instruments Ltd., Mantor<br>ANTED KINGDOM: Texas In

TEXAS **INSTRUMENTS**  UNITED KINGDOM: Texas Instruments Ltd., Manton Lane, Bedford, England, MK41 7PA, (0234) 270 111.<br>
Important Notice: Texas Instruments (TI)<br>
Important Notice: Texas Instruments (TI)<br>
Important Positic in this publication wi reserves the right to make changes to or to dis~ continue any semiconductor product or service identified in this publication without notice. TI advises its customers to obtain the latest version ing orders, that the information being relied upon is current.

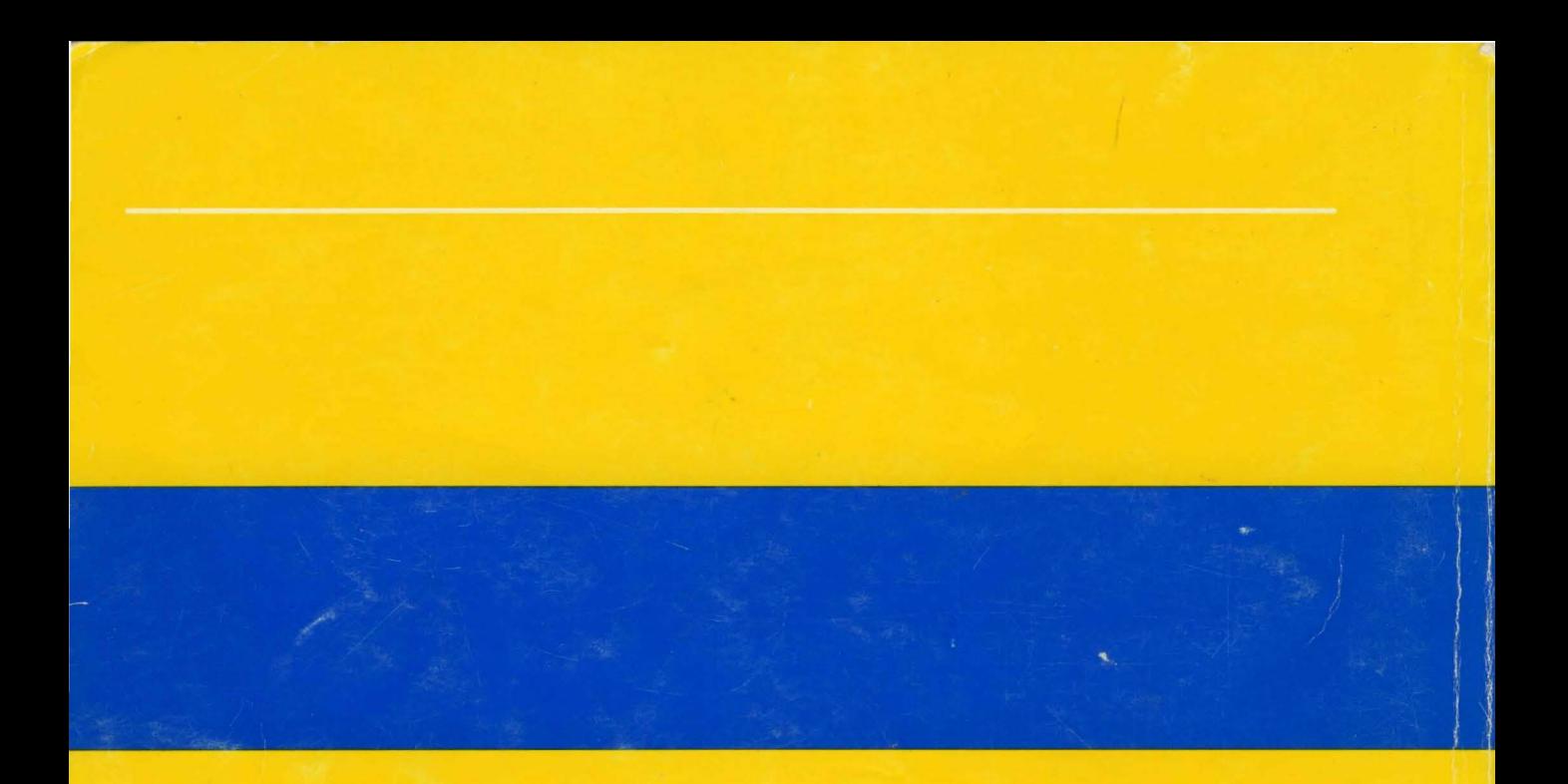

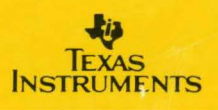